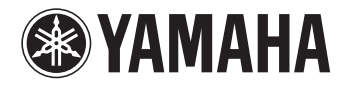

# P-255

Цифровое фортепиано DIGITAL PIANO

**Руководство пользователя Bedienungsanleitung**

**DEUTSCH** DEUTSCH

Lesen Sie vor dem Gebrauch des Instruments die "VORSICHTSMASSNAHMEN" auf den Seiten 4 und 5. Перед использованием инструмента обязательно ознакомьтесь с разделом "Меры предосторожности" на стр. 4–5. **RU**

Die Nummer des Modells, die Seriennummer, der Leistungsbedarf usw. sind auf dem Typenschild, das sich auf der Unterseite des Geräts befindet, oder in der Nähe davon angegeben. Sie sollten diese Seriennummer an der unten vorgesehenen Stelle eintragen und dieses Handbuch als dauerhaften Beleg für Ihren Kauf aufbewahren, um im Fall eines Diebstahls die Identifikation zu erleichtern.

**Modell Nr.** 

**Seriennr.** 

Номер модели, серийный номер изделия и заводские характеристики приведены на табличке с названием изделия, расположенной на нижней панели устройства, или рядом с табличкой. Запишите серийный номер в расположенном ниже поле и сохраните данное руководство как подтверждение покупки; это поможет идентифицировать принадлежность устройства в случае кражи.

**Номер модели**

**Cерийный номер**

(bottom\_ru\_01)

#### **Verbraucherinformation zur Sammlung und Entsorgung alter Elektrogeräte** Befindet sich dieses Symbol auf den Produkten, der Verpackung und/oder beiliegenden Unterlagen, so sollten benutzte elektrische Geräte nicht mit dem normalen Haushaltsabfall entsorgt werden. In Übereinstimmung mit Ihren nationalen Bestimmungen und den Richtlinien 2002/96/EC bringen Sie alte Geräte bitte zur fachgerechten Entsorgung, Wiederaufbereitung und Wiederverwendung zu den entsprechenden Sammelstellen.

(bottom\_de\_01)

Durch die fachgerechte Entsorgung der Elektrogeräte helfen Sie, wertvolle Ressourcen zu schützen, und verhindern mögliche negative Auswirkungen auf die menschliche Gesundheit und die Umwelt, die andernfalls durch unsachgerechte Müllentsorgung auftreten könnten.

Für weitere Informationen zum Sammeln und Wiederaufbereiten alter Elektrogeräte kontaktieren Sie bitte Ihre örtliche Stadt- oder Gemeindeverwaltung, Ihren Abfallentsorgungsdienst oder die Verkaufsstelle der Artikel.

#### **[Information für geschäftliche Anwender in der Europäischen Union]** Wenn Sie Elektrogeräte ausrangieren möchten, kontaktieren Sie bitte Ihren Händler oder Zulieferer für weitere Informationen.

#### **[Entsorgungsinformation für Länder außerhalb der Europäischen Union]**

Dieses Symbol gilt nur innerhalb der Europäischen Union. Wenn Sie solche Artikel ausrangieren möchten, kontaktieren Sie bitte Ihre örtlichen Behörden oder Ihren Händler und fragen Sie nach der sachgerechten Entsorgungsmethode.

(weee\_eu\_de\_01)

#### **OBSERVERA!**

Apparaten kopplas inte ur växelströmskällan (nätet) så länge som den ar ansluten till vägguttaget, även om själva apparaten har stängts av.

**ADVARSEL:** Netspændingen til dette apparat er IKKE afbrudt, sålænge netledningen sidder i en stikkontakt, som er tændt — også selvom der er slukket på apparatets afbryder.

**VAROITUS:** Laitteen toisiopiiriin kytketty käyttökytkin ei irroita koko laitetta verkosta.

(standby)

## Inhalt

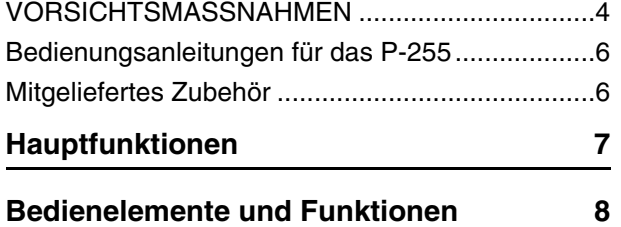

#### **[Vorbereitungen](#page-9-0)**

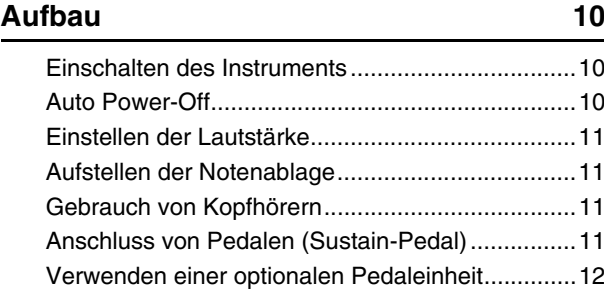

#### **[Hauptfunktionen](#page-12-0)**

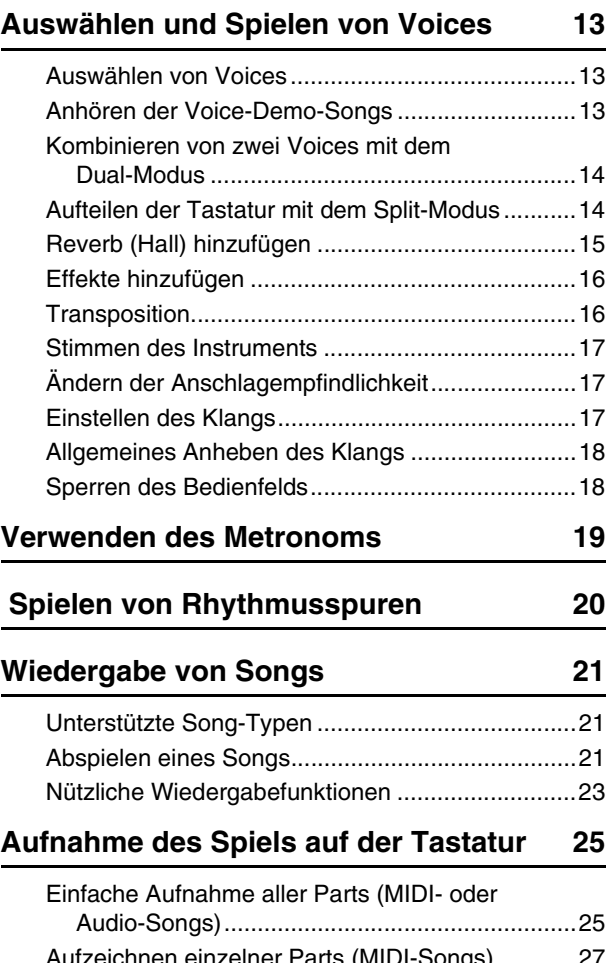

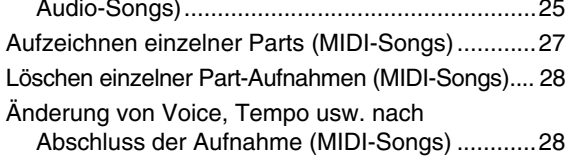

#### **[Verwendung von USB-Flash-Laufwerken 30](#page-29-0)**

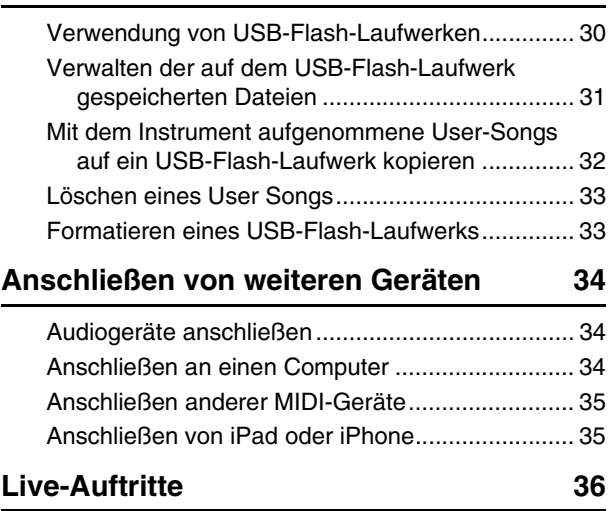

[Bühnenauftritte als Teil einer Band........................ 36](#page-35-1) [Gesang und Spiel als Einzelinstrumentalist........... 38](#page-37-0)

#### **Anpassen des Digital Piano mit [Funktionsparametern 40](#page-39-0)**

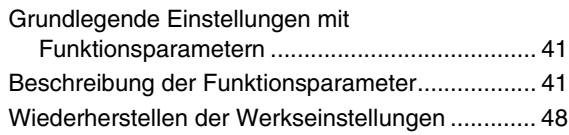

#### **[Anhang](#page-48-0)**

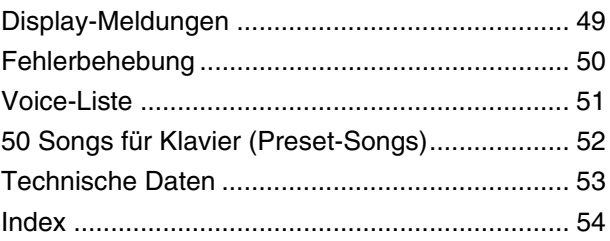

## **ORSICHTSMASSNAHM**

<span id="page-3-0"></span>*BITTE SORGFÄLTIG DURCHLESEN, EHE SIE FORTFAHREN* Bitte heben Sie dieses Handbuch an einem sicheren und leicht zugänglichen Ort auf, um später wieder darin nachschlagen zu können.

## **WARNUNG**

 *WARNUNG* **Beachten Sie stets die nachstehend aufgelisteten Vorsichtsmaßnahmen, um mögliche schwere Verletzungen oder sogar tödliche Unfälle infolge eines elektrischen Schlags, von Kurzschlüssen, Feuer oder anderen Gefahren zu vermeiden. Zu diesen Vorsichtsmaßnahmen gehören die folgenden Punkte, die jedoch keine abschließende Aufzählung darstellen:**

#### **Stromversorgung/Netzadapter**

- Verlegen Sie das Netzkabel nicht in der Nähe von Wärmequellen wie Heizgeräten oder Radiatoren. Schützen Sie das Kabel außerdem vor übermäßigem Verknicken oder anderen Beschädigungen und stellen Sie keine schweren Gegenstände darauf ab.
- Schließen Sie das Instrument nur an die auf ihm angegebene Netzspannung an. Die erforderliche Spannung ist auf dem Typenschild des Instruments aufgedruckt.
- Verwenden Sie ausschließlich den angegebenen Adapter ([Seite 53\)](#page-52-1). Die Verwendung eines nicht adäquaten Adapters kann zu einer Beschädigung oder Überhitzung des Instruments führen.
- Überprüfen Sie regelmäßig den Zustand des Netzsteckers, und entfernen Sie Schmutz oder Staub, der sich eventuell darauf angesammelt hat.

#### **Öffnen verboten!**

• Dieses Instrument enthält keine vom Anwender zu wartenden Teile. Versuchen Sie nicht, das Instrument zu öffnen oder die inneren Komponenten zu entfernen oder auf irgendeine Weise zu ändern. Sollte einmal eine Fehlfunktion auftreten, so nehmen Sie es sofort außer Betrieb und lassen Sie es von einem qualifizierten Yamaha-Kundendiensttechniker prüfen.

#### **Vorsicht mit Wasser**

- Achten Sie darauf, dass das Instrument nicht durch Regen nass wird, verwenden Sie es nicht in der Nähe von Wasser oder unter feuchten oder nassen Umgebungsbedingungen und stellen Sie auch keine Behälter (wie z. B. Vasen, Flaschen oder Gläser) mit Flüssigkeiten darauf, die herausschwappen und in Öffnungen hineinfließen könnte. Wenn eine Flüssigkeit wie z. B. Wasser in das Instrument gelangt, schalten Sie sofort die Stromversorgung aus und ziehen Sie das Netzkabel aus der Steckdose. Lassen Sie das Instrument anschließend von einem qualifizierten Yamaha-Kundendiensttechniker überprüfen.
- Schließen Sie den Netzstecker niemals mit nassen Händen an oder ziehen Sie ihn heraus.

#### **Brandschutz**

• Stellen Sie keine brennenden Gegenstände (z. B. Kerzen) auf dem Instrument ab. Ein brennender Gegenstand könnte umfallen und einen Brand verursachen.

#### **Falls Sie etwas Ungewöhnliches am Instrument bemerken**

- Wenn eines der folgenden Probleme auftritt, schalten Sie unverzüglich den Netzschalter aus und ziehen Sie den Netzstecker aus der Steckdose. Lassen Sie das Gerät anschließend von einem qualifizierten Yamaha-Kundendiensttechniker überprüfen.
- Netzkabel oder Netzstecker sind zerfasert oder beschädigt.
- Das Instrument sondert ungewöhnliche Gerüche oder Rauch ab.
- Ein Gegenstand ist in das Instrument gefallen.
- Während der Verwendung des Instruments kommt es zu einem plötzlichen Tonausfall.

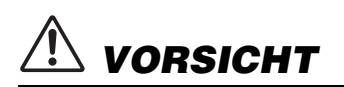

 *VORSICHT* **Beachten Sie stets die nachstehend aufgelisteten grundsätzlichen Vorsichtsmaßnahmen, um mögliche Verletzungen bei Ihnen oder anderen Personen oder aber Schäden am Instrument oder an anderen Gegenständen zu vermeiden. Zu diesen Vorsichtsmaßnahmen gehören die folgenden Punkte, die jedoch keine abschließende Aufzählung darstellen:**

#### **Stromversorgung/Netzadapter**

- Schließen Sie das Instrument niemals über einen Mehrfachanschluss an eine Netzsteckdose an. Dies kann zu einem Verlust der Klangqualität führen und möglicherweise auch zu Überhitzung in der Netzsteckdose.
- Fassen Sie den Netzstecker nur am Stecker selbst und niemals am Kabel an, wenn Sie ihn vom Instrument oder von der Steckdose abziehen. Wenn Sie am Kabel ziehen, kann dieses beschädigt werden.
- Ziehen Sie bei Nichtbenutzung des Instruments über einen längeren Zeitraum oder während eines Gewitters den Netzstecker aus der Steckdose.

#### **Aufstellort**

- Achten Sie auf einen sicheren Stand des Instruments, um ein unabsichtliches Umstürzen zu vermeiden. • Ziehen Sie, bevor Sie das Instrument bewegen, alle angeschlossenen Kabel ab, um zu
- verhindern, dass die Kabel beschädigt werden oder jemand darüber stolpert und sich verletzt. • Vergewissern Sie sich beim Aufstellen des Produkts, dass die von Ihnen verwendete Netzsteckdose gut erreichbar ist. Sollten Probleme auftreten oder es zu einer Fehlfunktion kommen, schalten Sie das Instrument sofort aus, und ziehen Sie den Stecker aus der Steckdose. Auch dann, wenn das Produkt ausgeschaltet ist, wird es minimal mit Strom versorgt. Falls Sie das Produkt für längere Zeit nicht nutzen möchten, sollten Sie unbedingt das Netzkabel aus der Netzsteckdose ziehen.
- Verwenden Sie für das Instrument nur das dafür vorgesehene Stativ. Verwenden Sie zur Montage von Stativ oder Rack nur die mitgelieferten Schrauben. Andernfalls kann es zu einer Beschädigung der eingebauten Komponenten kommen, oder die Standfestigkeit ist nicht gegeben.

#### **Verbindungen**

- Bevor Sie das Instrument an andere elektronische Komponenten anschließen möchten, schalten Sie alle Geräte aus. Stellen Sie zunächst alle Lautstärkeregler an den Geräten auf Minimum, bevor Sie die Geräte ein- oder ausschalten.
- Sie sollten die Lautstärke grundsätzlich an allen Geräten zunächst auf die Minimalstufe stellen und beim Spielen des Instruments allmählich erhöhen, bis der gewünschte Pegel erreicht ist.

#### **Vorsicht bei der Handhabung**

- Stecken Sie weder einen Finger noch eine Hand in Schlitze am Instrument.
- Stecken Sie niemals Papier oder Metall oder andere Gegenstände zwischen die Schlitze des Bedienfelds oder der Tastatur. Dies könnte Verletzungen bei Ihnen oder anderen Personen, Schäden am Instrument oder an anderen Gegenständen oder Betriebsstörungen verursachen.
- Stützen Sie sich nicht mit dem Körpergewicht auf dem Instrument ab, und stellen Sie keine schweren Gegenstände darauf ab. Üben Sie keine übermäßige Gewalt auf Tasten, Schalter oder Stecker aus.
- Verwenden Sie die Kopfhörer des Instruments/Geräts nicht über eine längere Zeit mit zu hohen oder unangenehmen Lautstärken. Hierdurch können bleibende Hörschäden auftreten. Falls Sie Gehörverlust bemerken oder ein Klingeln im Ohr feststellen, lassen Sie sich von Ihrem Arzt beraten.

Yamaha haftet nicht für Schäden, die auf eine nicht ordnungsgemäße Bedienung oder Änderungen am Instrument zurückzuführen sind, oder für den Verlust oder die Zerstörung von Daten.

Schalten Sie das Instrument immer aus, wenn Sie es nicht verwenden.

Auch wenn sich der Schalter [ ] (Standby/Ein) im Standby-Zustand befindet (Display ist ausgeschaltet), fließt eine geringe Menge Strom durch das Instrument. Falls Sie das Instrument längere Zeit nicht nutzen möchten, sollten Sie unbedingt das Netzkabel aus der Steckdose ziehen.

*Achtung* Um eventuelle Fehlfunktionen bzw. eine Beschädigung des Produkts oder von Daten oder sonstige Sachschäden auszuschließen, befolgen Sie bitte die nachstehenden Hinweise.

#### **Handhabung und Wartung**

- Betreiben Sie das Instrument nicht in der Nähe von Fernsehgeräten, Radios, Stereoanlagen, Mobiltelefonen oder anderen elektrischen Geräten. Andernfalls können durch das Instrument, den Fernseher oder das Radio Störgeräusche entstehen. Wenn Sie das Instrument mit einer App auf Ihrem iPad, iPhone oder iPod touch verwenden möchten, empfehlen wir Ihnen, den Flugmodus auf diesen Geräten zu aktivieren, damit keine Verbindungsgeräusche entstehen.
- Setzen Sie das Instrument weder übermäßigem Staub oder Vibrationen noch extremer Kälte oder Hitze aus (beispielsweise direktes Sonnenlicht, die Nähe zu einer Heizung oder tagsüber in einem Fahrzeug), um eine mögliche Verformung des Bedienfelds, eine Beschädigung der eingebauten Komponenten oder Störungen zu vermeiden. (Empfohlener Betriebstemperaturbereich: 5–40 °C bzw. 41–104 °F.)
- Legen Sie keine Vinyl-, Kunststoff- oder Gummigegenstände auf das Instrument, da sich hierdurch das Bedienfeld oder die Tastatur verfärben könnten.
- Benutzen Sie zur Reinigung des Instruments ein weiches, trockenes oder leicht angefeuchtetes Tuch. Verwenden Sie keine Verdünnung, Lösungsmittel oder Reinigungsflüssigkeiten oder mit chemischen Substanzen imprägnierte Reinigungstücher.

#### **Sichern von Daten**

- Gespeicherte Daten können durch eine Fehlfunktion oder durch falsche Bedienung verloren gehen. Speichern Sie wichtige Daten auf einem USB-Flash-Speicher oder einem externen Gerät wie einem Computer.
- Zum Schutz vor Datenverlusten durch Beschädigungen der Medien empfehlen wir Ihnen, wichtige Daten auf zwei USB-Flash-Speichern zu sichern.

#### Informationen

#### ■ Urheberrechtliche Hinweise

- Das Kopieren von im Handel erhältlichen Musikdaten, insbesondere von MIDI- und/oder Audio-Daten, ist mit Ausnahme für den privaten Gebrauch strengstens untersagt.
- Bei diesem Produkt mitgeliefert oder in dieses Produkt integriert sind Computerprogramme und Inhalte, die von Yamaha urheberrechtlich geschützt sind oder für die Yamaha die entsprechenden Nutzungsrechte lizenziert hat. Dieses urheberrechtlich geschützte Material umfasst insbesondere, aber nicht nur, sämtliche Computersoftware, Styles-Dateien, MIDI-Dateien, WAVE-Daten, Musikpartituren und Tonaufzeichnungen. Jede nicht genehmigte Benutzung von solchen Programmen und Inhalten, die über den persönlichen Gebrauch hinausgeht, ist nach geltenden Gesetzen nicht gestattet. Jede Verletzung des Urheberrechts wird straf- und/oder zivilrechtlich verfolgt. DAS ANFERTIGEN, WEITERGEBEN ODER VERWENDEN ILLEGALER KOPIEN IST VERBOTEN.

#### **Funktionen/Daten, die Bestandteil des Instruments sind**

• Die Länge bzw. das Arrangement von einigen der Preset-Songs wurde bearbeitet, und deshalb klingen sie möglicherweise etwas anders als die Original-Songs.

#### **Über diese Bedienungsanleitung**

- Die Abbildungen und Display-Darstellungen in diesem Handbuch dienen nur zur Veranschaulichung und können von der Darstellung an Ihrem Instrument abweichen.
- Apple, Mac, Macintosh, iPad, iPhone und iPod touch sind Warenzeichen von Apple Inc. und in den USA und anderen Ländern eingetragen.
- Die in dieser Bedienungsanleitung erwähnten Firmen- und Produktnamen sind Warenzeichen bzw. eingetragene Warenzeichen der betreffenden Firmen.

Vielen Dank für den Kauf des Yamaha P-255 Digital Piano! Lesen Sie diese Bedienungsanleitung aufmerksam durch, um die vielfältigen Funktionen des Instruments voll nutzen zu können. Bewahren Sie sie sorgfältig auf, um sie im Bedarfsfall griffbereit zu haben.

<span id="page-5-5"></span><span id="page-5-4"></span><span id="page-5-3"></span><span id="page-5-2"></span><span id="page-5-0"></span>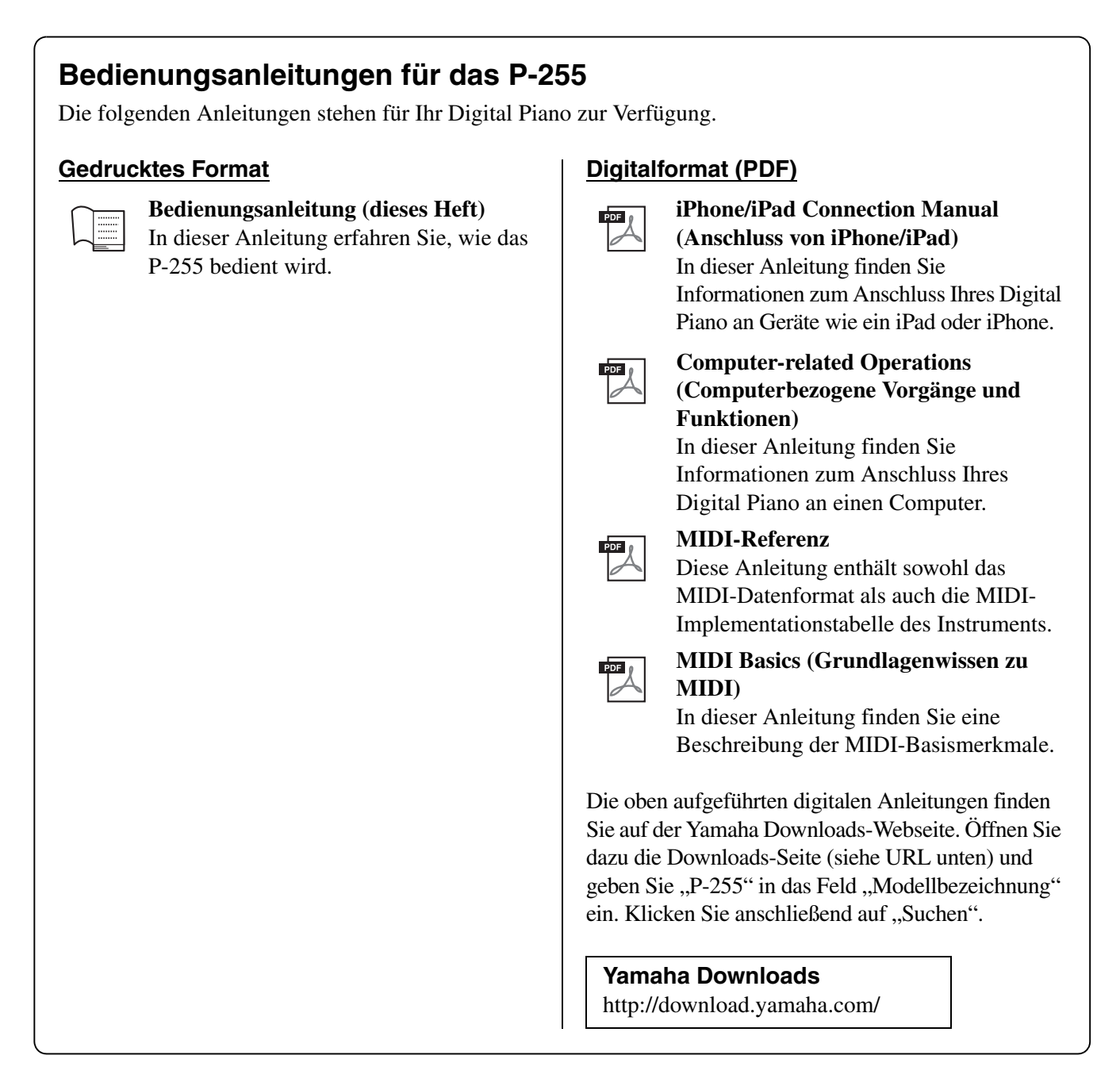

#### <span id="page-5-6"></span><span id="page-5-1"></span>**Mitgeliefertes Zubehör**

- $\Box$  Bedienungsanleitung (dieses Buch)
- $\Box$  Online-Mitglieder- und Produktregistrierung<sup>\*1</sup>
- $\Box$  Netzadapter<sup>\*2</sup>
- $\Box$  Fußschalter
- □ Notenablage

\*1 Halten Sie zum Ausfüllen des Anwender-Registrierungsformulars die "PRODUCT ID", die auf dem Blatt steht, bereit. \*2 Wird u. U. in Ihrem Gebiet nicht mitgeliefert. Wenden Sie sich in diesem Fall bitte an Ihren Yamaha-Händler.

#### <span id="page-6-0"></span>**Reproduktion des ausgezeichneten Klangs eines Konzertflügels dank Pure CF Sound Engine**

Um dem P-255 einen möglichst realistischen Klavierklang zu verleihen, haben wir zunächst den Yamaha-Konzertflügel mit der besten Klangqualität und den besten akustischen Eigenschaften ausgewählt. Professionelle Klavierstimmer sorgten dann dafür, dass der ausgewählte Flügel perfekt gestimmt wurde, und schließlich wurde mit unserer Pure CF Sound Engine-Technologie jeder einzelne Ton in voller Länge minutiös aufgenommen.

#### **Graded-Hammer-Tastatur (GH) mit Decklage aus synthetischem Elfenbein für authentisches Klavier-Feeling**

Das Digital Piano soll dem Musiker das Gefühl geben, auf einem echten Konzertflügel zu spielen. Deshalb ist das Gewicht der Tasten der Graded-Hammer-Tastatur natürlich abgestuft, d. h., die Tasten in den tiefen Lagen sind schwerer als die in den hohen Lagen. Das verleiht der Tastatur auf der ganzen Länge eine perfekte Balance. Außerdem absorbiert die Decklage der weißen Tasten aus synthetischem Elfenbein Feuchtigkeit optimal, sodass Sie komfortabel spielen können, solange Sie möchten, ohne mit den Fingern von den Tasten abzurutschen.

#### <span id="page-6-3"></span>**Zehn verschiedene Rhythmusspuren integriert**

Dank der zehn auf dem P-255 enthaltenen Rhythmusspuren haben Sie immer eine Rhythmusgruppe dabei. Mit den automatischen Rhythmen macht das Klavierspielen noch mehr Spaß. Unter den Basisrhythmen finden Sie verschiedene Muster von Jazz über Pop und vieles mehr – für jeden ist etwas dabei.

#### <span id="page-6-1"></span>**Live Music Toolbox für Bühnenauftritte**

Die unter der Bezeichnung "Live Music Toolbox" zusammengefassten Funktionen des P-255 sind äußerst nützlich für Bühnenauftritte. So können Sie beispielsweise mit der Sound-Boost-Funktion die Lautstärke des Instruments verstärken und dessen Klang hervorheben ([Seite 18\)](#page-17-2). Mit der Bedienfeldsperre deaktivieren Sie die Tasten auf dem Bedienfeld, sodass Sie sich keine Gedanken darüber machen müssen, sie während Ihres Auftritts versehentlich zu drücken [\(Seite 18](#page-17-3)). Auch die integrierten Lautsprecher lassen sich abschalten, wenn auf der Bühne Alternativen zur Verfügung stehen ([Seite 44\)](#page-43-0). Diese Funktionen erleichtern das Einrichten Ihres Digital Piano auf der Bühne, und Sie können Ihre Performance ohne Stress genießen.

#### <span id="page-6-2"></span>**Steuerung des Instruments mit** *P-255 Controller* **auf Ihrem iPad, iPhone oder iPod**

Wenn Sie die speziell entwickelte App *P-255 Controller* auf Ihrem iPad, iPhone oder iPod installieren, können Sie Ihr Digital Piano noch bequemer aus der Ferne steuern. Da verschiedene Parameter auf dem Bildschirm angezeigt werden, ist die Konfiguration von Einstellungen mit dieser App visueller und intuitiver. Weitere Informationen dazu finden Sie auf der folgenden Website: http://de.yamaha.com/de/products/musical-instruments/keyboards/apps/

## <span id="page-7-1"></span><span id="page-7-0"></span>Bedienelemente und Funktionen

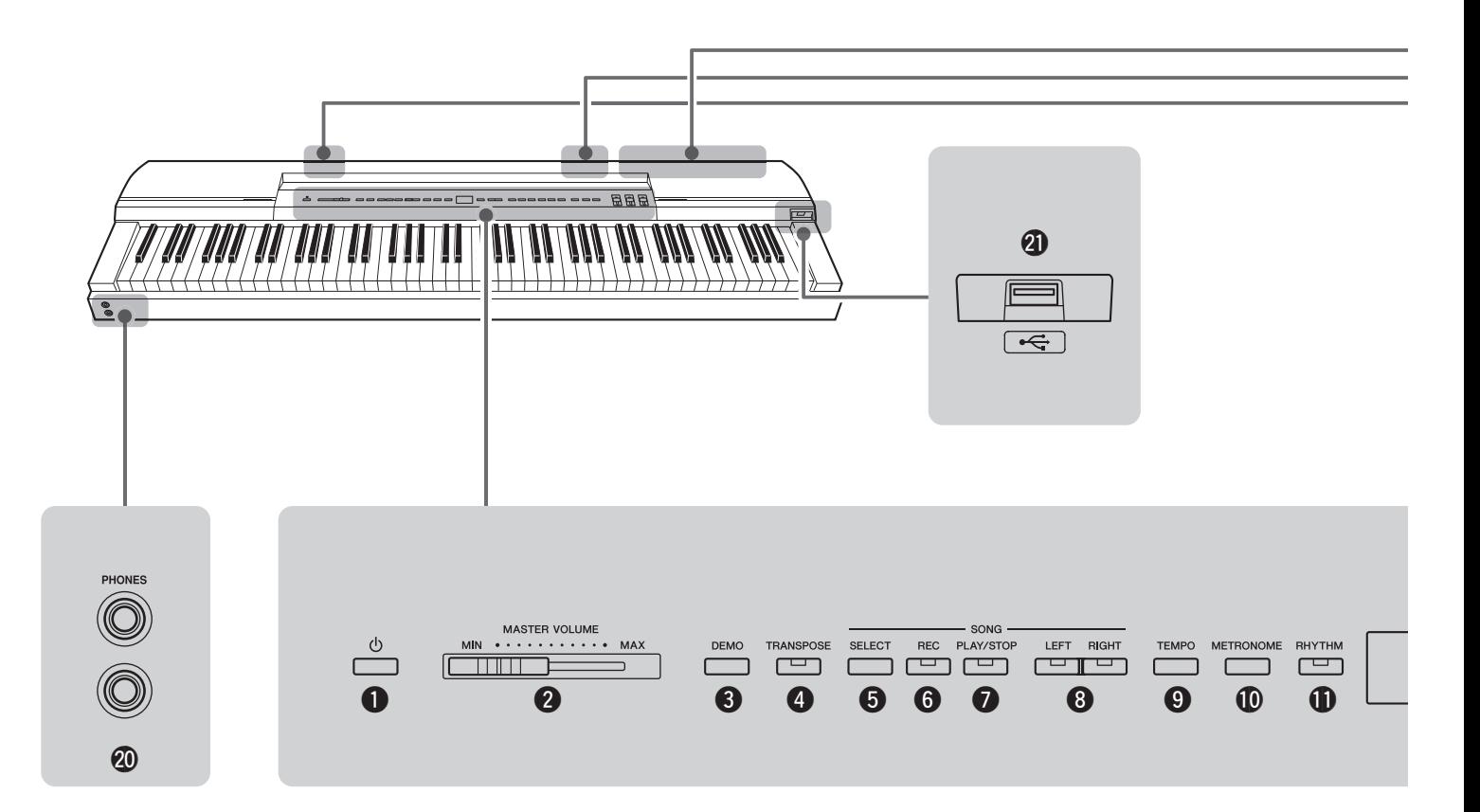

- **❶**  $[$  <sup>(</sup> $\bigcirc$  ] Schalter Standby/On ...................................[Seite 10](#page-9-4) Mit diesem Schalter schalten Sie das Instrument ein oder in den Standby-Modus.
- w **[MASTER VOLUME]-Schieberegler .................[Seite 11](#page-10-4)** Mit diesem Schieberegler regeln Sie die Gesamtlautstärke des Instruments.
- e **[DEMO]-Taste ....................................................[Seite 13](#page-12-4)** Mit dieser Taste können Sie Demo-Spuren für einzelne Voices wiedergeben.
- r **[TRANSPOSE]-Taste.........................................[Seite 16](#page-15-2)** Mit dieser Taste verschieben Sie die Tonhöhe der gesamten Tastatur nach oben oder unten. Dadurch können Sie Ihr Spiel an die Tonart eines anderen Instruments oder Sängers anpassen, ohne auf der Tastatur die Tonart wechseln zu müssen.
- t **[SELECT]-Taste................................................[.Seite 21](#page-20-3)** Mit dieser Taste wählen Sie die Song-Kategorie, die Sie abspielen möchten.
- y **[REC]-Taste ......................................................[.Seite 25](#page-24-2)** Mit dieser Taste können Sie Ihr Spiel auf der Tastatur des Instruments aufzeichnen.
- u **[PLAY/STOP]-Taste ..........................................[.Seite 22](#page-21-0)** Mit dieser Taste starten und stoppen Sie die Wiedergabe von Klavier-Songs (50 bereits enthalten), eigenen Aufnahmen oder auf einem USB-Flash-Laufwerk gespeicherten Songs.
- i **Tasten [LEFT] und [RIGHT].............................[.Seite 23](#page-22-1)** Mit diesen Tasten können Sie die Wiedergabe der linken und rechten Hand ein- bzw. ausschalten. So können Sie die ausgeschalteten Parts üben.
- o **[TEMPO]-Taste....................................Seiten [19](#page-18-1), [20](#page-19-1), [22](#page-21-1)** Mit dieser Taste regeln Sie das Tempo des Instruments.
- !0**[METRONOME]-Taste....................................... [Seite 19](#page-18-2)** Mit dieser Taste schalten Sie das Metronom ein und aus.
- !1**[RHYTHM]-Taste ...............................................[Seite 20](#page-19-2)** Mit dieser Taste schalten Sie den Rhythmus ein und aus.
- !2**Display ............................................................. [Seite 10](#page-9-4)** Beim Einschalten des Digital Piano zeigt das Display das aktuelle Tempo an. Danach werden nützliche Informationen für die jeweilige Aktion angezeigt, die Sie gerade ausführen.

- **Während das Instrument Daten abruft, laufen** *Querstriche ("-") über das Display. Schalten Sie das Instrument in diesem Moment nicht aus. Andernfalls können die Daten beschädigt werden.*
- !3**[FUNCTION]-Taste............................................[Seite 40](#page-39-1)** Mit dieser Taste haben Sie Zugriff auf weitere nützliche Funktionen.
- !4**Tasten [-/NO] und [+/YES]** Mit diesen Tasten können Sie Werte verändern, Songs auswählen oder andere Display-Elemente anzeigen. Sie können bestimmte Einstellungen wie "Transpose" und "Tempo" auf die Standardeinstellungen zurücksetzen, wenn Sie beide Tasten gleichzeitig drücken.
- !5**Voice-Tasten ..................................................... [Seite 13](#page-12-5)** Mit diesen Tasten wählen Sie die verschiedenen Voices.

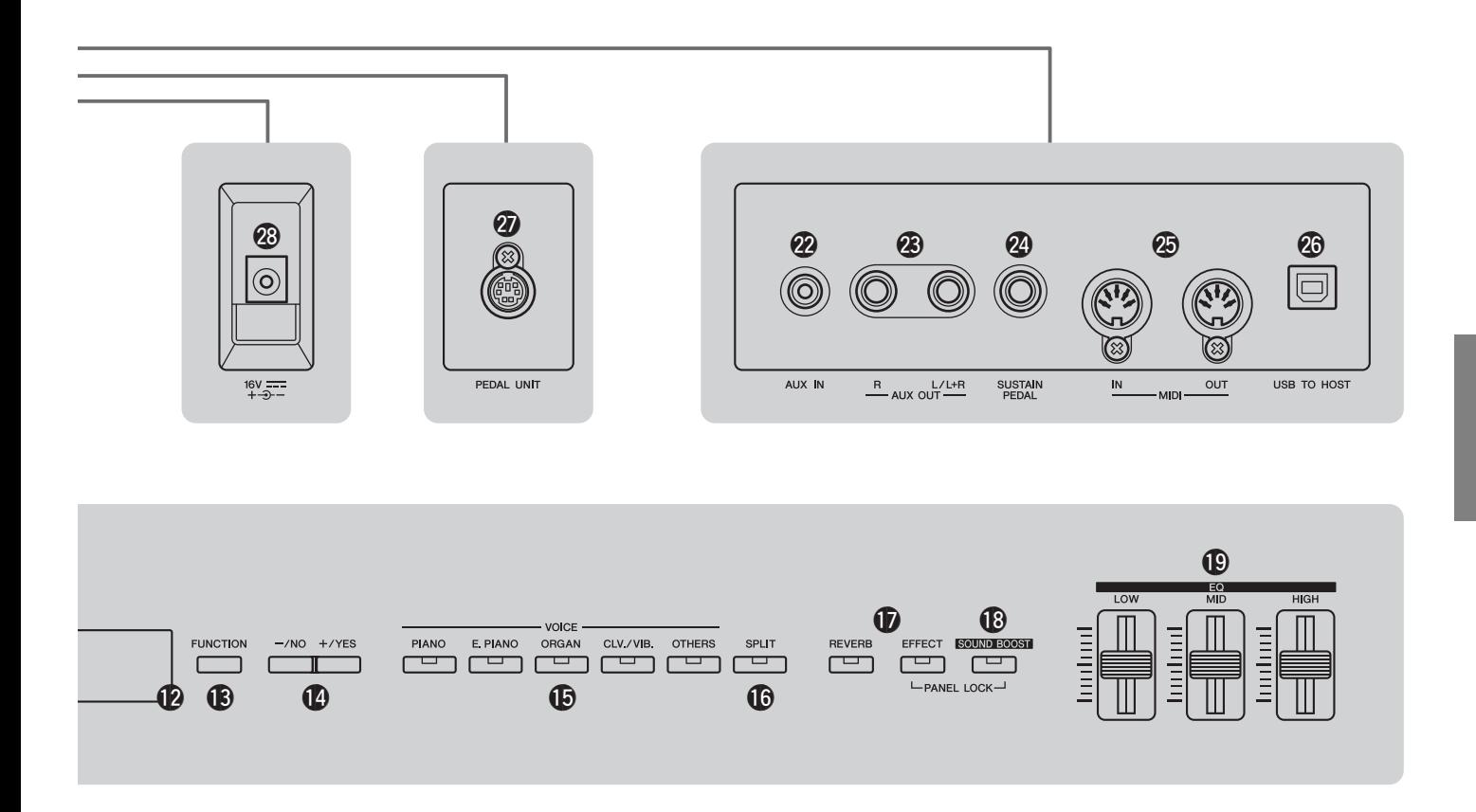

- !6**[SPLIT]-Taste.....................................................[Seite 14](#page-13-2)** Mit dieser Taste können Sie der rechten und linken Seite der Tastatur unterschiedliche Voices zuweisen.
- !7**Tasten [REVERB] und [EFFECT] ............Seiten [15,](#page-14-1) [16](#page-15-3)** Mit diesen Tasten können Sie dem Klang des Digital Piano einen Nachhall oder andere Effekte verleihen.
- !8**[SOUND BOOST]-Taste ....................................[Seite 18](#page-17-2)** Mit dieser Taste können Sie die Lautstärke des Instruments steigern und den Klang des Instruments bei Live-Auftritten hervorheben.
- !9**[EQ]-Schieberegler (Equalizer)........................[Seite 17](#page-16-3)** Passen Sie den Klang des Instruments mit den Schiebereglern "Low", "Mid" und "High" in den entsprechenden Frequenzbereichen an.
- @0**[PHONES]-Buchsen..........................................[Seite 11](#page-10-5)** Über diese Audiobuchsen schließen Sie Stereokopfhörer an.
- @1**[USB TO DEVICE]-Buchse ..............................[.Seite 30](#page-29-2)** Schließen Sie ein USB-Flash-Laufwerk an diese Buchse Ihres Digital Piano an. Sie können Ihre aufgenommenen Songs auf dem Flash-Laufwerk speichern und von dort abspielen.
- @2**[AUX IN]-Buchse..............................................[.Seite 34](#page-33-3)** Über diesen Eingang können Daten aus dem Stereoausgang eines anderen Instruments oder Audiogeräts eingespeist und über die Lautsprecher des Digital Piano zusammen mit seinem eigenen Klang ausgegeben werden.

Die Ausgabe kann außerdem über die [PHONES]-Buchsen (@0) und die AUX OUT-Anschlüsse (@3)erfolgen.

- @3**AUX-OUT-Buchsen [L/L+R] und [R]................[Seite 34](#page-33-4)** Über diese Buchsen schließen Sie Ihr Digital Piano an Aktivlautsprecher oder Ähnliches an, um mit mehr Lautstärke spielen zu können.
- @4**[SUSTAIN PEDAL]-Buchse .............................. [Seite 11](#page-10-6)** Über diese Buchse schließen Sie den mitgelieferten Fußschalter oder einen optionalen Fußschalter bzw. ein Pedal (separat erhältlich) an.
- @5**MIDI-Buchsen [IN] und [OUT]..........................[Seite 35](#page-34-2)** Über diese Buchsen können Sie das Instrument an andere Geräte anschließen, um Daten über die MIDI-Schnittstelle auszutauschen.
- @6**[USB TO HOST]-Buchse ............................[Seite 34](#page-33-5), [35](#page-34-3)** Über diese Buchse können Sie das Instrument an ein iPhone, iPad oder einen Computer anschließen.
- @7**[PEDAL UNIT]-Buchse ..................................... [Seite 12](#page-11-1)** Über diese Buchse schließen Sie eine optionale Pedaleinheit (separat erhältlich) an.
- @8**[DC IN]-Buchse................................................. [Seite 10](#page-9-5)** Über diese Buchse schließen Sie den mitgelieferten Netzadapter an.

#### <span id="page-9-7"></span><span id="page-9-2"></span><span id="page-9-1"></span><span id="page-9-0"></span>Einschalten des Instruments

1 **Schließen Sie das Netzkabel wie dargestellt an den mitgelieferten Adapter an.** 

<span id="page-9-8"></span>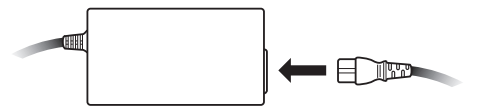

<span id="page-9-5"></span>2 **Stecken Sie das Gleichspannungskabel des Adapters in die Buchse [DC IN] an der Rückseite des Instruments.** 

۱ĩ

[DC IN]-Buchse  $\odot$  $\overline{2}$  3  $16V = 16V + 16V = 16V$ 

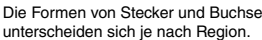

3 **Schließen Sie den Netzstecker des Netzkabels an eine haushaltsübliche Wandsteckdose für Wechselstrom an.** 

**• Verwenden Sie nur den vorgesehenen Netzadapter** *[\(Seite 53](#page-52-2)). Der Betrieb mit anderen Adaptern kann das Instrument beschädigen, eine Überhitzung verursachen oder ein Brandrisiko erzeugen.* 

*• Verwenden Sie nur Steckdosen, an denen die WARNUNG geeignete Spannung anliegt.* 

- **Ziehen Sie den Adapter bei Gewittern oder längerer** *Zeit der Nichtbenutzung des Instruments von der Netzsteckdose ab.*
- <span id="page-9-4"></span>**4** Drücken Sie den Standby/On-Schalter  $\lceil$  (<sup>1</sup>) ].

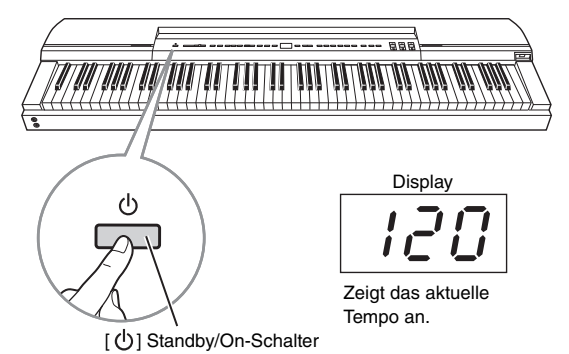

Das Digital Piano schaltet sich ein und das Display im Zentrum des Bedienfelds leuchtet auf.

Zum Ausschalten des Instruments drücken Sie den Standby/On-Schalter [  $\langle$  ] noch einmal.

**• Das Digital Piano bleibt unter Spannung und verbraucht** *eine geringe Menge Strom, auch wenn es ausgeschaltet ist. Ziehen Sie daher den Adapter bei längerer Zeit der Nichtbenutzung von der Netzsteckdose ab.* 

#### *HINWEIS*

• Führen Sie diese Schritte in umgekehrter Reihenfolge aus, wenn Sie das Gerät vom Netz trennen möchten.

**Wenn Sie das Instrument live, z. B. auf der Bühne, verwenden möchten, lesen Sie bitte**  den Abschnitt "Live-Auftritte" ([Seite 36](#page-35-2)).

#### <span id="page-9-6"></span><span id="page-9-3"></span>Auto Power-Off

Die Funktion Auto Power-Off (Automatische Abschaltung) schaltet das Digital Piano nach einer gewissen Zeit der Inaktivität aus, um Strom zu sparen. Standardmäßig liegt die Inaktivitätsgrenze bei 30 Minuten Nichtbedienung.

#### **Deaktivieren der Funktion Auto Power-Off**

Um die Funktion Auto Power-Off zu deaktivieren, können Sie entweder ihren Funktionsparameter auf "Off "setzen oder das Instrument einschalten, während Sie die tiefste Taste der Tastatur gedrückt halten. Ist die Funktion deaktiviert, schaltet sich das Instrument nicht automatisch aus.

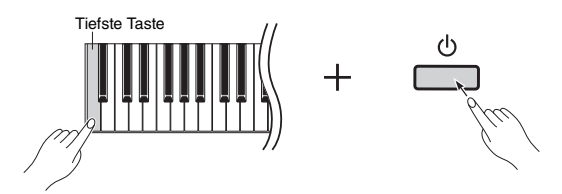

#### **Ändern des Auto Power-Off-Grenzwerts**

- 1 **Drücken Sie die [FUNCTION]-Taste, um auf die Funktionsparameter zuzugreifen.**
- 2 **Drücken Sie wiederholt die [FUNCTION]-Taste, bis der Funktionsparameter** F8.8 **angezeigt wird. Drücken Sie dann die Taste [-/NO] bzw. [+/YES], um diesen Parameter auszuwählen.**
- 3 **Drücken Sie die Tasten [-/NO] oder [+/YES], um die gewünschte Abschaltzeit für Auto Power-Off einzustellen.** 
	- Verfügbare Einstellungen: OFF, 5, 10, 15, 30, 60 und 120 Minuten
	- Standardeinstellung: 30 Minuten
- 4 **Drücken Sie die [FUNCTION]-Taste, um zur vorhergehenden Anzeige zurückzukehren.**

#### *HINWEIS*

• Bevor die Funktion Auto Power-Off das Instrument ausschaltet, werden nicht gespeicherte Daten automatisch gesichert. Näheres zur Backup-Funktion finden Sie auf [Seite 46.](#page-45-0)

#### **ACHTUNG**

- **In einigen Betriebsmodi schaltet die Funktion Auto** *Power-Off das Digital Piano bei Erreichen des festgelegten Zeitwerts nicht aus. Es wird daher empfohlen, dass Sie das Instrument nach Gebrauchsende immer manuell ausschalten.*
- *Wenn das Digital Piano an weitere Geräte wie Verstärker, Lautsprecher oder einen Computer angeschlossen ist, Sie es aber eine Zeit lang nicht nutzen möchten, sollten Sie alle Geräte wie in den jeweiligen Anleitungen beschrieben ausschalten. Anderenfalls riskieren Sie Schäden an den anderen Geräten. Wenn sich das Instrument nicht automatisch ausschalten soll, wenn es an andere Geräte angeschlossen ist, deaktivieren Sie die Funktion Auto Power-Off.*

**Wenn Sie das Instrument live, z. B. auf der Bühne, verwenden möchten, sollten Sie die Funktion Auto Power-Off deaktivieren. (Siehe Seiten [37,](#page-36-0) [39.](#page-38-0))**

## <span id="page-10-10"></span><span id="page-10-4"></span><span id="page-10-0"></span>Einstellen der Lautstärke

Zum Einstellen der Lautstärke verwenden Sie den Schieberegler [MASTER VOLUME] links auf dem Bedienfeld, während Sie auf der Tastatur spielen.

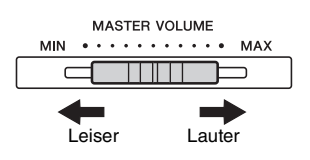

## <span id="page-10-11"></span><span id="page-10-1"></span>Aufstellen der Notenablage

Stecken Sie die Notenablage in den Schlitz hinter dem Bedienfeld.

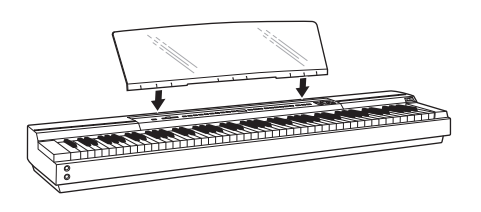

## <span id="page-10-9"></span><span id="page-10-5"></span><span id="page-10-2"></span>Gebrauch von Kopfhörern

Das Digital Piano hat zwei [PHONES]-Buchsen, an die sich gleichzeitig zwei Kopfhörerpaare anschließen lassen. Wenn Sie nur ein Paar anschließen möchten, stehen dafür beide Buchsen zur Verfügung. Sobald mindestens ein Kopfhörerpaar an das Instrument angeschlossen ist, geben die Lautsprecher nichts mehr aus.

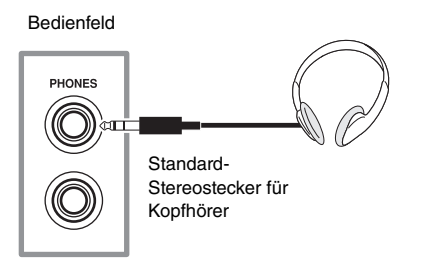

**• Um einem Gehörverlust vorzubeugen, sollten Sie Kopfhörer** *nicht über längere Zeit mit hoch aufgedrehter Lautstärke nutzen.* 

## <span id="page-10-7"></span><span id="page-10-6"></span><span id="page-10-3"></span>Anschluss von Pedalen (Sustain-Pedal)

Wenn der mitgelieferte FC4-Fußschalter an die [SUSTAIN PEDAL]-Buchse angeschlossen wird, funktioniert er wie das Dämpferpedal eines akustischen Klaviers, das heißt, mit ihm klingen gespielte Noten nach Loslassen der Taste länger als sonst nach. Außerdem werden auch das FC3-Pedal und der FC5-Fußschalter unterstützt (separat erhältlich). Das FC3 unterstützt den Halbdämpfereffekt.

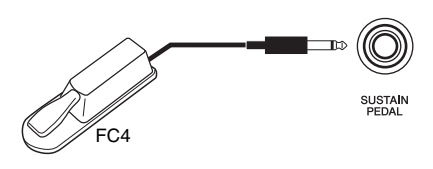

#### <span id="page-10-8"></span>**Halbdämpfereffekt**

Das Digital Piano verknüpft die Länge des Ausklingens mit der Kraft, mit der das Pedal getreten wird. Das heißt, dass die Töne umso länger ausklingen, je stärker Sie auf das Pedal treten. Wenn Ihnen das Ausklingen also zu lang ist, lassen Sie das Pedal ein wenig zurückkommen. So klingt der Ton auch klarer.

#### *HINWEIS*

- Schalten Sie das Instrument nicht an, während Sie einen Fußschalter oder ein Pedal benutzen. Anderenfalls werden eventuell die Ein- und Aus-Positionen des Schalters oder Pedals vertauscht.
- Schalten Sie das Digital Piano aus, bevor Sie einen Fußschalter oder ein Pedal anschließen oder abziehen.

### <span id="page-11-3"></span><span id="page-11-1"></span><span id="page-11-0"></span>Verwenden einer optionalen Pedaleinheit

Die separat erhältliche Pedaleinheit LP-255 ist der volle, drei Pedale umfassende Pedalsatz für das Digital Piano. Verwenden Sie in diesem Fall den Keyboardständer L-255 (separat erhältlich) zum Aufstellen des Instruments zusammen mit der Pedaleinheit.

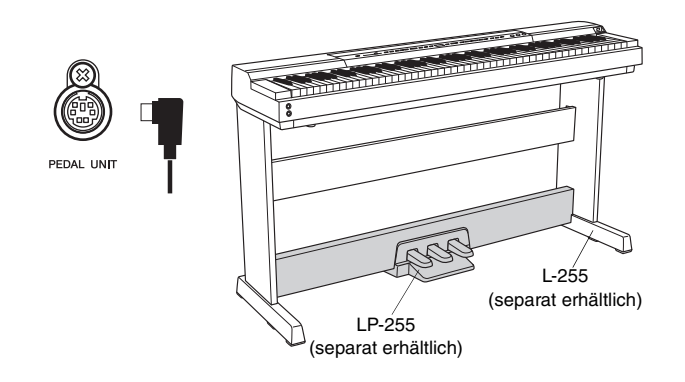

#### *HINWEIS*

• Schalten Sie das Digital Piano aus, bevor Sie ein Pedal anschließen oder abziehen.

#### **Dämpferpedal**

Das rechte Pedal der Einheit ist das Dämpferpedal, mit dem gespielte Noten nach Loslassen der Taste länger als sonst nachklingen. Dieses Pedal unterstützt den Halbdämpfereffekt: je stärker es betätigt wird, desto länger klingen die Töne aus.

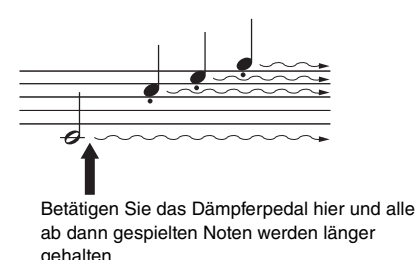

#### <span id="page-11-2"></span>**Dämferpedalresonanz**

Die Dämpferresonanzfunktion des Digital Piano stellt den Resonanzeffekt nach, der zwischen einzelnen Klaviersaiten auftritt, wenn das Dämpferpedal betätigt wird. Die Tiefe dieses Resonanzeffekts kann mit dem entsprechenden Funktionsparameter ([Seite 40\)](#page-39-1) eingestellt werden.

#### **Sostenuto-Pedal**

Das mittlere Pedal der Einheit ist das Sostenuto-Pedal. Wenn Sie eine Note oder einen Akkord auf dem Instrument spielen und das Sostenuto-Pedal betätigen, während Sie noch die Taste drücken, dann wird die Note so lange ausgehalten, wie das Pedal gedrückt wird. Noten, die bei gehaltenem Pedal gespielt werden, bleiben unverändert. Das heißt, Sie können ein Stakkato über einem gehaltenen Akkord spielen.

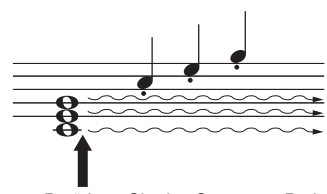

Betätigen Sie das Sostenuto-Pedal hier, dann werden alle währenddessen gespielten Noten – aber nicht die nachfolgenden – so lange gehalten, bis das Pedal losgelassen wird.

#### **Softpedal**

Das linke Pedal der Einheit, das Softpedal, dämpft die Lautstärke und das Timbre der beim Betätigen gespielten Noten etwas. Der Effekt bleibt, bis das Pedal losgelassen wird. Da das Softpedal keine Auswirkungen auf bereits klingende Noten hat, betätigen Sie es am besten, kurz bevor Sie die zu dämpfenden Töne anschlagen.

#### *HINWEIS*

• Wenn Sie eine "Jazz Organ"-Voice auswählen, steuert das linke Pedal stattdessen die Geschwindigkeit des Rotorlautsprechereffekts.

**Verwenden der Pedale zum Abspielen und Anhalten** Mit dem entsprechenden Funktionsparameter ([Seite 40\)](#page-39-1) können Sie das mittlere oder linke Pedal so konfigurieren, dass es wie die [PLAY/STOP]-Taste auf dem Bedienfeld funktioniert.

#### <span id="page-12-5"></span><span id="page-12-2"></span><span id="page-12-1"></span><span id="page-12-0"></span>Auswählen von Voices

Mit der folgenden Methode können Sie den Instrumentenklang (wie Klavier oder Orgel) auswählen, den Sie beim Spielen verwenden möchten.

#### 1 **Drücken Sie eine Voice-Taste, um eine Voice aus der entsprechenden Kategorie auszuwählen.**

Zum Durchblättern der Voices einer Kategorie drücken Sie die Taste mehrmals hintereinander. Nähere Informationen zu den enthaltenen Voices finden Sie in der Voice-Liste [\(Seite 51](#page-50-1)).

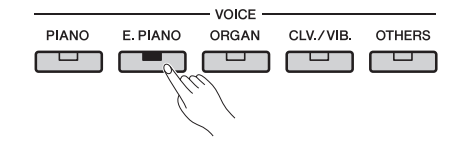

#### *HINWEIS*

- Wenn Sie eine Voice-Taste drücken, wird die zuletzt ausgewählte Voice auf dem Display angezeigt.
- Ihr Digital Piano kann zwar die Lautstärke der Voices anhand der Stärke Ihres Anschlags anpassen, manche Voices unterstützen diese Anschlagempfindlichkeit jedoch nicht. Weitere Informationen hierzu finden Sie in der Voice-Liste [\(Seite 51\)](#page-50-1).

#### 2 **Spielen Sie auf der Tastatur, um zu hören, wie die ausgewählte Voice klingt.**

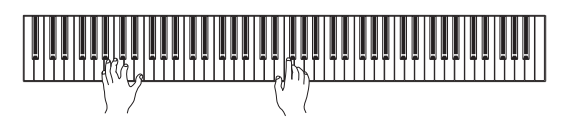

## <span id="page-12-7"></span><span id="page-12-6"></span><span id="page-12-4"></span><span id="page-12-3"></span>Anhören der Voice-Demo-Songs

Ihnen stehen eine Reihe von Demo-Songs zur Verfügung, um sich mit dem Klang der einzelnen Voices vertraut zu machen. Diese Songs lassen sich folgendermaßen abspielen. Die Namen der einzelnen Demo-Songs finden Sie in der Voice-Demo-Song-Liste.

#### **Liste der Voice-Demo-Songs**

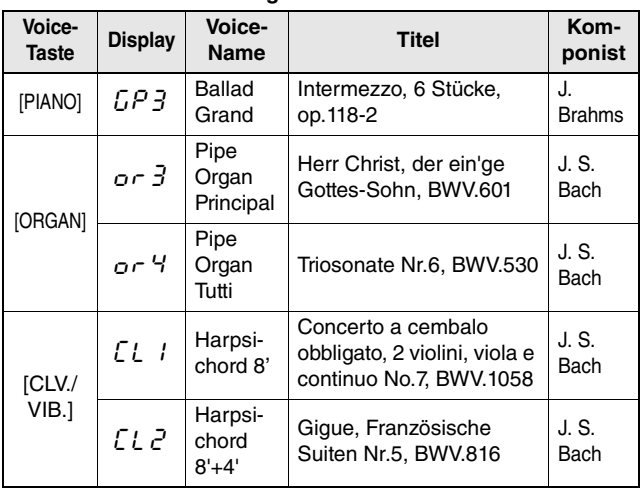

• Bei den oben aufgeführten Demo-Songs handelt es sich um kurze, neu arrangierte Auszüge der Originalkompositionen.

• Alle anderen Songs sind Originalsongs von Yamaha (© 2013 Yamaha Corporation).

#### 1 **Drücken Sie die [DEMO]-Taste, um die Wiedergabe zu starten.**

Der Demo-Song "Grand Piano" wird wiedergegeben. Danach werden alle Demo-Songs nacheinander abgespielt, bis Sie die Wiedergabe beenden. Gegebenenfalls können Sie während der Wiedergabe auf eine Voice-Taste drücken, um zum dazugehörigen Demo-Song zu springen.

#### 2 **Drücken Sie zum Stoppen der Wiedergabe die Taste [PLAY/STOP] oder [DEMO].**

#### *HINWEIS*

• Demo-Songs können nicht wiedergegeben werden, während ein Song aufgezeichnet wird ([Seite 25](#page-24-0)) oder Dateivorgänge [\(Seite 30](#page-29-0)) ausgeführt werden.

#### *HINWEIS*

• Das Digital Piano überträgt während der Wiedergabe von Demo-Songs keine MIDI-Daten. Darüber hinaus werden in dieser Zeit keine MIDI-Daten empfangen.

#### *HINWEIS*

• Das Tempo der Demo-Songs lässt sich nicht verändern. Darüber hinaus stehen die Funktionen "Part Cancel" (Part abbrechen, [Seite 23](#page-22-2)) und "A-B Repeat" (A-B-Wiederholung, [Seite 23](#page-22-3)) bei diesen Songs nicht zur Verfügung.

### <span id="page-13-4"></span><span id="page-13-3"></span><span id="page-13-0"></span>Kombinieren von zwei Voices mit dem Dual-Modus

Mit dem Dual-Modus können Sie zwei Voices auf der Tastatur übereinanderlegen und sie gemeinsam spielen. Durch die Kombination von unterschiedlichen Voice-Typen können Sie eine Voice mit mehr Tiefe und Ausdruck erstellen.

#### 1 **Wählen Sie mit den entsprechenden Voice-Tasten die Voices aus, die Sie kombinieren möchten.**

Ihr Digital Piano bereitet die ausgewählten Voices vor. Einzelheiten über das Auswählen von Voices finden Sie auf [Seite 13](#page-12-2).

#### *HINWEIS*

• Zwei verschiedene Voices, die mit derselben Voice-Taste belegt sind – wie

- Grand Piano und Live Grand –, können nicht miteinander kombiniert werden.
- Dual-Modus und Split-Modus lassen sich nicht gleichzeitig aktivieren.

#### 2 **Aktivieren Sie den Dual-Modus.**

Drücken Sie die Voice-Tasten für die zwei gewünschten Voices und vergewissern Sie sich, dass beide leuchten.

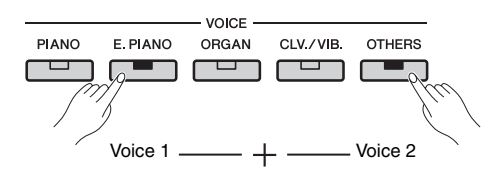

#### **Voice 1 und Voice 2**

Von den beiden Voices, die kombiniert werden sollen, ist die Voice-Taste, die weiter links liegt, ", Voice 1" und die zweite ist "Voice 2".

Wenn Sie den Dual-Modus aktivieren, werden die Oktaveneinstellungen und das

Lautstärkeverhältnis der Voices sowie deren Hallund Effekttypen und -tiefen automatisch optimiert. Bei Bedarf können Sie diese Einstellungen aber auch mit den entsprechenden Funktionsparametern ([Seite 40\)](#page-39-1) ändern. Darüber hinaus lassen sich diese Einstellungen einzeln für Voice 1 und Voice 2 konfigurieren.

#### *HINWEIS*

• Sie können direkt zum Funktionsparameter F3.1 [\(Seite 42\)](#page-41-0) springen, indem Sie die Taste [FUNCTION] drücken, während Sie die Tasten der beiden kombinierten Voices gedrückt halten.

#### 3 **Beenden Sie den Dual-Modus.**

Klicken Sie auf eine beliebige Voice-Taste, um in den normalen Spielmodus zurückzukehren.

## <span id="page-13-5"></span><span id="page-13-2"></span><span id="page-13-1"></span>Aufteilen der Tastatur mit dem Split-Modus

Mit dem nachfolgend beschriebenen Split-Modus lässt sich die Tastatur in einen linken und einen rechten Bereich unterteilen und jedem Bereich eine andere Voice zuordnen. So könnten Sie beispielsweise mit der linken Hand einen Bass-Part mit den Voices "Wood Bass" oder "Electric Bass" spielen. Mit der rechten Hand spielen Sie eine Melodie mit einer anderen Voice.

#### 1 **Aktivieren Sie den Split-Modus.**

Drücken Sie die [SPLIT]-Taste und vergewissern Sie sich, dass sie aufleuchtet.

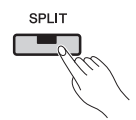

Dabei wird der linken Seite der Tastatur standardmäßig die Voice "Wood Bass" zugewiesen.

• Dual-Modus und Split-Modus lassen sich nicht gleichzeitig aktivieren. *HINWEIS*

#### 2 **Legen Sie den Split-Punkt fest.**

Der Split-Punkt ist der Punkt, an dem die Tastatur geteilt wird. Zum Festlegen dieses Punkts halten Sie die [SPLIT]-Taste gedrückt und drücken Sie die gewünschte Taste. Alternativ dazu können Sie den Split-Punkt verschieben, indem Sie die Taste [-/NO] bzw. [+/YES] drücken, während Sie die [SPLIT]-Taste gedrückt halten. Um den Split-Punkt auf die Standardeinstellung F#2 zurückzusetzen, drücken Sie die Tasten [-/NO] und [+/YES] gleichzeitig, während Sie die [SPLIT]-Taste gedrückt halten.

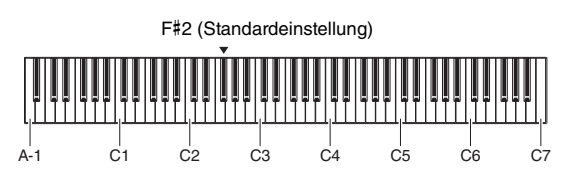

*HINWEIS*

- Die Taste, die den Split-Punkt bestimmt, ist der linken Seite der Tastatur zugeordnet.
- Der Split-Punkt lässt sich auch mit Hilfe des entsprechenden
- Funktionsparameters festlegen ([Seite 40\)](#page-39-1).

Beim Drücken der [SPLIT]-Taste wird der aktuelle Split-Punkt angezeigt.

#### **Beispiele für die Anzeige von Split-Punkten**

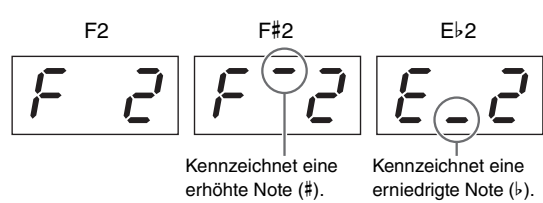

#### 3 **Wählen Sie eine Voice für die rechte Seite aus.**

Nehmen Sie die Einstellung mit der entsprechenden Voice-Taste vor.

#### 4 **Wählen Sie eine Voice für die linke Seite aus.**

Halten Sie die [SPLIT]-Taste gedrückt und drücken Sie die gewünschte Voice-Taste. (Immer wenn die [SPLIT]-Taste gedrückt gehalten wird, leuchtet die der linken Seite zugeordnete Voice-Taste auf.)

Spielen Sie auf der Tastatur und achten Sie auf den Klang.

Wenn Sie den Split-Modus aktivieren, werden die Oktaveneinstellungen und das

Lautstärkeverhältnis der Voices sowie deren Hallund Effekttypen und -tiefen automatisch optimiert. Bei Bedarf können Sie diese Einstellungen aber auch mit den entsprechenden Funktionsparametern ([Seite 40\)](#page-39-1) ändern. Darüber hinaus lassen sich diese Einstellungen einzeln für linke und rechte Voice konfigurieren.

#### 5 **Beenden Sie den Split-Modus.**

Drücken Sie erneut die [SPLIT]-Taste und vergewissern Sie sich, dass deren Anzeige erlischt.

#### <span id="page-14-1"></span><span id="page-14-0"></span>Reverb (Hall) hinzufügen

Mit der Reverb-Funktion des Digital Piano können Sie den einzelnen Voices Nachhalleffekte – z. B. eines Konzertsaals – hinzufügen. Wenn Sie eine Voice auswählen, wird automatisch der am besten geeignete Nachhalleffekt aktiviert. Sie können den Halleffekt und dessen Tiefe aber auch individuell festlegen.

#### <span id="page-14-2"></span>**Einstellen des Reverb-Typs**

Wenn Sie die [REVERB]-Taste drücken und loslassen, wird der aktuelle Reverb-Typ auf dem Display angezeigt. Dann können Sie die einzelnen Typen durchblättern, indem Sie die [REVERB]-Taste entsprechend oft drücken.

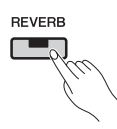

#### **Reverb-Typen**

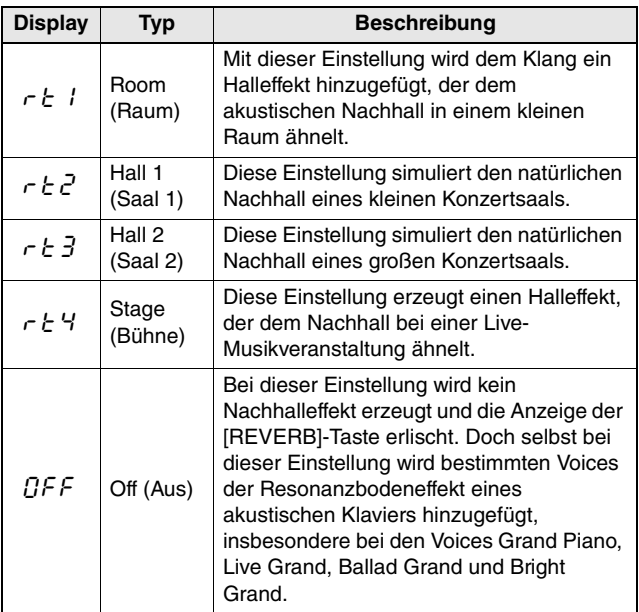

#### **Einstellen der Reverb-Effekttiefe**

Sie können diese Einstellung ändern, indem Sie die Taste [-/NO] bzw. [+/YES] drücken, während Sie die [REVERB]-Taste gedrückt halten.

• Verfügbare Einstellungen: 0 (kein Effekt) bis 20 (max. Hallanteil)

Um den Hallanteil einer Voice auf die Standardeinstellung zurückzusetzen, drücken Sie gleichzeitig die Tasten [-/NO] und [+/YES], während Sie die [REVERB]-Taste gedrückt halten.

### <span id="page-15-3"></span><span id="page-15-0"></span>Effekte hinzufügen

Mit der Effekt-Funktion des Digital Piano können Sie den einzelnen Voices verschiedene Audioeffekte hinzufügen. Wenn Sie eine Voice auswählen, wird automatisch der am besten geeignete Effekt aktiviert. Sie können den Effekttyp und dessen Intensität aber auch individuell festlegen.

#### <span id="page-15-5"></span><span id="page-15-4"></span>**Einstellen des Effekttyps**

Wenn Sie die [EFFECT]-Taste drücken und loslassen, wird der aktuelle Effekttyp auf dem Display angezeigt. Dann können Sie die einzelnen Typen durchblättern, indem Sie die [EFFECT]-Taste entsprechend oft drücken.

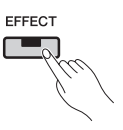

#### **Effekttyp**

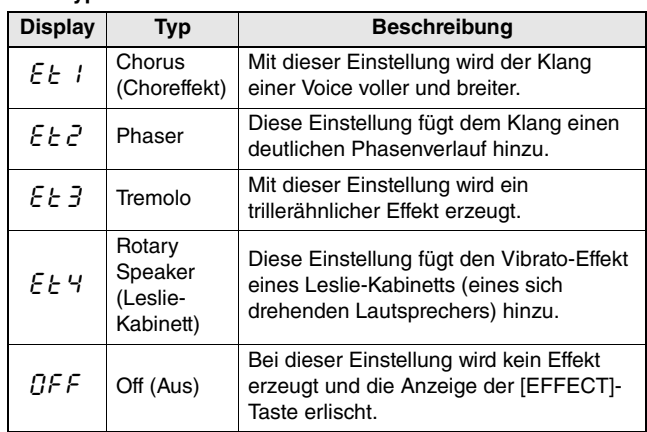

#### **Einstellen der Effekttiefe**

Sie können diese Einstellung ändern, indem Sie die Taste [-/NO] bzw. [+/YES] drücken, während Sie die [EFFECT]-Taste gedrückt halten.

• Verfügbare Einstellungen: 0 (kein Effekt) bis 20 (max. Hallanteil)

Um die Effekttiefe einer Voice auf die Standardeinstellung zurückzusetzen, drücken Sie gleichzeitig die Tasten [-/NO] und [+/YES], während Sie die [EFFECT]-Taste gedrückt halten.

#### <span id="page-15-2"></span><span id="page-15-1"></span>**Transposition**

Mit der Transpositionsfunktion können Sie die Tonhöhe der Tastatur und der Song-Wiedergabe verschieben. Dadurch können Sie Ihr Spiel an die Tonart eines anderen Instruments oder Sängers anpassen, ohne auf der Tastatur die Tonart wechseln zu müssen. Transpositionseinstellungen werden in Halbtonschritten vorgenommen. Wenn Sie den Transpositionswert beispielsweise auf "5" einstellen, wird der Ton F erzeugt, wenn Sie die Taste C anschlagen. Auf diese Weise können Sie einen Song in C-Dur spielen, und das Digital Piano transponiert ihn automatisch nach F-Dur.

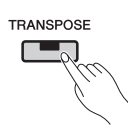

#### **Einstellen des Transpositionswerts**

Halten Sie die [TRANSPOSE]-Taste gedrückt und stellen Sie den Transpositionswert mit den Tasten [-/NO] und [+/YES] in Halbtonschritten ein. Zur Wiederherstellung der nicht transponierten Standardeinstellung (0) drücken Sie die Tasten [-/NO] und [+/YES] gleichzeitig, während Sie die [TRANSPOSE]-Taste gedrückt halten.

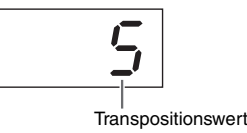

• Verfügbare Einstellungen: -12 (eine Oktave tiefer) bis 0 (Normaltonhöhe) bis 12 (eine Oktave höher)

#### **Ein- und Ausschalten der Transposition**

Durch Drücken der [TRANSPOSE]-Taste können Sie die Transposition ein- bzw. ausschalten. Die Taste leuchtet auf, wenn das Instrument transponiert wird. Die Anzeige erlischt, wenn die Transposition ausgeschaltet wird oder der Transpositionswert 0 beträgt.

#### *HINWEIS*

• Audio-Songs lassen sich bei der Wiedergabe nicht transponieren.

#### <span id="page-16-6"></span><span id="page-16-0"></span>Stimmen des Instruments

Mit der Einstellung Stimmung können Sie die Tonhöhe des gesamten Instruments feinstimmen. Diese Funktion ist sehr nützlich, wenn Sie auf dem Digital Piano zusammen mit anderen Instrumenten oder zu aufgezeichneter Musik spielen.

Die Stimmungsfunktion wird mit dem Funktionsparameter  $\epsilon$  / eingestellt. Näheres siehe [Seite 41.](#page-40-2)

## <span id="page-16-4"></span><span id="page-16-1"></span>Ändern der Anschlagempfindlichkeit

Die Anschlagempfindlichkeit gibt an, inwieweit sich die Anschlagstärke im erzeugten Klang widerspiegelt. Sie können diese Einstellung individuell anpassen. (Eine Änderung der Anschlagempfindlichkeit hat keine Auswirkungen auf das Tastengewicht.)

Die Anschlagempfindlichkeit wird mit dem Funktionsparameter F6.8 eingestellt. Näheres siehe [Seite 45.](#page-44-0)

#### <span id="page-16-5"></span><span id="page-16-3"></span><span id="page-16-2"></span>Einstellen des Klangs

Mit der Equalizer-Funktion Ihres Digital Piano können Sie den allgemeinen Klang des Instruments anpassen, indem Sie die Verstärkung in drei unterschiedlichen Frequenzbereichen erhöhen oder senken. Im [EQ]-Bereich des Bedienfelds finden Sie Schieberegler für jeden dieser Frequenzbereiche, die die Klangeinstellung erleichtern.

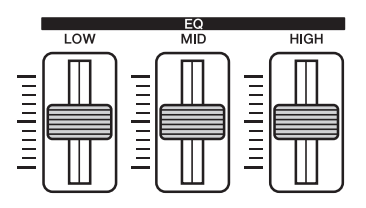

• **Schieberegler LOW**.... Zur Anpassung des Klangs im unteren

Frequenzbereich.

- **Schieberegler MID** ..... Zur Anpassung des Klangs im mittleren Frequenzbereich.
- **Schieberegler HIGH**... Zur Anpassung des Klangs im oberen Frequenzbereich.

Wenn Sie den Schieberegler nach oben schieben, wird die Lautstärke des entsprechenden Frequenzbereichs verstärkt und umgekehrt.

- Bewegen Sie den **Schieberegler LOW** nach oben oder unten, um die Klangdichte und den Klangdruck anzupassen.
- Bewegen Sie den **Schieberegler MID** nach oben oder unten, um die Klarheit des Klangs anzupassen.
- Bewegen Sie den **Schieberegler HIGH** nach oben oder unten, um die Helligkeit und Brillanz des Klangs anzupassen.

#### *HINWEIS*

• Die Equalizer-Funktion hat keine Auswirkungen auf Audio-Songs oder Tonsignale, die über die Buchse [AUX IN] eingehen.

#### <span id="page-17-2"></span><span id="page-17-0"></span>Allgemeines Anheben des Klangs

Mit der Sound-Boost-Funktion können Sie die Lautstärke Ihres Instruments verstärken und den Klang Ihres Spiels hervorheben, wenn Sie von anderen Instrumenten begleitet werden, ohne dass Ihr Spiel an Ausdruck verliert. Diese Funktion ist besonders hilfreich, wenn Sie Töne nicht nur besonders laut spielen möchten, sondern wenn auch sanft gespielte Töne deutlich hörbar sein sollen.

Mit der [SOUND BOOST]-Taste können Sie die entsprechende Funktion ein- bzw. ausschalten. Die Taste leuchtet auf, wenn der Klang angehoben wird.

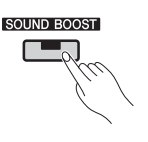

#### **Einstellen des Sound-Boost-Typs**

Sie können den Sound-Boost-Typ mit den Tasten [-/NO] und [+/YES] ändern, während Sie die [SOUND BOOST]-Taste gedrückt halten. Zur Wiederherstellung der Standardeinstellung drücken Sie die Tasten [-/NO] und [+/YES] gleichzeitig, während Sie die [SOUND BOOST]-Taste gedrückt halten.

- Verfügbare Einstellungen: 1 (Mindest-Boost) bis 3 (maximaler Boost)
- Standardeinstellung: 2

#### **Liste der Sound-Boost-Typen**

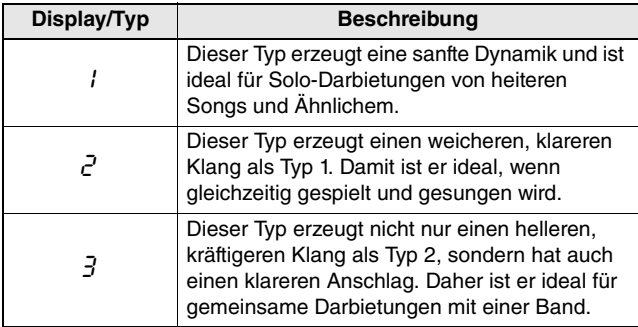

#### *HINWEIS*

• Bei Bedarf können Sie mit dem Equalizer (EQ) den Effekt der Sound-Boost-Funktion weiter akzentuieren [\(Seite 17\)](#page-16-2).

#### • **Bei Bühnenauftritten als Teil einer Band:**

...........................................................Siehe [Seite 36.](#page-35-3)

• **Bei Gesang und Spiel als Einzelinstrumentalist:**

...........................................................Siehe [Seite 38.](#page-37-1)

#### <span id="page-17-3"></span><span id="page-17-1"></span>Sperren des Bedienfelds

Mit der nachfolgend beschriebenen Panel-Lock-Funktion des Digital Piano können Sie die Bedienelemente vorübergehend sperren und so die unbeabsichtigte Betätigung beim Spielen vermeiden.

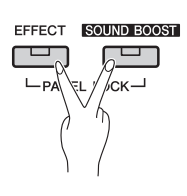

#### 1 **Sperren Sie das Bedienfeld.**

Drücken Sie gleichzeitig die Tasten [EFFECT] und [SOUND BOOST]. Alle Bedienfeldtasten bis auf den [  $\phi$  ] Standby/On-Schalter werden deaktiviert. Die Meldung "---" wird auf dem Display angezeigt, wenn das Bedienfeld gesperrt ist.

#### **Bedienfeld gesperrt:**

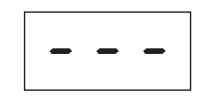

#### 2 **Entsperren Sie das Bedienfeld.**

Drücken Sie erneut die Tasten [EFFECT] und [SOUND BOOST] gleichzeitig. Das Bedienfeld wird entsperrt und auf dem Display wird entweder wieder das normale Tempo oder die Song-Nummer angezeigt.

#### *HINWEIS*

• Die Sperre des Bedienfelds hat keine Auswirkungen auf den [  $\bigcup$  ] Standby/ On-Schalter, den [MASTER VOLUME]-Schieberegler, die [EQ]-Schieberegler sowie auf die angeschlossenen Pedale (Pedaleinheit oder Sustain-Pedal).

<span id="page-18-2"></span><span id="page-18-0"></span>Wenn Sie das Metronom bei Ihrem Spiel auf dem Digital Piano zuschalten, können Sie Ihr Timing perfektionieren. Es folgt eine Beschreibung über die Verwendung dieser Funktion.

#### 1 **Schalten Sie das Metronom ein.**

Drücken Sie die [METRONOME]-Taste und vergewissern Sie sich, dass das Metronom startet.

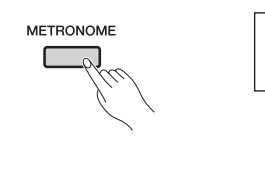

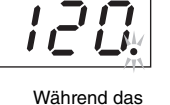

Metronom läuft, blinkt die Beat-Anzeige.

#### *HINWEIS*

<span id="page-18-6"></span>• Sie können die Lautstärke des Metronoms mit dem entsprechenden Funktionsparameter anpassen [\(Seite 40\)](#page-39-1).

#### <span id="page-18-1"></span>**Einstellen des Tempos**

Das Tempo des Metronoms können Sie mit den Tasten [-/NO] und [+/YES] anpassen, während Sie die [TEMPO]-Taste gedrückt halten. Es werden Werte zwischen 5 und 500 Taktschlägen pro Minute (Beats pro Minute, BPM) unterstützt. Um die Standardeinstellung von 120 BPM wiederherzustellen, drücken Sie die Tasten [-/NO] und [+/YES] gleichzeitig, während Sie die [TEMPO]-Taste gedrückt halten.

#### <span id="page-18-5"></span><span id="page-18-3"></span>**Einstellen des Taktmaßes (Time Signature)**

Beim Drücken der [METRONOME]-Taste wird das aktuelle Taktmaß angezeigt. Diese Einstellung können Sie ändern, indem Sie die Taste [-/NO] bzw. [+/YES] drücken, während Sie die [METRONOME]-Taste gedrückt halten. Es werden Werte zwischen 0 und 15 unterstützt. Sie können beispielsweise "4" einstellen, wenn Sie vier Schläge pro Takt möchten. Der erste Schlag jedes Takts wird mit einem glockenartigen Ton akzentuiert; bei den folgenden Schlägen ertönt ein Klicken. Wenn das Taktmaß auf "0" eingestellt ist, ertönen auf allen Schlägen Klicks. Um die Standardeinstellung von 0 wiederherzustellen, drücken Sie die Tasten [-/NO] und [+/YES] gleichzeitig, während Sie die [METRONOME]- Taste gedrückt halten.

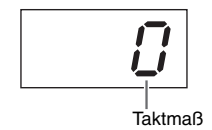

#### *HINWEIS*

• **Bei Auswahl eines MIDI-Songs [\(Seite 21](#page-20-1)):**

Jeder MIDI-Song hat seine eigenen Standardeinstellungen für Tempo und Taktmaß. Wenn Sie einen dieser Songs abspielen, wird das entsprechende Tempo und Taktmaß angewendet. Ihre vorgenommenen Einstellungen werden gelöscht.

#### <span id="page-18-4"></span>2 **Schalten Sie das Metronom aus.**

Sie können das Metronom anhalten, indem Sie die Taste [METRONOME] erneut drücken.

<span id="page-19-6"></span><span id="page-19-2"></span><span id="page-19-0"></span>Die Rhythmus-Funktion Ihres Digital Piano bietet zehn verschiedenen Rhythmusspuren, zu denen Sie spielen können. Es folgt eine Beschreibung über die Verwendung dieser Funktion.

#### 1 **Aktivieren Sie eine Rhythmusspur.**

Drücken Sie die [RHYTHM]-Taste und vergewissern Sie sich, dass eine Rhythmusspur startet. Wenn die Intro-Wiedergabe mit dem entsprechenden Funktionsparameter aktiviert wurde [\(Seite 40\)](#page-39-1), wird zuerst die Intro-Sequenz abgespielt.

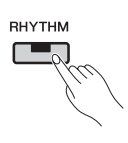

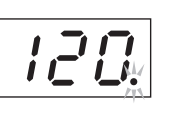

Während eine Rhythmusspur läuft, blinkt die Beat-Anzeige.

*HINWEIS*

• Eine Rhythmusspur kann nicht gleichzeitig mit dem Metronom abgespielt werden.

#### *HINWEIS*

<span id="page-19-7"></span>• Die Lautstärke der Rhythmusspur lässt sich mit dem entsprechenden Funktionsparameter [\(Seite 40\)](#page-39-1) einstellen.

#### <span id="page-19-1"></span>**Einstellen des Tempos**

Das Tempo der Rhythmusspur können Sie mit den Tasten [-/NO] und [+/YES] anpassen, während Sie die [TEMPO]-Taste gedrückt halten. Es werden Werte zwischen 5 und 500 Taktschlägen pro Minute (Beats pro Minute, BPM) unterstützt. Um die Standardeinstellung von 120 BPM wiederherzustellen, drücken Sie die Tasten [-/NO] und [+/YES] gleichzeitig, während Sie die [TEMPO]-Taste gedrückt halten.

#### 2 **Schalten Sie die Rhythmusspur aus.**

Durch erneutes Drücken der Taste [RHYTHM] beenden Sie die Rhythmusspur. Wenn die Wiedergabe der Schlusssequenz mit dem entsprechenden Funktionsparameter aktiviert wurde [\(Seite 40\)](#page-39-1), wird zuerst die Schlusssequenz abgespielt.

#### <span id="page-19-4"></span><span id="page-19-3"></span>**Auswählen einer Rhythmusspur**

Beim Drücken der [RHYTHM]-Taste wird die Nummer der aktuellen Rhythmusspur angezeigt. Die Bezeichnungen der einzelnen Rhythmusspuren finden Sie in der Rhythmusspuren-Liste.

Sie können zwischen den Rhythmusspuren 1 bis 10 wählen, indem Sie die Tasten [-/NO] bzw. [+/YES] drücken, während Sie die [RHYTHM]-Taste gedrückt halten.

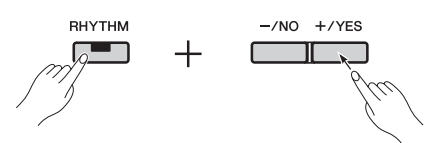

Um die Standardeinstellung von 1 wiederherzustellen, drücken Sie die Tasten [-/NO] und [+/YES] gleichzeitig, während Sie die [RHYTHM]-Taste gedrückt halten.

#### <span id="page-19-5"></span>**Liste der Rhythmusspuren**

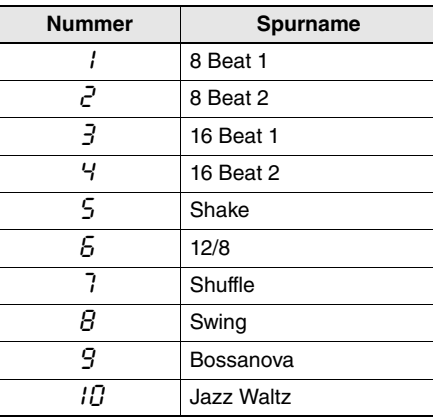

<span id="page-20-10"></span><span id="page-20-4"></span><span id="page-20-0"></span>Ihr Digital Piano kann die installierten Preset Songs, Ihre selbst aufgezeichneten User Songs sowie käuflich erworbene Songs abspielen. Dabei werden zwei Song-Formate unterstützt: MIDI oder Audio.

#### <span id="page-20-6"></span>**MIDI- und Audio-Songs**

MIDI-Songs enthalten Daten, die beim Spielen und Loslassen der Tasten aufgezeichnet werden – also keine eigentlichen Audiodaten. Diese Daten ähneln Notenblättern, da sie angeben, welche Tasten wann und wie hart gespielt werden müssen, um ein Musikstück wiederzugeben. Anhand dieser Daten kann der Klangerzeuger Ihres Digital Piano den Klang des aufgenommenen Spiels nachbilden. MIDI-Songs sind kleiner als Audio-Songs, da sie weniger Daten enthalten. Darüber hinaus können Sie bei MIDI-Songs auch die Voice für die Wiedergabe sowie einige weitere Parameter ändern. Im Gegensatz dazu beinhalten Audio-Songs eine Aufnahme Ihres tatsächlichen Spiels. Die Audiodaten werden ähnlich wie bei einer Kassette oder einem digitalen Diktiergerät gespeichert. Audio-Songs lassen sich auf tragbaren Musikplayern und vielen anderen Geräten wiedergeben. So können sich andere später anhören, was Sie gespielt haben.

### <span id="page-20-5"></span><span id="page-20-1"></span>Unterstützte Song-Typen

#### <span id="page-20-8"></span>**Liste der Song-Kategorien**

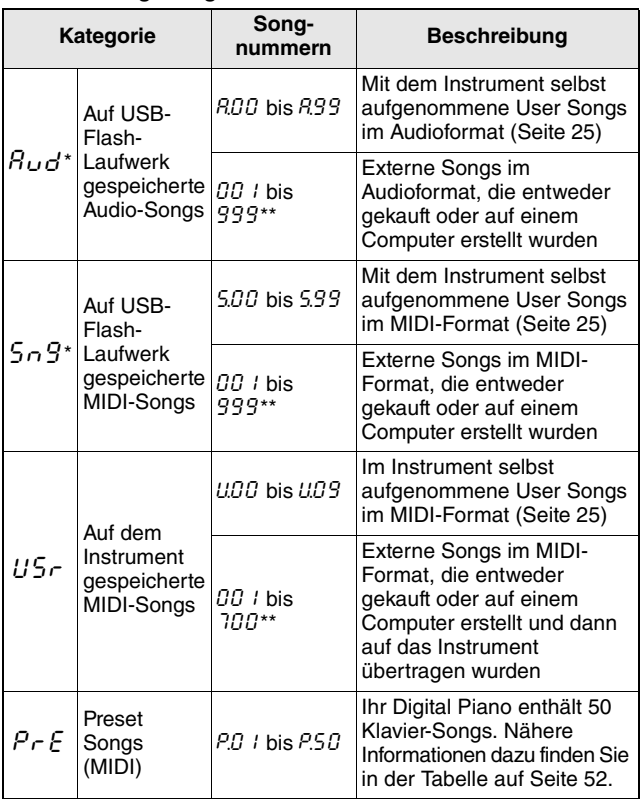

<span id="page-20-9"></span>\*: Wird nur angezeigt, wenn ein USB-Flash-Laufwerk an das Instrument

angeschlossen ist. \*\*: Wird nur angezeigt, wenn ein USB-Flash-Laufwerk Daten im entsprechenden Format enthält.

#### <span id="page-20-7"></span>**User Songs und externe Songs**

Die Bezeichnung User Song bezieht sich auf Songs, die mit dem Instrument selbst aufgenommen wurden. Auf andere Weise erstellte Songs werden als externe Songs bezeichnet. Songs, die in einem Ordner namens USER FILES (Benutzerdateien) auf einem USB-Flash-Laufwerk gespeichert sind, werden als User Songs behandelt. Songs, die sich nicht in diesem Ordner befinden, werden als externe Songs behandelt. Wenn das an das Instrument angeschlossene USB-Flash-Laufwerk keinen Ordner namens USER FILES enthält, so wird automatisch einer angelegt, sobald Sie einen Song aufnehmen und auf diesem Laufwerk speichern. Der aufgenommene Song wird dann in diesem Ordner abgelegt.

#### **Unterstützte Song-Datenformate**

#### **Standard-MIDI-Dateiformate 0 und 1**

Standard-MIDI-Dateiformate (SMF) sind die am häufigsten verwendeten MIDI-Formate für die Speicherung von Sequenzdaten. Das SMF-Format 0 wird für MIDI-Songs verwendet, die mit diesem Instrument aufgenommen wurden.

#### **Waveform Audio File**

Das Format Waveform Audio File (WAV) mit der Erweiterung .wav ist eins der gängigsten Computerformate zum Speichern von Audiodaten. Ihr Digital Piano unterstützt die Wiedergabe und Aufnahme von .wav-Dateien mit 44,1 kHz und 16 Bit.

#### <span id="page-20-3"></span><span id="page-20-2"></span>Abspielen eines Songs

Wenn Sie einen Song wiedergeben möchten, der auf einem USB-Flash-Laufwerk gespeichert ist, lesen Sie den Abschnitt "Verwendung von USB-Flash-Laufwerken" ([Seite 30\)](#page-29-1). Schließen Sie Ihr Flash-Laufwerk an den Anschluss [USB TO DEVICE] an und befolgen Sie die nachfolgenden Anweisungen.

#### 1 **Wählen Sie mit der [SELECT]-Taste die passende Song-Kategorie aus.**

Durch mehrmaliges Drücken auf diese Taste können Sie durch die verfügbaren Kategorien  $(Rud, 5n9, U5r$  und  $PrE$ ) blättern. Die Kategorien  $B_{\nu}$ d und  $5 \circ 9$  werden jedoch nur angezeigt, wenn ein USB-Flash-Laufwerk an das Instrument angeschlossen ist. Wenn Sie einen externen Song ( $\theta\theta$  l bis 999) abspielen möchten, achten Sie darauf, die entsprechende Kategorie auszuwählen.

#### *HINWEIS*

• Wenn das angeschlossene USB-Flash-Laufwerk eine große Anzahl an Ordnern enthält, dauert es mitunter eine gewisse Zeit, bis der Inhalt für die Song-Auswahl angezeigt wird.

#### 2 **Wählen Sie mit den Tasten [-/NO] bzw. [+/YES] eine Song-Nummer, "cnd" (Zufall) oder "**ALL**" aus.**

Drücken Sie bei Bedarf die Tasten [-/NO] und  $[+/YES]$  gleichzeitig, um externe Songs  $(\overline{00} \mid$  bis 999) anzuzeigen. (Externe Songs werden nur angezeigt, wenn ein USB-Flash-Laufwerk Daten der gewählten Kategorie enthält.)

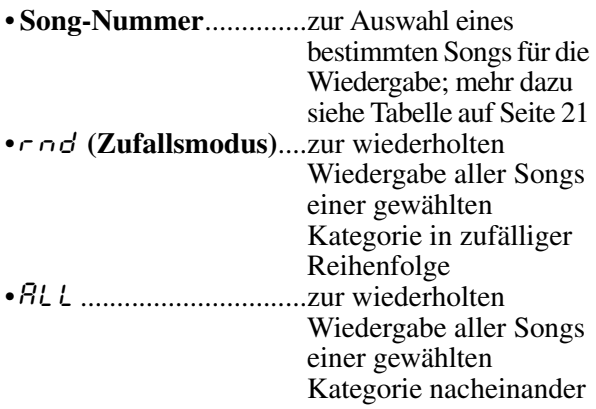

#### *HINWEIS*

• Wenn der gewählte Song Daten enthält, leuchten die Tasten [RIGHT] und/ oder [LEFT].

#### <span id="page-21-0"></span>3 **Drücken Sie die [PLAY/STOP]-Taste, um die Wiedergabe zu starten.**

Nach dem Start der Wiedergabe wird die aktuelle Taktnummer (bei MIDI-Songs) oder die Wiedergabedauer (bei Audio-Songs) auf dem Display angezeigt.

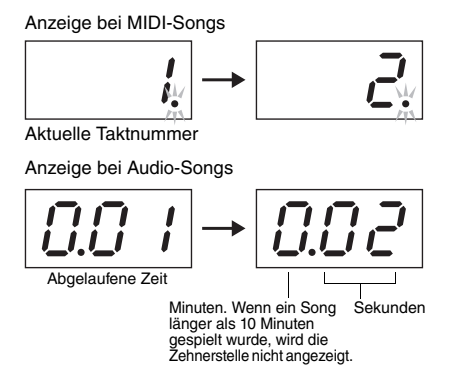

#### *HINWEIS*

• Songs lassen sich zusammen mit dem Metronom oder einer Rhythmusspur abspielen In diesem Fall endet das Metronom oder die Rhythmusspur, sobald der Song zu Ende ist. Bei MIDI-Songs gibt Ihr Digital Piano die aktuell ausgewählte Backing-Spur wieder und nicht die, die Sie bei der Aufnahme verwendet haben. Bei Audio-Songs werden die aktuell ausgewählte Backing-Spur sowie die aufgenommene Spur gleichzeitig abgespielt.

Währen der Wiedergabe von Songs können Sie weiterhin auf der Tastatur spielen sowie die zugewiesene Voice ändern.

#### **Nicht abspielbare Songs**

Wenn Sie einen Song auswählen und die Anzeigen der Tasten [RIGHT] und [LEFT] erlöschen, dann enthält der Song keine Daten und lässt sich nicht abspielen.

#### <span id="page-21-2"></span>**Einstellen der Wiedergabelautstärke (MIDIoder Audio-Songs)**

Drücken Sie während der Wiedergabe eines Songs die [FUNCTION]-Taste, um die aktuelle Lautstärke anzuzeigen. Ändern Sie die Einstellung dann mit den Tasten [-/NO] und [+/YES].

#### <span id="page-21-4"></span><span id="page-21-1"></span>**Einstellen des Tempos von MIDI-Songs**

Sie können das Wiedergabetempo eines MIDI-Songs anpassen, indem Sie die Taste [-/NO] bzw. [+/YES] drücken, während Sie die [TEMPO]- Taste gedrückt halten. Um das Standardtempo wiederherzustellen, drücken Sie die Tasten [-/NO] und [+/YES] gleichzeitig, während Sie die [TEMPO]-Taste gedrückt halten.

#### <span id="page-21-3"></span>**Schneller Rücklauf/Vorlauf**

Um einen Song während der Wiedergabe zurückzuspulen, halten Sie die Taste [-/NO] gedrückt; zum Vorspulen halten Sie die Taste [+/YES] gedrückt.

#### 4 **Drücken Sie die Taste [PLAY/STOP] erneut, wenn Sie die Wiedergabe des Songs beenden möchten.**

Wenn Sie in Schritt 2 mit einer Song-Nummer einen bestimmten Song ausgewählt haben, wird die Wiedergabe nach einmaligem Abspielen des Songs beendet.

#### **Hall- und Effekttypen während der Wiedergabe (MIDI-Songs)**

Wenn Sie einen Song auswählen oder bei kontinuierlicher Wiedergabe ein neuer Song beginnt, werden die passendsten Hall- und Effekttypen automatisch ausgewählt.

#### **MIDI-Songs mit Klängen, die nicht auf dem Instrument verfügbar sind**

Wenn Sie MIDI-Songs abspielen, die Instrumente erfordern, die nicht auf Ihrem Digital Piano verfügbar sind (wie XG- oder GM-Songs), klingen die Songs möglicherweise nicht wie beabsichtigt. Wenn die MIDI-Kanäle 1 und 2 in diesem Fall Klavierklänge verwenden, können Sie alle anderen Kanäle (3 bis 16) stummschalten. Setzen Sie dazu die Song-Wiedergabekanäle mit den entsprechenden Funktionsparametern auf " $1&2$ " ([Seite 40](#page-39-1)). Dadurch dürfte sich die Wiedergabe des Songs verbessern.

#### **Externe Songs, die nicht ausgewählt oder geladen werden können**

Wenn ein externer Song von einem USB-Flash-Laufwerk nicht ausgewählt oder geladen werden kann, müssen Sie evtl. den Zeichencode mit dem entsprechenden Funktionsparameter ändern [\(Seite 40](#page-39-1)).

### <span id="page-22-1"></span><span id="page-22-0"></span>Nützliche Wiedergabefunktionen

#### <span id="page-22-5"></span><span id="page-22-2"></span>**Stummschalten von Parts (MIDI-Songs)**

Die Preset Songs und bestimmte andere MIDI-Songs sind in Parts der linken und der rechten Hand unterteilt. Bei der Wiedergabe dieser Song-Typen können Sie jeden dieser Parts wie nachfolgend beschrieben stummschalten, um ihn zu üben. Wenn Sie die Parts einzeln üben, fällt Ihnen das Einstudieren schwieriger Stücke leichter.

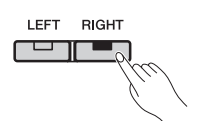

#### 1 **Schalten Sie den zu übenden Parts stumm.**

Wenn ein Song mit Parts für die rechte und linke Hand ausgewählt wurde, leuchten die Anzeigen der Tasten [LEFT] und [RIGHT]. Zum Stummschalten eines dieser Parts drücken Sie die entsprechende Taste und achten Sie darauf, dass deren Anzeige erlischt. Mit der entsprechenden Taste können Sie jeden Part beliebig ein- bzw. ausschalten.

#### 2 **Starten Sie den Song.**

Drücken Sie die [PLAY/STOP]-Taste, um die Wiedergabe zu starten. Üben Sie den Part, den Sie gerade ausgeschaltet haben, und orientieren Sie sich an dem anderen Part.

#### 3 **Beenden Sie die Wiedergabe.**

Die Wiedergabe eines Songs endet automatisch nach dem Ende des Songs. In diesem Fall kehrt die Wiedergabeposition zurück an den Anfang des Songs. Drücken Sie die Taste [PLAY/STOP], wenn Sie den Song beenden möchten, bevor er zu Ende ist.

#### *HINWEIS*

- Die Parts der rechten und linken Hand lassen sich auch während der Wiedergabe ein- bzw. ausschalten.
- Wenn ein anderer Song ausgewählt wird, werden beide Parts (für rechts und links) automatisch eingeschaltet.

#### <span id="page-22-4"></span><span id="page-22-3"></span>**A-B-Wiederholfunktion (MIDI-Songs)**

Mit der nachfolgend beschriebenen Funktion "A-B Repeat" (A-B-Wiederholung) können Sie eine Wiedergabeschleife (Loop) für einen bestimmten Bereichs eines MIDI-Songs aktivieren. Diese Funktion ist besonders nützlich zum Üben schwieriger Stücke. Darüber hinaus können Sie auch einzelne Parts wie oben beschrieben ausschalten, wenn Sie diese Funktion verwenden.

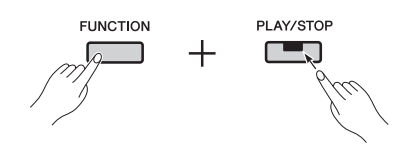

#### 1 **Starten Sie die Song-Wiedergabe und stellen Sie den Startpunkt (A) und den Endpunkt (B) des Loops ein.**

Wählen Sie den Song aus, den Sie üben möchten, und starten Sie die Wiedergabe. Während Sie den Song hören, setzen Sie den Punkt A durch Halten der Taste [FUNCTION] und Drücken der Taste [PLAY/STOP]. Die Meldung " $\beta$  - " erscheint auf dem Display, um anzuzeigen, dass der Punkt A gesetzt wurde.

Setzen Sie danach den Punkt B durch Halten der Taste [FUNCTION] und erneutes Drücken der Taste [PLAY/STOP]. Die Meldung " $A - b$ " erscheint auf dem Display, um anzuzeigen, dass Punkt A und B gesetzt wurden. Die Wiedergabe kehrt zu diesem Zeitpunkt zurück zu Punkt A und die Schleife beginnt von neuem.

#### 2 **Beenden Sie die Wiedergabe.**

Wenn Sie den Song mit der Taste [PLAY/STOP] stoppen, bleiben die Punkte A und B erhalten.

#### Löschen der Punkte "A" und "B"

Zum Löschen der Punkte A und B halten Sie die Taste [FUNCTION] gedrückt und drücken Sie erneut die Taste [PLAY/STOP]. Sie können diese Einstellungen auch löschen, indem Sie einen neuen Song auswählen.

#### *HINWEIS*

- Die Funktion "A-B Repeat" kann zusammen mit einer Rhythmusspur verwendet werden. Die Punkte A und B werden aus einem Song entfernt, wenn eine Rhythmusspur eingeschaltet wird.
- Drücken Sie während einer Schleife die [FUNCTION]-Taste, um die aktuelle MIDI-Song-Wiedergabelautstärke anzuzeigen ([Seite 22\)](#page-21-2). Drücken Sie die [FUNCTION]-Taste erneut, um zum normalen Display zurückzukehren.

#### *HINWEIS*

- **Wiedergabeschleife ab dem Anfang eines Songs:** Wenn Sie den Punkt A an den Anfang eines Songs setzen möchten, drücken Sie vor Beginn der Wiedergabe die Taste [PLAY/STOP], während Sie die Taste [FUNCTION] gedrückt halten.
- **Wiedergabeschleife bis zum Ende eines Songs:** Wenn Sie den Punkt B ans Ende eines Songs setzen möchten, setzen Sie den Punkt A ganz normal und lassen Sie den Song bis zum Ende durchlaufen. Der Punkt B wird dann automatisch ans Ende gesetzt.
- **Signalisierung der Rückkehr von B nach A** Wenn die Funktion "A-B Repeat" aktiviert ist und die Wiedergabe Punkt B erreicht, hören Sie Klicks, bevor das Instrument zu Punkt A zurückkehrt, damit Sie im richtigen Tempo einsetzen können.

#### <span id="page-23-0"></span>**Automatischer Start beim Anspielen einer beliebigen Taste**

Mit der Funktion "Auto Start" Ihres Digital Piano können Sie die Wiedergabe durch Anschlagen einer beliebigen Taste starten.

Zur Aktivierung dieser Funktion halten Sie die Taste [PLAY/STOP] mindestens eines Sekunde lang gedrückt. Die Taste [PLAY/STOP] beginnt im aktuellen Tempo zu blinken, um anzuzeigen, dass sich das Instrument im Standby befindet, bis Sie eine Taste spielen. (Zur Deaktivierung der Funktion "Auto Start" drücken Sie die Taste [PLAY/STOP] erneut und halten sie mindestens eines Sekunde lang gedrückt.) Der aktuelle Song startet automatisch, sobald Sie eine Taste anspielen.

#### **Starten und Stoppen mit einem Pedal**

Wenn Sie eine Pedaleinheit\* an Ihr Digital Piano angeschlossen haben (siehe [Seite 12](#page-11-1)), können Sie mit dem entsprechenden Funktionsparameter [\(Seite 40\)](#page-39-1) das mittlere oder linke Pedal so konfigurieren, dass es wie die [PLAY/STOP]-Taste auf dem Bedienfeld funktioniert. Diese Funktion kann sehr nützlich sein, wenn Sie die Wiedergabe starten oder stoppen möchten, ohne Ihre Hände von der Tastatur zu nehmen. (\*: separat erhältlich)

<span id="page-24-4"></span><span id="page-24-0"></span>Mit Ihrem Digital Piano haben Sie zwei verschiedene Möglichkeiten zum Aufnehmen Ihres Spiels auf der Tastatur. Wählen Sie aus den beiden nachfolgend beschriebenen Methoden diejenige, die am besten für Ihre Anforderungen geeignet ist.

#### <span id="page-24-6"></span>**MIDI-Aufnahme**

Wenn Sie eine Performance mit MIDI aufzeichnen, wird der Song auf dem Instrument oder auf einem USB-Flash-Laufwerk als MIDI-Song (SMF-Format 0) gespeichert. Mit dieser Methode können Sie zwei Parts separat aufnehmen, d. h., Sie könnten erst den Part für die linke Hand und dann den Part der rechten Hand aufnehmen und anschließend einen Song zusammenstellen. Alternativ können Sie die beiden Parts eines Duetts kombinieren, um einen Song zu erstellen. Darüber hinaus können Sie bei Bedarf auch einen der Parts erneut aufnehmen und sogar die Voice und das Tempo ändern. Bis zu zehn MIDI-Aufnahmen können auf dem Instrument gespeichert werden.

#### <span id="page-24-5"></span>**Audio-Aufnahme**

Aufnahmen im Audioformat werden auf einem USB-Flash-Laufwerk als Audio-Song gespeichert. Bei dieser Methode ist die Aufnahme von Einzelparts nicht möglich. Audioaufnahmen, die Sie mit Ihrem Digital Piano erstellt haben, werden in Stereo im WAV-Format (mit 44,1 kHz und 16 Bit) aufgezeichnet – die gleiche Qualität wie bei einer Standard-Audio-CD. Damit lassen sie sich ganz einfach per Computer auf einen tragbaren Musikplayer übertragen. Die Gesamtlänge der Aufnahmekapazität hängt von der Größe des verwendeten USB-Flash-Laufwerks ab. Das Instrument selbst unterstützt Einzelaufnahmen mit insgesamt bis zu 80 min Länge.

#### <span id="page-24-2"></span><span id="page-24-1"></span>Einfache Aufnahme aller Parts (MIDI- oder Audio-Songs)

1 **Schließen Sie ggf. ein USB-Flash-Laufwerk an die Buchse [USB TO DEVICE] an.** 

Songs im MIDI-Format können entweder auf dem Instrument selbst oder auf einem USB-Flash-Laufwerk aufgezeichnet werden. Für Audio-Songs benötigen Sie ein USB-Flash-Laufwerk. Lesen Sie den Abschnitt "Verwendung von USB-Flash-Laufwerken" [\(Seite 30](#page-29-1)), bevor Sie etwas auf einem USB-Flash-Laufwerk aufnehmen.

#### 2 **Wählen Sie die Aufnahmemethode. Für Aufnahmen im MIDI-Format:**

Drücken Sie die [SELECT]-Taste mehrmals, bis  $U^{\prime}$ .  $U^{\prime}$  angezeigt wird, wenn Sie etwas mit dem Instrument aufnehmen möchten. Für Aufnahmen auf dem USB-Flash-Laufwerk drücken Sie die Taste, bis " $5 \n\sigma$ 9" angezeigt wird.

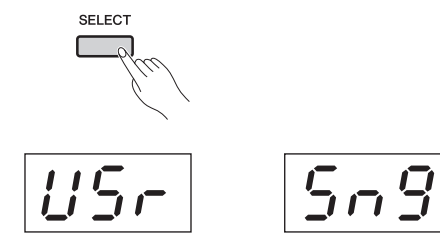

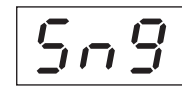

Für die Aufnahme eines MIDI-Songs auf dem Instrument

Für die Aufnahme eines MIDI-Songs auf einem USB-Flash-**Laufwerk** 

#### **Für Aufnahmen im Audioformat:**

Drücken Sie die [SELECT]-Taste mehrmals, bis  $R_{\nu}d^{\prime\prime}$  angezeigt wird (zum Speichern Ihrer Aufnahme auf einem USB-Flash-Laufwerk).

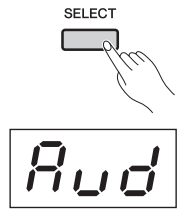

Für die Aufnahme eines Audio-Songs auf einem USB-Flash-Laufwerk

#### *HINWEIS*

• Während der Wiedergabe eines Songs [\(Seite 21\)](#page-20-0) und während Dateivorgängen ([Seite 30](#page-29-0)) ist keine Aufnahme möglich.

#### <span id="page-24-3"></span>3 **Wählen Sie mithilfe der Tasten [-/NO] bzw. [+/YES] eine Song-Nummer für die Aufnahme.**

- •U.00 bis U.09... Auf dem Instrument gespeicherte User Songs im MIDI-Format
- •S.00 bis S.99... Auf einem USB-Flash-Laufwerk gespeicherte User Songs im MIDI-Format
- •A.00 bis A.99... Auf einem USB-Flash-Laufwerk gespeicherte User Songs im Audioformat

Wenn Sie den Aufnahmemodus aktivieren, ohne eine Song-Nummer auszuwählen, wird Ihr Spiel unter dem aktuell gewählten Song gespeichert. Handelt es sich beim aktuellen Song um einen externen Song im Audioformat, wird eine Song-Nummer des Typs  $\beta$  gewählt. Bei externen Songs im MIDI-Format wird eine Song-Nummer des Typs U gewählt. Wenn aktuell ein Preset Song ausgewählt ist, wird eine Song-Nummer des Typs U für die Aufnahme gewählt. Wenn der entsprechende Song bereits Daten enthält, werden diese überschrieben.

#### <span id="page-25-0"></span>**Typische Beleuchtungsschemata für die Part-Anzeige:**

#### **Bei der Aufnahme von MIDI-Daten:**

Wenn der gewählte Song Daten enthält, leuchten die Tasten [RIGHT] und/oder [LEFT].

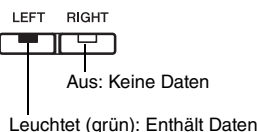

#### **Bei der Aufnahme von Audiodaten:**

Zwischen den verschiedenen Parts wird nicht unterschieden.

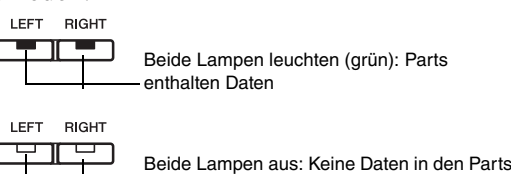

*• Wenn Sie einen Song aufnehmen, werden vorhandene Daten überschrieben.* 

#### 4 **Aktivieren Sie die Voice, die Sie für die Aufnahme verwenden möchten, und stellen Sie das Taktmaß ein.**

Wählen Sie mit der entsprechenden Voice-Taste ([Seite 13\)](#page-12-2) die gewünschte Voice aus. Bei Bedarf können Sie auch das Taktmaß [\(Seite 19](#page-18-3)), die Effekt-Funktion [\(Seite 16\)](#page-15-0) sowie weitere Parameter einstellen.

#### *HINWEIS*

- Mit Ihrem Digital Piano können Sie auch Aufnahmen mit einer Rhythmusspur [\(Seite 20\)](#page-19-3) anfertigen. Dabei wird die Rhythmusspur dem rechten Part zugeordnet.
- Außerdem können Sie Aufnahmen mit eingeschaltetem Metronom ([Seite 19](#page-18-0)) machen; der Metronomtakt wird allerdings nicht mit aufgezeichnet.
- Bei der Aufnahme von Audiodaten können bestimmte Kombinationen aus den Einstellungen für [EQ] und Sound Boost Verzerrungen verursachen.

#### 5 **Drücken Sie die [REC]-Taste, um den Aufnahmemodus zu aktivieren.**

Die Tasten [REC] und [RIGHT] blinken, wenn MIDI-Daten aufgezeichnet werden sollen. Die Tasten [REC], [LEFT] und [RIGHT] blinken, wenn Audiodaten aufgezeichnet werden sollen. Darüber hinaus blinkt das Lämpchen der [PLAY/ STOP]-Taste im aktuellen Tempo. Wenn Sie den Aufnahmemodus deaktivieren möchten, drücken Sie die [REC]-Taste erneut.

**Bei der Aufnahme von MIDI-Daten:**

$$
\overbrace{\begin{smallmatrix}\text{REC}\\\text{V}\\ \text{V}\end{smallmatrix}}^{\text{REC}} \longrightarrow \overbrace{\begin{smallmatrix}\text{LET RIGHT}\\\text{C}}\\ \text{LFT}\end{smallmatrix}}
$$

**Bei der Aufnahme von Audiodaten:**

$$
\overline{\mathbf{C}_{\mathbf{y}}}
$$

#### *HINWEIS*

• Wenn der interne Speicher oder das USB-Flash-Laufwerk fast voll ist, wird nach dem Drücken auf die [REC]-Taste die Meldung " $E \cap P$ " angezeigt. Sie können in diesem Fall zwar mit der Aufzeichnung beginnen, es kann aber sein, dass der Speicher voll ist, bevor die Aufnahme beendet ist. Deshalb ist es ratsam, vor Beginn der Aufnahme nicht mehr benötigte Dateien ([Seite](#page-32-0)  [33](#page-32-0)) zu löschen, um Speicherplatz freizugeben.

#### 6 **Starten Sie die Aufnahme.**

Die Aufnahme beginnt entweder, wenn Sie eine Taste anspielen oder die [PLAY/STOP]-Taste drücken.

 **Bei der Aufnahme von MIDI-Daten:** Während der Aufnahme erscheint im Display die Nummer des aktuellen Taktes.

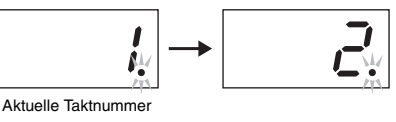

 **Bei der Aufnahme von Audiodaten:** Während der Aufnahme wird im Display die

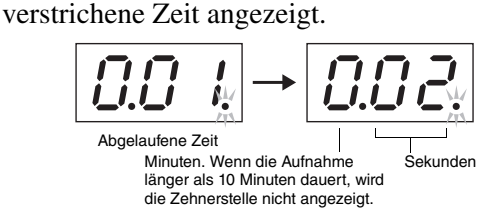

*HINWEIS*

• Bei der Aufzeichnung von Audiodaten werden auch Tonsignale über die Buchse [AUX IN] aufgenommen.

7 **Zum Beenden der Aufnahme drücken Sie entweder die Taste [PLAY/STOP] oder [REC].** 

Wenn die Aufnahme beendet wurde, erscheinen im Display nacheinander mehrere Querstriche ("-"), um anzuzeigen, dass die aufgezeichneten Daten gespeichert werden. Wenn die Daten gespeichert sind, wird die Meldung " $\epsilon \theta$ " gefolgt von der Song-Nummer angezeigt. Das Instrument beendet dann automatisch den Aufnahmemodus.

#### **ACHTUNG**

**• Schalten Sie niemals das Digital Piano aus und** *entfernen Sie nicht das USB-Flash-Laufwerk, solange die Querstriche ("-") über das Display laufen. Anderenfalls werden sämtliche Songdaten ([Seite 21\)](#page-20-1) einschließlich externer Songs möglicherweise gelöscht.* 

#### *HINWEIS*

• Wenn die Grenze des Speicherplatzes während der Aufnahme erreicht wird, wird die Meldung "FUL" angezeigt. Das Instrument beendet die Aufnahme an diesem Punkt automatisch. Dabei wird Ihr bis zu diesem Zeitpunkt aufgenommenes Spiel gespeichert.

8 **Drücken Sie die [PLAY/STOP]-Taste, um die Aufnahme abzuspielen.**

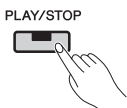

Drücken Sie zum Stoppen der Wiedergabe nochmals die [PLAY/STOP]-Taste.

### <span id="page-26-1"></span><span id="page-26-0"></span>Aufzeichnen einzelner Parts (MIDI-Songs)

Bei der Aufzeichnung von MIDI-Daten können Sie die Parts der rechten und linken Hand wie folgt separat aufnehmen.

#### 1 **Richten Sie das Digital Piano für die Aufnahme ein.**

Nähere Informationen dazu finden Sie in den Schritten 1 und 3 des Abschnitts "Einfache Aufnahme aller Parts (MIDI- oder Audio-Songs)" ([Seite 25\)](#page-24-1).

Wenn Sie bereits einen der Parts aufgenommen haben, können Sie ihn wiedergeben, während Sie den anderen Part spielen. Um die Wiedergabe eines aufgezeichneten Parts zu beenden, drücken Sie die entsprechende Part-Taste und vergewissern Sie sich, dass deren grüne Anzeige erlischt.

**• Wenn der ausgewählte Song Daten enthält, leuchten** *die entsprechenden Part-Tasten grün. Wenn Sie Daten in einem solchen Part aufnehmen, werden vorhandene Daten überschrieben.* 

#### 2 **Drücken Sie die [REC]-Taste, um den Aufnahmemodus zu aktivieren.**

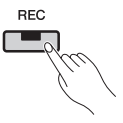

Wenn der interne Speicher oder das USB-Flash-Laufwerk fast voll ist, wird nach dem Drücken auf die [REC]-Taste die Meldung " $\mathcal{E} \cap P$ " angezeigt. Sie können in diesem Fall zwar mit der Aufzeichnung beginnen, es kann aber sein, dass der Speicher voll ist, bevor die Aufnahme beendet ist. Deshalb ist es ratsam, vor Beginn der Aufnahme nicht mehr benötigte Dateien [\(Seite 33](#page-32-0)) zu löschen, um Speicherplatz freizugeben.

#### 3 **Wählen Sie den Part, der aufgenommen werden soll.**

Drücken Sie die Taste [LEFT] oder [RIGHT] und vergewissern Sie sich, dass sie rot blinkt. Wenn Sie eine Rhythmusspur aufnehmen möchten, drücken Sie die [RIGHT]-Taste, um diesen Part auszuwählen.

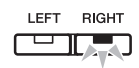

Wenn Sie den Aufnahmemodus deaktivieren möchten, drücken Sie die [REC]-Taste.

#### **Wenn der andere Part bereits Daten enthält:**

Die Wiedergabe dieses Parts beginnt, wenn Sie die Aufnahme starten.

#### 4 **Starten Sie die Aufnahme.**

Die Aufzeichnung wird automatisch gestartet, sobald Sie eine Note auf der Tastatur spielen. Wenn eine Rhythmusspur aufgezeichnet werden soll, beginnt die Aufnahme, sobald Sie die [RHYTHM]-Taste drücken. Sie können auch die [PLAY/STOP]-Taste drücken, um die Aufnahme zu starten, wenn Sie vor Ihrem Spiel einen leeren Abschnitt einfügen möchten.

#### 5 **Zum Beenden der Aufnahme drücken Sie entweder die Taste [PLAY/STOP] oder [REC].**

Wenn die Aufnahme beendet wurde, erscheinen im Display nacheinander mehrere Querstriche (,...<sup>o.</sup>), um anzuzeigen, dass die aufgezeichneten Daten gespeichert werden. Wenn die Daten gespeichert sind, wird die Meldung " $\epsilon \sigma d$ " gefolgt von der Song-Nummer angezeigt. Die Taste des aufgenommenen Parts leuchtet grün auf, und dann beendet das Instrument den Aufnahmemodus automatisch.

**• Schalten Sie niemals das Digital Piano aus, solange die** *Querstriche ("-") über das Display laufen. Anderenfalls werden sämtliche Songdaten einschließlich externer Songs [\(Seite 21\)](#page-20-1) möglicherweise gelöscht.* 

#### 6 **Spielen Sie Ihre Aufnahme ab.**

Sie können die soeben aufgezeichnete Performance abspielen, indem Sie die [PLAY/ STOP]-Taste drücken. Drücken Sie zum Stoppen der Wiedergabe nochmals die [PLAY/STOP]- Taste.

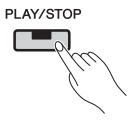

Bei Bedarf können Sie die Schritte 2 bis 5 wiederholen, um den anderen Part aufzunehmen und Ihren Song fertigzustellen.

## <span id="page-27-2"></span><span id="page-27-0"></span>Löschen einzelner Part-Aufnahmen (MIDI-Songs)

Mit der nachfolgenden Verfahrensweise können Sie den linken oder rechten Part eines User Songs im MIDI-Format einzeln löschen. Zum Löschen beider Parts folgen Sie den auf [Seite 33](#page-32-0) im Abschnitt "Löschen eines User Songs" beschriebenen Anweisungen.

#### 1 **Wählen Sie den User Song, von dem Sie einen Part löschen möchten.**

Nähere Informationen dazu finden Sie in den Schritten 1 und 2 des Abschnitts "Einfache Aufnahme aller Parts (MIDI- oder Audio-Songs)" ([Seite 25\)](#page-24-1).

*HINWEIS*

• Wenn Sie einen Audio-Song löschen möchten, der auf einem USB-Flash-Laufwerk gespeichert ist, lesen Sie weiter auf [Seite 33](#page-32-0).

2 **Drücken Sie die [REC]-Taste, um den Aufnahmemodus zu aktivieren.** 

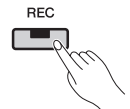

- 3 **Wählen Sie den Part, den Sie löschen möchten. Drücken Sie dazu auf die Taste [RIGHT] oder [LEFT] und achten Sie darauf, dass die entsprechende Anzeige blinkt.** 
	- **Zum Löschen des rechten Parts:**

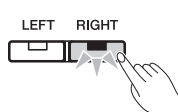

#### 4 **Löschen Sie den aufgenommenen Part.**

Drücken Sie die [PLAY/STOP]-Taste, um die Aufnahme zu starten. Drücken Sie anschließend erneut die [PLAY/STOP]-Taste, um die Aufnahme ohne weitere Aktion zu beenden. Das Instrument löscht den ausgewählten Part und die Anzeige erlischt.

Löschen Sie bei Bedarf den anderen Part auf dieselbe Weise.

#### *HINWEIS*

• Wenn Sie beide Parts eines Songs löschen, werden die Einstellungen für das Metronom und das Tempo auf die Standardeinstellungen zurückgesetzt. Wenn Sie Daten für denselben Song aufzeichnen möchten, müssen Sie diese Parameter erneut einstellen.

#### <span id="page-27-1"></span>Änderung von Voice, Tempo usw. nach Abschluss der Aufnahme (MIDI-Songs)

Bei Aufnahmen im MIDI-Format können Sie verschiedene Einstellungen auch noch zu einem späteren Zeitpunkt ändern. So können Sie beispielsweise die Voice ändern, um eine andere Atmosphäre zu erzeugen, oder das Song-Tempo modifizieren.

#### **Daten einer MIDI-Aufnahme**

Eine MIDI-Aufnahme besteht aus den nachfolgenden Datentypen. Die mit einem Sternchen ("\*") markierten Datentypen lassen sich im Nachhinein ändern.

#### **Für jeden Part aufgezeichnete Daten**

- Gespielte Noten
- Voice\*
- Pedalbedienung (Dämpfer, Soft, Sostenuto)
- Einstellen der Reverb-Effekttiefe\*
- Effekttiefe\*
- Voice Dual-Modus\*
- Lautstärkeverhältnis Dual-Modus\*
- Verstimmen Dual-Modus\*
- Oktavenverschiebung Dual-Modus
- Voice Split-Modus\*
- Lautstärkeverhältnis Split-Modus\*
- Oktavenverschiebung Split-Modus
- Rhythmus (nur rechter Part)

#### **Für den Song aufgezeichnete Daten**

- Tempo\*
- Taktmaß
- Hall-Effekttyp (bzw. Einstellung "OFF")\*
- Effekttyp (bzw. Einstellung "OFF")\*
- Stimmsystem\*
- Resonanzanteil des Haltepedals\*
- Effektanteil des Softpedals\*
- Saitenresonanzanteil\*
- Anteil des Dämpferpedal-Samples\*
- Lautstärke des Key-Off-Samples\*

#### 1 **Wählen Sie den User Song, dessen Einstellungen Sie ändern möchten.**

Nähere Informationen dazu finden Sie in den Schritten 1 und 2 des Abschnitts "Einfache Aufnahme aller Parts (MIDI- oder Audio-Songs)" [\(Seite 25\)](#page-24-1).

#### 2 **Ändern Sie Voice, Rhythmus und/oder sonstige Einstellungen nach Bedarf.**

Wenn Sie beispielsweise die Voice von Jazz Organ 1 (Einstellung während der Aufnahme) zu Jazz Organ 2 ändern möchten, wählen Sie über die [ORGAN]-Taste die Einstellung "or  $e^2$ ".

#### *HINWEIS*

• Wenn Sie das Tempo, den Halleffekt oder einen anderen Effekt ändern möchten, tun Sie dies in Schritt 3.

3 **Aktivieren Sie den Aufnahmemodus und wählen Sie den Part, deren Einstellungen Sie geändert haben.** 

Drücken Sie die [REC]-Taste und dann die Taste [RIGHT] oder [LEFT]. (Wenn Sie gemeinsame Einstellungen beider Parts geändert haben, wählen Sie entweder den linken oder den rechten Part.) Vergewissern Sie sich, dass die Anzeige des ausgewählten Parts rot blinkt. In diesem Schritt können Sie das Tempo, den Halleffekt oder andere Effekte ändern.

Zum Abbrechen des Prozesses ohne Ändern von Einstellungen drücken Sie die [REC]-Taste erneut.

**• Spielen Sie zu diesem Zeitpunkt nicht auf der Tastatur** *und drücken Sie nicht die [PLAY/STOP]-Taste. Bei beiden Aktionen wird die Aufnahme gestartet und bereits aufgezeichnete Daten werden gelöscht.* 

#### 4 **Speichern Sie Ihre Änderungen.**

Drücken Sie die [PLAY/STOP]-Taste, während Sie die [REC]-Taste gedrückt halten. Über das Display laufen Querstriche ("-"), um anzuzeigen, dass Daten gespeichert werden. Wenn dieser Vorgang abgeschlossen ist, wird die Meldung "End" gefolgt von der Song-Nummer angezeigt. Das Instrument beendet dann automatisch den Aufnahmemodus.

#### **ACHTUNG**

**• Schalten Sie niemals das Digital Piano aus, solange die** *Querstriche ("-") über das Display laufen. Anderenfalls werden sämtliche Songdaten ([Seite 21](#page-20-1)) einschließlich externer Songs möglicherweise gelöscht.* 

<span id="page-29-3"></span><span id="page-29-0"></span>Wenn ein USB-Flash-Laufwerk angeschlossen ist, können Sie Ihr Digital Piano für folgende Aufgaben verwenden.

- <span id="page-29-5"></span>• Wiedergabe von Songs vom USB-Flash-Laufwerk...............................................[.Seite 21](#page-20-2)
- Aufnahme Ihres Spiels auf ein USB-Flash-Laufwerk...........................................[.Seite 25](#page-24-0)
- Kopieren von User Songs, die mit dem Digital Piano auf dem
- USB-Flash-Laufwerk aufgezeichnet wurden ........................................................[.Seite 32](#page-31-0)
- Löschen von Songs vom USB-Flash-Laufwerk ....................................................[.Seite 33](#page-32-0) • Formatieren des USB-Flash-Laufwerks ................................................................[.Seite 33](#page-32-1)
- Erstellen von Sicherungsdateien.............................................................................[Seite 47](#page-46-0)

#### <span id="page-29-2"></span><span id="page-29-1"></span>Verwendung von USB-Flash-Laufwerken

#### **Vorsichtsmaßnahmen bei Verwendung der Buchse [USB TO DEVICE]**

Handhaben Sie das USB-Gerät vorsichtig, wenn Sie es an die Buchse anschließen. Beachten Sie die nachfolgenden wichtigen Vorsichtsmaßnahmen.

Weitere Informationen zur Bedienung von USB-Geräten finden Sie in der Bedienungsanleitung des jeweiligen USB-Geräts.

#### **Kompatible USB-Geräte**

• USB-Flash-Speicher

Andere USB-Geräte, wie beispielsweise eine Computertastatur oder Maus, können nicht benutzt werden.

Das Instrument unterstützt nicht notwendigerweise alle im Handel erhältlichen USB-Geräte. Yamaha übernimmt keine Garantie für die Betriebsfähigkeit der von Ihnen erworbenen USB-Geräte. Mit diesem Instrument können USB 1.1- bis

USB 3.0-Geräte verwendet werden, allerdings bestimmen der Datentyp und der Instrumentenstatus, wie lange das Speichern auf dem Gerät oder das Hochladen vom Gerät dauert.

Bevor Sie ein USB-Gerät kaufen, das Sie zusammen mit diesem Instrument verwenden möchten, besuchen Sie bitte folgende Web-Adresse: http://download.yamaha.com/

#### **ACHTUNG**

 $\Box$  → Die Buchse [USB TO DEVICE] ist auf maximal 5 V/500 mA ausgelegt. Schließen Sie keine USB-Geräte mit höheren Spannungen oder Strömen an, da das Instrument dadurch beschädigt werden könnte.

#### <span id="page-29-4"></span>■ Anschließen von **USB-Geräten**

Stellen Sie beim Anschließen eines USB-Geräts an die Buchse [USB TO DEVICE] sicher, dass der Gerätestekker geeignet und richtig herum

angeschlossen ist.

- **Vermeiden Sie es, das USB-Gerät während der** *Wiedergabe/Aufnahme, der Datenverwaltung (zum Beispiel beim Speichern, Kopieren, Löschen oder Formatieren) oder beim Zugriff auf das USB-Gerät anzuschließen oder zu trennen. Missachten Sie diese Empfehlung, kann das Instrument "hängen bleiben" oder USB-Gerät und Daten werden möglicherweise beschädigt.*
- *Stellen Sie beim Anschließen und Abtrennen des USB-Geräts (und umgekehrt) sicher, dass zwischen den beiden Vorgängen einige Sekunden vergehen.*

#### *HINWEIS*

• Wenn Sie ein USB-Kabel anschließen, stellen Sie sicher, dass es kürzer als 3 Meter ist.

#### **Verwenden des USB-Flash-Speichers**

Wenn Sie am Instrument einen USB-Flash-Speicher anschließen, können Sie die von Ihnen erstellten Daten auf dem angeschlossenen USB-Flash-Speicher sichern sowie von dort Daten laden.

#### **Anzahl der USB-Flash-Speicher, die verwendet werden können**

Sie können nur einen USB-Flash-Speicher an die Buchse [USB TO DEVICE] anschließen.

#### **Formatieren des USB-Flash-Speichers**

Sie sollten das USB-Speichergerät nur mit diesem Instrument formatieren [\(Seite 33\)](#page-32-1). Ein USB-Speichergerät, das auf einem anderen Gerät formatiert wurde, funktioniert möglicherweise nicht ordnungsgemäß.

#### **ACHTUNG**

**• Durch den Formatierungsvorgang werden alle vorher** *vorhandenen Daten überschrieben. Vergewissern Sie sich, dass der USB-Flash-Speicher, den Sie gerade formatieren, keine wichtigen Daten enthält!*

#### ■ So schützen Sie Ihre Daten (Schreibschutz)

Um das versehentliche Löschen wichtiger Daten zu verhindern, aktivieren Sie den an jedem USB-Flash-Speicher vorhandenen Schreibschutz. Wenn Sie Daten auf dem USB-Flash-Speicher sichern möchten, achten Sie darauf, den Schreibschutz aufzuheben.

#### **Ausschalten des Instruments**

Stellen Sie beim Ausschalten des Instruments sicher, dass es NICHT durch Wiedergabe/Aufnahme oder Datenverwaltung (zum Beispiel beim Speichern, Kopieren, Löschen und Formatieren) auf den USB-Flash-Speicher zugreift. Eine Missachtung dieser Empfehlung kann den USB-Flash-Speicher und die Daten beschädigen.

## <span id="page-30-1"></span><span id="page-30-0"></span>Verwalten der auf dem USB-Flash-Laufwerk gespeicherten Dateien

Die Bezeichnung User Song bezieht sich auf Songs, die mit dem Instrument selbst aufgenommen wurden. Auf anderen Geräten erstellte Songs werden als externe Songs bezeichnet. User Songs werden in einem Ordner namens USER FILES auf einem USB-Flash-Laufwerk gespeichert; externe Songs werden nicht in diesem Ordner gespeichert. Deshalb werden User Songs wie externe Songs behandelt, wenn der Name des Ordners geändert wird oder die Songs aus dem Ordner entfernt und an einem anderen Ort gespeichert werden.

Achten Sie bei der Verwaltung von Dateien auf einem USB-Flash-Laufwerk mit einem Computer oder Ähnlichem darauf, externe Songs nur in Ordnern der ersten, zweiten oder dritten Hierarchieebene zu speichern. Ihr Digital Piano kann keine Songs auswählen oder abspielen, die auf einer noch niedrigeren Ebene gespeichert sind.

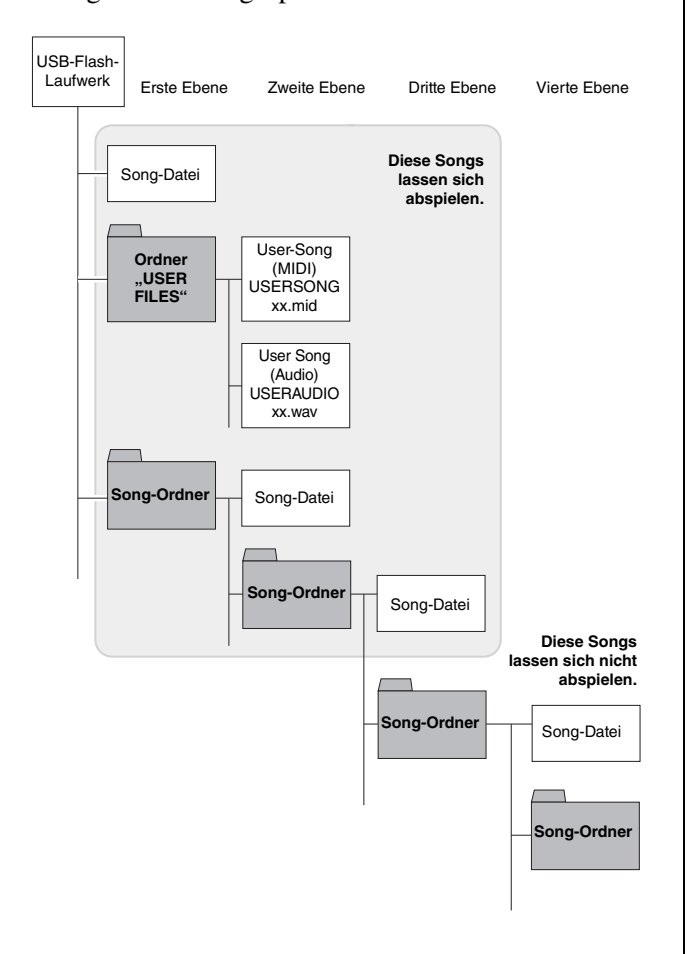

#### **Prüfen des Schreibschutzes**

Bevor Sie ein USB-Flash-Laufwerk verwenden, sollten Sie sicherstellen, dass es nicht schreibgeschützt ist. Ihr Digital Piano kann nicht auf die Daten eines schreibgeschützten USB-Flash-Laufwerks zugreifen.

#### *HINWEIS*

- Während der folgenden Vorgänge können keine Dateien verwaltet werden: • Song-Wiedergabe ([Seite 21\)](#page-20-0)
- Aufnahme ([Seite 25](#page-24-0))

#### *HINWEIS*

• Ihr Digital Piano kann maximal 999 externe Songs von einem USB-Flash-Laufwerk erkennen und abspielen.

### <span id="page-31-1"></span><span id="page-31-0"></span>Mit dem Instrument aufgenommene User-Songs auf ein USB-Flash-Laufwerk kopieren

Sie können User Songs im MIDI-Format [\(Seite 25\)](#page-24-1), die auf dem Digital Piano aufgezeichnet wurden, folgendermaßen auf ein USB-Flash-Laufwerk kopieren. User Songs, die auf diese Weise kopiert werden, werden im SMF-Format auf dem USB-Flash-Laufwerk im Ordner USER FILES gespeichert. Darüber hinaus erhalten diese Songs automatisch den Namen USERSONGxx.mid (xx ist eine fortlaufende Nummer).

- 1 **Schließen Sie das USB-Flash-Laufwerk an.**
- 2 **Wählen Sie den User Song, den Sie kopieren möchten.**

Näheres siehe [Seite 21.](#page-20-2)

3 **Drücken Sie die [REC]-Taste, während Sie die [FUNCTION]-Taste gedrückt halten.** 

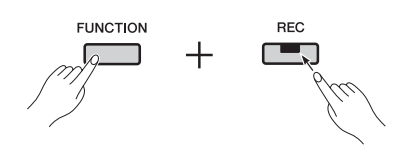

Nachdem die Meldung " $\mathcal{L}$  PY" angezeigt wurde, wird der User Song mit der niedrigsten verfügbaren Nummer (z. B. " $5.00$ ") am Zielspeicherort angezeigt. Danach wird die Meldung " $\sigma$  *Y*" (nein/ja) angezeigt.

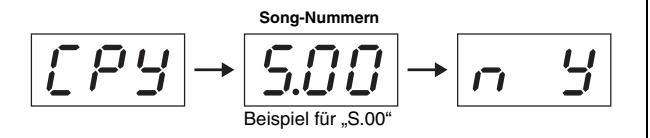

Zum Abbrechen drücken Sie die [-/NO]-Taste, während " $\sim$  4" angezeigt wird.

#### *HINWEIS*

• Wenn auf dem USB-Flash-Laufwerk nicht genügend Speicherplatz zur Verfügung steht, kann kein User Song kopiert werden. Löschen Sie in diesem Fall nicht mehr benötigte Dateien, um Speicherplatz zurückzugewinnen [\(Seite 33](#page-32-0)).

#### 4 **Drücken Sie die [+/YES]-Taste, um den Song zu kopieren.**

Wenn der Song kopiert wurde, wird die Meldung "End" angezeigt. Um den Kopiervorgang jetzt abzubrechen, drücken Sie die [-/NO]-Taste.

#### **ACHTUNG**

**• Schalten Sie niemals das Digital Piano aus und** *entfernen Sie nicht das USB-Flash-Laufwerk, solange die Querstriche ("-") über das Display laufen.* 

### <span id="page-32-3"></span><span id="page-32-0"></span>Löschen eines User Songs

Folgendermaßen können Sie einen User Song im MIDI-Format  $(5^{**})$  oder Audioformat  $(R^{**})$  von einem USB-Flash-Laufwerk oder einen User Song (U.\*\*) vom Digital Piano löschen.

- 1 **Schließen Sie das USB-Flash-Laufwerk an.**
- 2 **Wählen Sie den Song aus, den Sie löschen möchten.**

Näheres siehe [Seite 21.](#page-20-2)

#### 3 **Drücken Sie die [SELECT]-Taste, während Sie die [FUNCTION]-Taste gedrückt halten.**

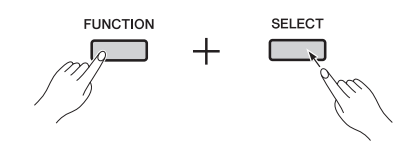

Zuerst wird die Meldung " $dE L$ " angezeigt, darauf folgt die Meldung  $\mathcal{F}$   $\mathcal{F}'$  (nein/ja).

#### 4 **Drücken Sie die [+/YES]-Taste, um den Song zu löschen.**

Während der Song gelöscht wird, laufen Querstriche ("-") über das Display. Wenn der Vorgang abgeschlossen ist, erscheint die Meldung "End". Um den Löschvorgang jetzt abzubrechen, drücken Sie die Taste [-/NO].

**• Schalten Sie niemals das Digital Piano aus und** *entfernen Sie nicht das USB-Flash-Laufwerk, solange die Querstriche ("-") über das Display laufen.* 

#### <span id="page-32-2"></span><span id="page-32-1"></span>Formatieren eines USB-Flash-Laufwerks

Ein USB-Flash-Laufwerk lässt sich wie folgt mit dem entsprechenden Funktionsparameter formatieren.

- **Mit dem Formatieren eines USB-Flash-Laufwerks werden** *alle Daten darauf gelöscht. Kopieren/entfernen Sie daher vor dem Formatieren alle unersetzlichen Daten vom USB-Flash-Laufwerk.*
- 1 **Schließen Sie das USB-Flash-Laufwerk an.**
- 2 **Drücken Sie die [FUNCTION]-Taste so oft wie nötig, um den Funktionsparameter**  F8.9 **aufzurufen.**

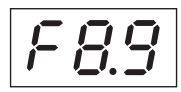

#### 3 **Drücken Sie die [+/YES]-Taste, um das USB-Flash-Laufwerk zu formatieren.**

Bestätigen Sie bei Anzeige der Meldung " $\sim$  4" (nein/ja), ob Sie fortfahren möchten. Falls ja, drücken Sie die [+/YES]-Taste erneut. Während des Speichervorgangs wird die Meldung "---" angezeigt. Wenn die Daten gespeichert sind, erscheint die Meldung " $\epsilon \overline{\theta}$  d". Das Display kehrt zum Ausgangsbildschirm zurück. Zum Abbrechen der Formatierung drücken Sie die [-/NO]-Taste, während " $\mathcal{F}$ or" oder " $\eta$  Y" angezeigt wird.

#### **ACHTUNG**

**• Schalten Sie niemals das Digital Piano aus und** *entfernen Sie nicht das USB-Flash-Laufwerk, solange die Querstriche ("-") über das Display laufen.* 

<span id="page-33-9"></span><span id="page-33-0"></span><sub>∙</sub> Schalten Sie vor dem Anschließen weiterer Geräte alle Geräte aus. Setzen Sie die Lautstärke auf die niedrigste Stufe (0), bevor Sie die Geräte ∂ *ein- bzw. ausschalten. Nichtbeachtung dieser Vorsichtsmaßnahmen kann einen elektrischen Schlag und Schäden an Ihrem Gehör und an den Geräten zur Folge haben.* 

#### **ACHTUNG**

**∣• Um Schäden an einem Audiogerät zu vermeiden, wenn Sie Songs mit den eingebauten Lautsprechern des Digital Piano anhören<br>∣• Um Schäden an einem Audiogerät zu vermeiden, wenn Sie Songs mit den eingebauten Lautsprechern** *möchten, schalten Sie zuerst das Audiogerät und danach das Digital Piano ein. Schalten Sie auch immer zuerst das Digital Piano aus, bevor Sie das Audiogerät abschalten.* 

Nähere Informationen zu den verschiedenen Anschlüssen finden Sie im Abschnitt "Bedienelemente und Funktionen" ([Seite 8\)](#page-7-1).

#### <span id="page-33-6"></span><span id="page-33-1"></span>Audiogeräte anschließen

#### <span id="page-33-3"></span>**[AUX IN]-Buchse – Musik auf einem tragbaren Musikplayer über die Lautsprecher des Digital Piano anhören**

Wenn Sie ein Audiogerät wie einen MP3-Player über dessen Kopfhörerbuchse wie nachfolgend beschrieben mit einem Stereo-Audiokabel an die [AUX IN]- Buchse des Digital Piano anschließen, können Sie Audiosignale von diesem Gerät auf die eingebauten Lautsprecher des Digital Piano umleiten.

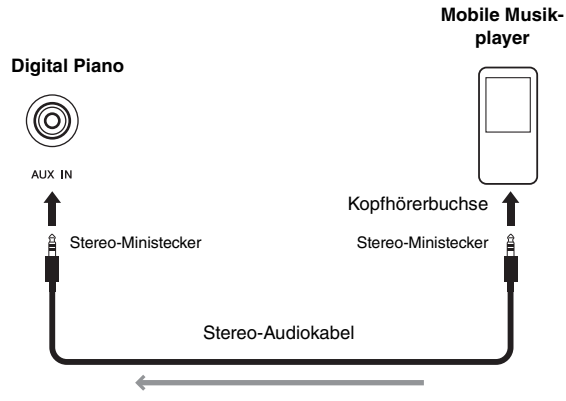

<span id="page-33-8"></span>Signalfluss

#### <span id="page-33-4"></span>**AUX OUT-Buchsen [L/L+R] und [R] – Songs vom Digital Piano über externe Lautsprecher anhören**

Wenn Sie die Lautstärke des Digital Piano über die Grenze der eingebauten Lautsprecher hinaus erhöhen möchten, können Sie es über die AUX OUT-Buchsen [L/L+R] und [R] an Lautsprecher mit eigener Stromversorgung anschließen. Die Lautstärke des über diese Buchsen ausgegebenen Klangs wird mithilfe des [MASTER VOLUME]-Schiebereglers eingestellt. Bei Bedarf können Sie die eingebauten Lautsprecher Ihres Digital Piano ausschalten, wenn Sie externe Lautsprecher verwenden. Näheres siehe [Seite 44.](#page-43-0)

#### *HINWEIS*

- Mit den entsprechenden Funktionsparametern ([Seite 40](#page-39-1)) können Sie festlegen, ob die Lautstärke des Audioausgangs über die AUX OUT-Buchsen mit dem Schieberegler [MASTER VOLUME] angepasst werden kann oder nicht.
- Wählen Sie Kabel und Steckverbinder mit einem möglichst niedrigen Widerstand aus. • Schließen Sie die AUX OUT-Buchsen des Digital Piano weder direkt noch indirekt an die [AUX IN]-Buchse an. Wenn Sie beispielsweise die AUX OUT-Buchsen an
- Aktivlautsprecher o. Ä. angeschlossen haben, sollten Sie nie Tonsignale von den Lautsprechern zurück zur [AUX IN]-Buchse des Digital Piano zurückleiten.
- Wenn Sie den Ton des Digital Piano in Mono ausgeben möchten, verwenden Sie nur die AUX OUT-Buchse [L/L+R].

### <span id="page-33-7"></span><span id="page-33-5"></span><span id="page-33-2"></span>Anschließen an einen Computer

Wenn Sie Ihr Digital Piano über den Anschluss [USB TO HOST] mit einem USB-Kabel an einen Computer anschließen, können Sie MIDI-Daten mit dem Computer austauschen und die dort installierte Musik-Software viel besser nutzen. Nähere Informationen zum Anschluss an einen Computer und zum Datenaustausch finden Sie in der PDF-Anleitung "Computer-related Operations" (Computerbezogene Vorgänge und Funktionen), die kostenlos auf der Yamaha-Website zur Verfügung steht.

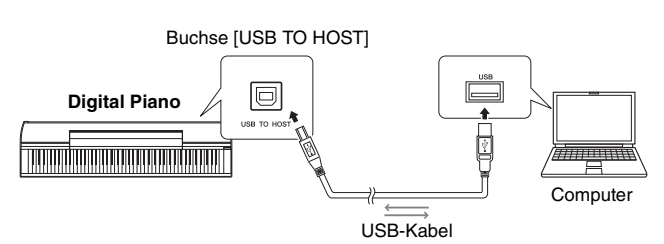

**• Verwenden Sie ein USB-Kabel, Typ A-B. Stellen Sie sicher, dass** *es kürzer als 3 Meter ist. USB-3.0-Kabel sind mit dem Digital Piano nicht kompatibel.* 

#### *HINWEIS*

- Nachdem die USB-Verbindung hergestellt ist, beginnt das Digital Piano mit dem Austausch von MIDI-Daten.
- Wenn Sie das Digital Piano über USB an einen Computer anschließen, schließen Sie es direkt mit einem Kabel an und nicht über einen USB-Hub.

#### *HINWEIS*

• Nähere Informationen zur Konfiguration Ihres Computers und der Sequencer-Anwendung für MIDI-Daten finden Sie in den entsprechenden Bedienungsanleitungen der Geräte bzw. Anwendung.

#### **Für den Austausch mit einem Computer geeignete Dateitypen**

#### Songs:

• Dateien mit der Erweiterung .mid (SMF-Format 0 oder 1)

*HINWEIS*

• Bestimmte MIDI-Dateien im SMF-Format 0 oder 1 enthalten möglicherweise Daten, die nicht von Ihrem Digital Piano unterstützt werden. In diesem Fall werden die Daten eventuell nicht wie beabsichtigt wiedergegeben.

### <span id="page-34-2"></span><span id="page-34-0"></span>Anschließen anderer MIDI-Geräte

Wenn Sie ein anderes MIDI-Gerät (wie Keyboard, Synthesizer oder Sequencer) mit einem MIDI-Kabel über die MIDI-Schnittstelle Ihres Digital Piano anschließen, können Sie dieses Gerät vom Digital Piano aus steuern und umgekehrt.

- **Schalten Sie vor dem Anschließen weiterer Geräte alle** *Geräte aus.*
- **MIDI-Schnittstelle [IN]**........Eingang für MIDI-Daten von einem anderen Gerät
- **MIDI-Schnittstelle [OUT]**....Ausgang für MIDI-Daten zu einem anderen Gerät

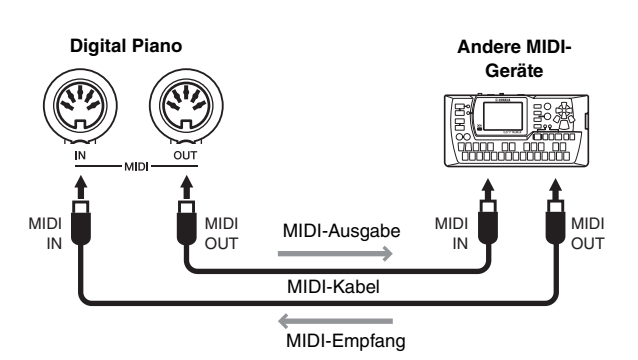

Die MIDI-Einstellungen des Digital Piano – wie Sendekanal, Empfangskanal und gesendete und empfangene Datentypen – können mit den entsprechenden Funktionsparametern konfiguriert werden ([Seite 40\)](#page-39-1).

#### *HINWEIS*

• Im kostenlosen auf der Yamaha Downloads-Webseite (siehe [Seite 6](#page-5-2)) zur Verfügung stehenden Dokument MIDI Basics finden Sie eine Einführung in die Grundlagen von MIDI.

#### *HINWEIS*

• Die mit MIDI-Geräten ausgetauschten Daten variieren je nach Modell. Angeschlossene MIDI-Geräte können nur MIDI-Daten austauschen, die von beiden Geräten unterstützt werden. Weitere Informationen zu den MIDI-Daten, die Ihr Digital Piano unterstützt, finden Sie im Handbuch MIDI-Referenz (PDF).

#### <span id="page-34-5"></span><span id="page-34-3"></span><span id="page-34-1"></span>Anschließen von iPad oder iPhone

Wenn Sie ein iPad oder iPhone an Ihr Digital Piano anschließen, können Sie verschiedene Apps nutzen, um die Funktionen Ihres Instruments kreativ zu erweitern. Für den Anschluss dieser Geräte ist eine Yamaha i-UX1 USB-MIDI-Schnittstelle oder eine i-MX1 MIDI-Schnittstelle erforderlich. Nähere Informationen zum Anschluss dieser Geräte finden Sie im Handbuch *..iPhone/iPad Connection Manual*" (Anschluss von iPhone/iPad), das auf der Yamaha-Website [\(Seite 6\)](#page-5-2) kostenlos zur Verfügung steht.

#### <span id="page-34-4"></span>**Apps**

<span id="page-34-6"></span>Mit der kostenlosen, speziell für Ihr Digital Piano entwickelten App P-255 Controller lässt sich Ihr Instrument noch bequemer steuern. Nähere Informationen zu dieser und weiteren unterstützten Anwendungen finden Sie auf der nachfolgenden Yamaha-Webseite.

http://de.yamaha.com/de/products/musical-instruments/ keyboards/apps/

#### *HINWEIS*

• Um das Risiko von Störungen bei der gleichzeitigen Verwendung des Digital Piano mit einer iPad- oder iPhone-App zu vermeiden, schalten Sie das Mobilgerät zunächst in den Flugmodus und aktivieren Sie danach Wi-Fi.

#### **ACHTUNG**

**• Legen Sie Ihr iPad bzw. iPhone auf einen stabilen, ebenen** *Untergrund, damit es nicht herunterfällt und beschädigt wird.* 

<span id="page-35-2"></span><span id="page-35-0"></span>Das Digital Piano verfügt über eine Reihe nützlicher Funktionen für Live-Bühnenshows. Für eine praxisnahe Beschreibung der erforderlichen Anschlüsse und Einstellungen beschränkt sich diese Anleitung auf die beiden folgenden typischen Anwendungssituationen:

- Bühnenauftritte als Teil einer Band
- <span id="page-35-3"></span>• Gesang und Spiel als Einzelinstrumentalist

#### <span id="page-35-1"></span>Bühnenauftritte als Teil einer Band

Nachfolgend wird beschrieben, wie sich das Digital Piano bei Live-Auftritten zusammen mit anderen Musikern in Clubs, Kleinkunstbühnen usw. verwenden lässt.

#### <span id="page-35-5"></span><span id="page-35-4"></span>**Bühnenaufbau und Signalfluss**

Das Signal des Digital Piano wird zu einem PA-Mischpult übertragen, damit seine Lautstärke dort mit der Signallautstärke der anderen Instrumente in Einklang gebracht werden kann. Der gemischte Ton wird verstärkt und an die Vorbühnenlautsprecher, d. h. ins Publikum, übertragen. Vor den Musikern werden Monitor-Lautsprecher platziert, damit sie den Klang ihrer Instrumente und der ihrer Mitmusiker deutlicher hören.

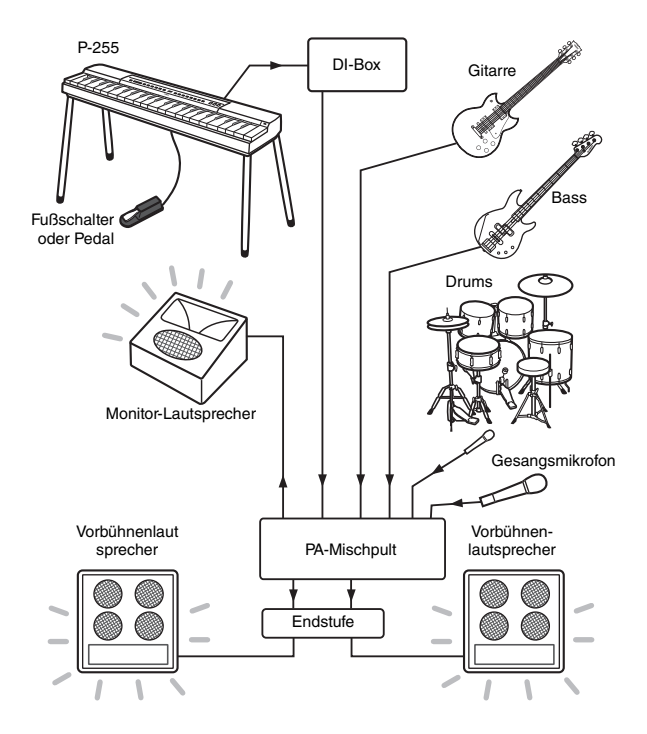

#### **ACHTIING**

#### **Bitte lesen Sie vor dem Einrichten des Instruments die folgenden Hinweise.**

- *Schalten Sie das Instrument aus, bevor Sie die Anschlüsse verwenden. Außerdem sollten Sie sich vor dem Anschließen und Abziehen von Kabeln immer mit dem Tontechniker absprechen und seine Erlaubnis einholen. Anderenfalls kann das Anschließen und Abziehen zu Schäden am PA-System führen.*
- *Schalten Sie das Digital Piano erst an, wenn alle erforderlichen Verbindungen hergestellt sind. Stellen Sie den Schieberegler [MASTER VOLUME] immer erst auf die Position MIN und holen Sie die Erlaubnis des Tontechnikers ein, bevor Sie das Instrument ein- oder ausschalten. Anderenfalls kann das Ein- und Ausschalten zu Schäden am PA-System führen.*

<span id="page-35-6"></span> **Schließen Sie den Fußschalter oder das Pedal an.**  Wenn Sie den mitgelieferten Fußschalter an den Anschluss [SUSTAIN PEDAL] anschließen, können Sie damit die Haltefunktion nutzen. (Siehe [Seite 11.](#page-10-6))

<span id="page-35-7"></span>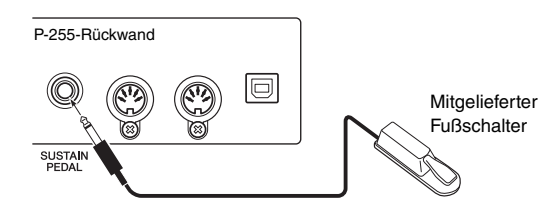

#### **Schließen Sie das Instrument an das PA-Mischpult an.**

Für die Tonübertragung müssen Sie das Instrument an das PA-Mischpult anschließen. Der Anschluss erfolgt in der Regel über eine DI-Box (Direktbox) auf der Bühne. Wie links beschrieben müssen Sie das Digital Piano ausschalten und sich die Erlaubnis vom Tontechniker holen, bevor Sie das Instrument an eine DI-Box anschließen. Gibt der Tontechniker sein OK, schließen Sie die DI-Box an die AUX OUT-Anschlüsse [L/L+R] und [R] an der Rückwand des Instruments über Standard-Mono-Audiokabel an (separat zu erwerben).

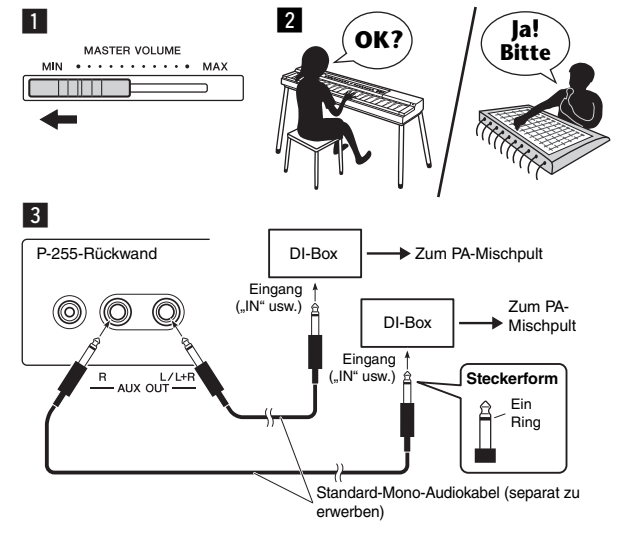

#### *HINWEIS*

• Wenn an der DI-Box nur ein Kanal für das Digital Piano frei ist, schließen Sie sie über ein Standard-Mono-Audiokabel an den AUX OUT-Anschluss [L/L+R] an. In dieser Konfiguration werden die Signale des linken und rechten Kanals zusammengelegt und als Monosignal ausgegeben.

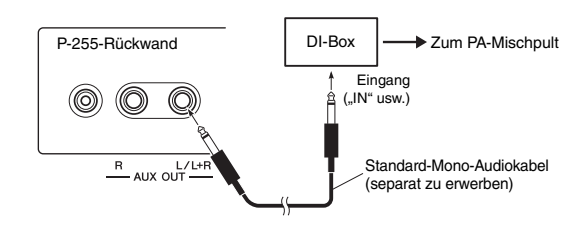

Wenn keine DI-Box verwendet wird, schließen Sie das Instrument über die AUX OUT-Anschlüsse [L/L+R] und [R] an der Rückwand mit einem Standard-Mono-Audiokabel (separat zu erwerben) an das PA-Mischpult an.

#### *HINWEIS*

• Wenn am Mischpult nur ein Kanal für das Digital Piano frei ist, schließen Sie es über ein Standard-Mono-Audiokabel an den AUX OUT-Anschluss [L/L+R] an. In dieser Konfiguration werden die Signale des linken und rechten Kanals zusammengelegt und als Monosignal ausgegeben.

Das Instrument ist jetzt angeschlossen. Als Nächstes geht es um die Tonmischung.

#### <span id="page-36-2"></span>**Tonmischung**

Sobald alle Instrumente und Mikrofone angeschlossen sind, bittet der Tontechniker jeden Musiker um eine Klangprobe. So bereiten Sie sich darauf vor:

#### **Schalten Sie das Digital Piano ein.**

Wie in dem Hinweis auf der vorherigen Seite beschrieben, stellen Sie den Schieberegler [MASTER VOLUME] zuerst auf die Position MIN und fragen Sie dann den Tontechniker, ob Sie das Instrument einschalten dürfen. Wenn ja, drücken Sie die Standby/ On-Schalter  $[\φ]$ , um das Instrument einzuschalten.

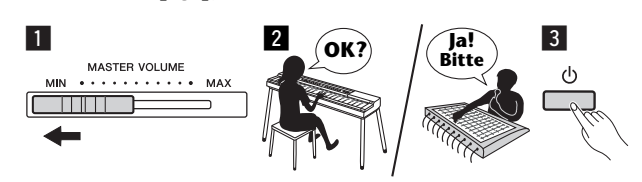

#### <span id="page-36-0"></span>**Überprüfen Sie die Einstellungen.**

Prüfen Sie nach dem Einschalten, ob das Digital Piano folgendermaßen eingerichtet ist:

- Es ist passend zu den anderen Instrumenten gestimmt ([Seite 41](#page-40-2)).
- Die Funktion Auto Power-Off ist deaktiviert [\(Seite 10\)](#page-9-6).
- Der Fußschalter lässt sich korrekt als Sustain-Pedal nutzen [\(Seite 11](#page-10-6)).
- Der Hall ist ausgeschaltet (der Tontechniker mischt in der Regel den Hall hinzu).

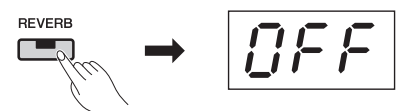

• Die Funktion Sound Boost ist aktiviert (falls Sie das Digital Piano im Gesamtklang nur schwer heraushören können): Diese Funktion dient dazu, den Klang des Instruments im Bandmodus herauszuheben, ohne dass er an Natürlichkeit und Ausdruckskraft verliert. Es gibt drei Sound-Boost-Modi. (Siehe [Seite 18.](#page-17-2))

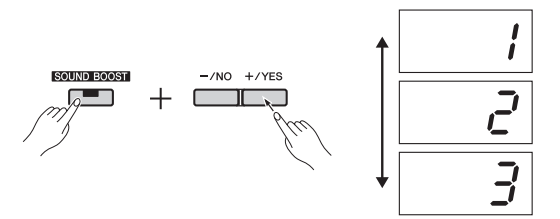

• Die integrierten Lautsprecher sind nötigenfalls ausgeschaltet: Sie brauchen diese Lautsprecher nicht, wenn Sie sich selbst über den Monitor-Lautsprecher hören. (Siehe [Seite 44.](#page-43-0))

#### **Bestimmen Sie die passenden Lautstärken.**

Wenn der Tontechniker Sie um eine Klangprobe bittet, spielen Sie das Digital Piano wie beim richtigen Auftritt und bestimmen Sie die passenden Einstellungen für Folgendes:

- Die Lautstärke, wenn Sie als Begleitung spielen
- Die Lautstärke, wenn Sie am lautesten spielen, z. B. während eines Solos
- Die Lautstärke aller zum Einsatz kommenden Voices

Im Allgemeinen kann man sagen, dass der Schieberegler [MASTER VOLUME] für Begleitmusik zwischen 5 und 7 und für lautere Passagen auf 8 oder 9 stehen sollte. Ist die Lautstärke zu hoch, kann sich der Klang verzerren; ist sie zu leise, treten möglicherweise die Hintergrundgeräusche hervor. Wenn die Lautstärke für verschiedene Voices

abgestimmt oder für ein Solo erhöht werden muss, sollten Sie dies über den Schieberegler [MASTER VOLUME] selbst tun. Achten Sie auch darauf, dass Sie den Klang über die [EQ]-Schieberegler ausgewogen einstellen.

#### **Stimmen Sie den Gesamtklang der Band ab.**

Wenn die Lautstärken der einzelnen Instrumente eingestellt sind, lässt der Tontechniker alle Musiker zusammen spielen, um einen Einklang herzustellen. Hören Sie dabei auf den Klang aus dem nächstgelegenen Monitor-Lautsprecher. Hören Sie alles, was nötig ist, um gut zu spielen? Wenn Sie zum Beispiel Ihren eigenen Klang, den Sänger oder ein anderes Instrument nicht ausreichend gut hören, bitten Sie den Tontechniker, die entsprechende Tonspur im Monitormix lauter zu machen.

Damit ist die Einrichtung abgeschlossen. Sie sind jetzt bereit für Ihren Auftritt.

<span id="page-36-1"></span> **Sperren Sie das Bedienfeld, um Fehler zu vermeiden.**  Mit der Panel-Lock-Funktion des Digital Piano können Sie die Bedienelemente vorübergehend sperren und so die unbeabsichtigte Betätigung beim Spielen vermeiden. Zum Sperren drücken Sie gleichzeitig die Tasten [EFFECT] und [SOUND BOOST].

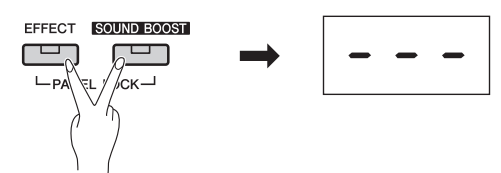

Bitte beachten Sie, dass folgende Tasten auch bei gesperrtem Bedienfeld noch funktionieren:

- Standby/On-Schalter
- [MASTER VOLUME]-Schieberegler
- [EQ]-Schieberegler
- [SUSTAIN PEDAL]-Buchse
- Pedaleinheit

#### **Spielen**

Bei Live-Auftritten ist es am besten, sich zu entspannen und auf den Monitor-Lautsprecher zu hören.

### <span id="page-37-1"></span><span id="page-37-0"></span>Gesang und Spiel als Einzelinstrumentalist

Im Folgenden geht es um Auftrittsituationen, in denen der Klang des Digital Piano ① über einen Keyboard-**Verstärker** (2) übertragen und Ihre Stimme über ein **Mikrofon** 4 und ein **PA-System** 5 verstärkt wird (d. h. Verstärker und Lautsprecher).

#### **Ausrüstung und Anschlüsse**

- q **Keyboard** (das Digital Piano)
- **(2) Keyboard-Verstärker**
- e **2\* Standard-Mono-Audiokabel**
- \* Für die Monoausgabe ist nur eines erforderlich. r **Gesangsmikrofon**
- t **PA-System für den Gesang** (Verstärker und Lautsprecher)
- y **Keyboardständer usw.** (falls erforderlich)

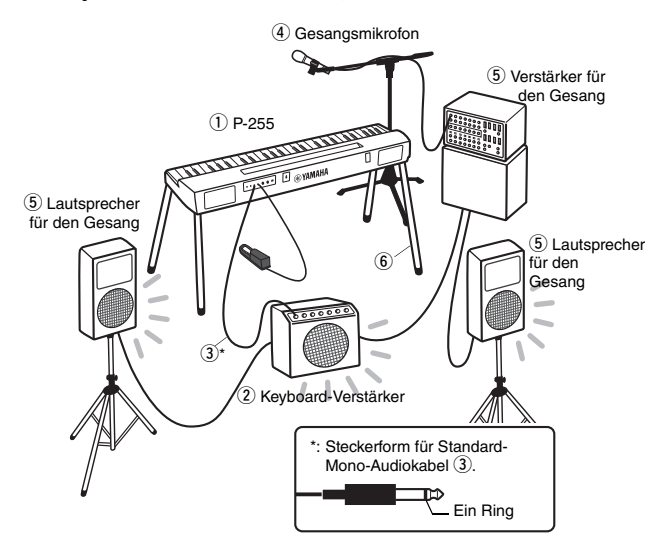

#### *HINWEIS*

• Wenn am Keyboard-Verstärker mehrere Eingänge vorhanden sind, können Sie daran neben dem Digital Piano möglicherweise auch das Gesangsmikrofon anschließen. Weitere Informationen hierzu finden Sie in der Bedienungsanleitung für das Gerät.

#### **ACHTUNG**

#### **Bitte lesen Sie vor dem Einrichten des Instruments die folgenden Hinweise.**

*• Schalten Sie das Digital Piano, den Keyboard-Verstärker und alle anderen Geräte vor dem Anschließen und Abziehen von Kabeln aus. Wenn Kabel an eingeschalteten Geräten angeschlossen oder abgezogen werden, kann die Ausrüstung dauerhaft beschädigt werden.* 

#### <span id="page-37-2"></span>**Schließen Sie den Fußschalter oder das Pedal an.**

Wenn Sie den mitgelieferten Fußschalter an den Anschluss [SUSTAIN PEDAL] anschließen, können Sie damit die Haltefunktion nutzen. (Siehe [Seite 11.](#page-10-6))

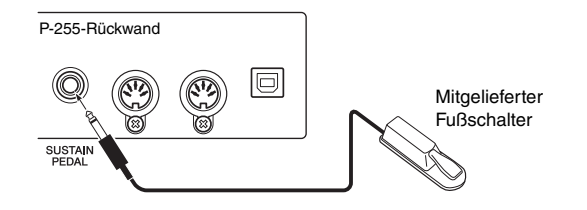

#### **Schließen Sie das Instrument an den Keyboard-Verstärker an.**

Das Tonsignal wird in der Regel im Monoformat an den Keyboard-Verstärker übertragen. Schließen Sie daher ein Standard-Mono-Audiokabel vom AUX OUT-Ausgang [L/L+R] des Digital Piano an den Verstärker an (Kabel ist separat zu erwerben). Der Keyboard-Verstärker legt die Signale des linken und rechten Kanals zusammen und gibt sie als Monosignal aus.

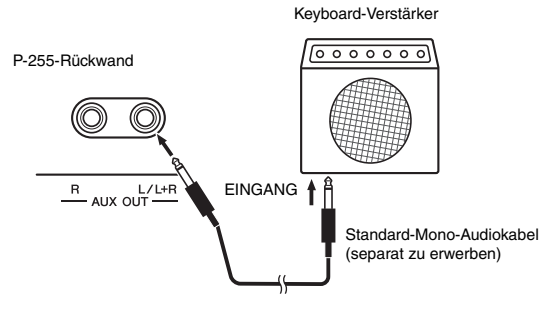

#### *HINWEIS*

• Wenn das PA-Mischpult einen Eingang für Stereosignale hat, lesen Sie den Abschnitt "Schließen Sie das Instrument an das PA-Mischpult an" [\(Seite 36\)](#page-35-4).

#### **Schließen Sie das Gesangsmikrofon an.**

Wie Sie das Gesangsmikrofon an einen Gesangs- oder Keyboard-Verstärker anschließen, lesen Sie bitte in der entsprechenden Bedienungsanleitung nach.

Die Geräte sind jetzt angeschlossen.

#### <span id="page-37-3"></span>**Tonmischung**

Vor Ihrem Auftritt sollten Sie die Anschlüsse mit ein wenig Probegesang und -spiel überprüfen.

#### **Schalten Sie das Digital Piano ein.**

#### **ACHTIING**

**• Bevor Sie die Geräte einschalten, muss der Schieberegler** *[MASTER VOLUME] des Digital Piano auf die Position MIN gestellt und die Lautstärke des Keyboard-Verstärkers ganz heruntergedreht sein. Schalten Sie dann zuerst das Digital Piano und dann den Keyboard-Verstärker ein. Bevor Sie die Geräte ausschalten, stellen Sie an beiden wieder die Mindestlautstärke ein. Schalten Sie dann zuerst den Keyboard-Verstärker und dann das Digital Piano aus.* 

**Einschalten Ausschalten**

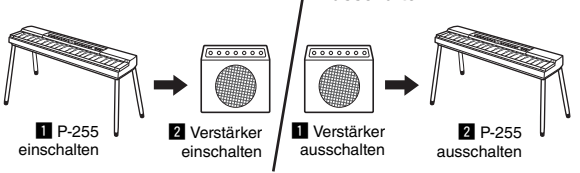

#### **Stellen Sie Lautstärke und Klang ein.**

• Im Allgemeinen kann man sagen, dass der Schieberegler [MASTER VOLUME] des Digital Piano auf 8 oder 9 stehen sollte und dass Sie dann die Lautstärke am Keyboard-Verstärker feinabstimmen sollten. Ist der Schieberegler zu hoch gestellt, kann sich der Klang verzerren; ist er zu niedrig, treten möglicherweise die Hintergrundgeräusche hervor.

- Es wird empfohlen, die [EQ]-Schieberegler mittig zu positionieren und dann den Klang am Keyboard-Verstärker abzustimmen. Sollten Sie später während des Auftritts den Klang ändern müssen, steht Ihnen so die gesamte Skala offen.
- Es wird außerdem empfohlen, die Funktion Sound Boost zu aktivieren. Mit dieser Funktion wird Ihr Instrument hervorgehoben, sodass im Publikum nicht nur Ihre laut gespielten Noten, sondern auch die leise gespielten deutlich ankommen. Es gibt drei Sound-Boost-Modi. (Siehe [Seite 18](#page-17-2).)

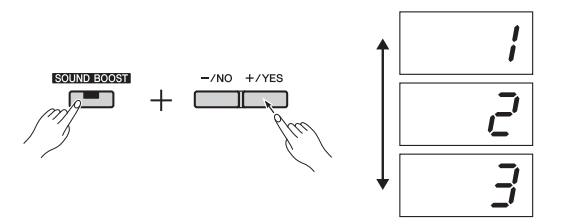

#### <span id="page-38-0"></span>**Überprüfen Sie die Einstellungen.**

Prüfen Sie nach dem Einschalten, ob das Digital Piano folgendermaßen eingerichtet ist:

- Die Funktion Auto Power-Off ist deaktiviert [\(Seite 10\)](#page-9-6).
- Der Fußschalter lässt sich korrekt als Sustain-Pedal nutzen [\(Seite 11\)](#page-10-6).
- Die integrierten Lautsprecher sind deaktiviert, wenn Sie sie nicht benötigen [\(Seite 44](#page-43-0)).

Damit ist die Einrichtung abgeschlossen. Sie sind jetzt bereit für Ihren Auftritt.

#### **Sperren Sie das Bedienfeld, um Fehler zu vermeiden.**

Mit der Panel-Lock-Funktion des Digital Piano können Sie die Bedienelemente vorübergehend sperren und so die unbeabsichtigte Betätigung beim Spielen vermeiden. Zum Sperren drücken Sie gleichzeitig die Tasten [EFFECT] und [SOUND BOOST]. Bitte beachten Sie, dass folgende Tasten auch bei gesperrtem Bedienfeld noch funktionieren:

- Standby/On-Schalter
- [MASTER VOLUME]-Schieberegler
- [EQ]-Schieberegler
- [SUSTAIN PEDAL]-Buchse
- Pedaleinheit

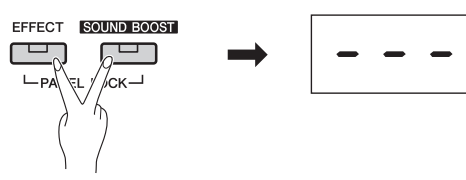

#### **Spielen**

Bei Live-Auftritten ist es wichtig, entspannt zu bleiben und immer den Gesamtklang Ihres Spiels im Ohr zu haben, damit Sie wenn nötig Anpassungen vornehmen können. So können Sie zum Beispiel die Lautstärken für den Gesang und das Digital Piano mithilfe des Schiebereglers [MASTER VOLUME] in Einklang bringen.

#### **Weitere praktische Funktionen**

Das Digital Piano P-255 verfügt dank seiner Digitaltechnik über eine Vielzahl an äußerst praktischen Funktionen, die unten beschrieben sind. Bei richtiger Verwendung können Sie damit Ihren Auftritt optimieren.

#### **Dual-Modus: zwei übereinandergelegte Voices**

Im Dual-Modus erzeugt jede Taste gleich zwei verschiedene Voices. (Siehe [Seite 14](#page-13-3).)

#### **Split-Modus: eine linke und eine rechte Voice**

Im Split-Modus können Sie die Tastatur an einem beliebigen Punkt in einen linken und rechten Abschnitt aufteilen und jeder Seite eine andere Voice zuordnen. (Siehe [Seite 14](#page-13-2).)

#### **Transposition**

Mit der Transpositionsfunktion können Sie die Tonhöhe der Tasten in Halbtönen nach oben oder nach unten versetzen. So können Sie unterschiedliche Tonarten mit demselben Fingersatz spielen. (Siehe [Seite 16.](#page-15-2))

#### **Anschlagempfindlichkeit**

Sie können festlegen, inwieweit sich die Anschlagstärke im erzeugten Klang widerspiegelt. (Siehe [Seite 45.](#page-44-0))

#### **Rhythmusspuren**

Dank den verschiedenen Rhythmusspuren ist immer eine Begleitband für Sie zur Stelle. (Siehe [Seite 20.](#page-19-2))

#### **Reverb**

Reverb verleiht Ihrem Klang größere Tiefe und mehr Raum. (Siehe [Seite 15.](#page-14-1))

#### **Effekte**

Die Effektfunktion des Digital Piano verleiht Ihrem Klang das gewisse Etwas. (Siehe [Seite 16.](#page-15-3))

#### **Zu aufgenommenen Songs spielen**

Wenn Sie sich selbst beim Spielen aufgenommen haben, können Sie diesen Song als Begleitung zum Live-Spiel abspielen. (Siehe [Seite 21](#page-20-3).)

#### **Musik über einen Musikplayer**

Schließen Sie einen Musikplayer an das Digital Piano an, um sich von Ihrer Lieblingsmusik begleiten zu lassen oder Backing-Spuren und Effekte zu Ihrem Live-Spiel hinzuzufügen. (Siehe [Seite 34.](#page-33-6))

#### **Umfassende Unterstützung für MIDI und Computer**

Sie können problemlos weitere MIDI-Instrumente oder einen Computer an das Digital Piano anschließen. So können Sie während des Spielens MIDI-Daten ausgeben, die Voices anderer Geräte verwenden und Ihr Spiel auf vielfältige andere Weise optimieren. (Siehe [Seite 35.](#page-34-2))

#### **Unterstützung für Apps**

Mit der eigens entwickelten App P-255 Controller können Sie das Instrument noch einfacher einrichten. (Siehe [Seite 35.](#page-34-3))

Yamaha veröffentlicht ständig neue, praktische Apps für Smartphones und Tablets. Näheres finden Sie auf dieser Yamaha-Webseite:

http://de.yamaha.com/de/products/musical-instruments/ keyboards/apps/

## <span id="page-39-2"></span><span id="page-39-1"></span><span id="page-39-0"></span>Funktionsparametern

Mithilfe der Funktionsparameter des Digital Piano können Sie das Instrument stimmen, die Metronomlautstärke einstellen und viele weitere praktische Anpassungen vornehmen.

#### <span id="page-39-3"></span>**Funktionsparameter**

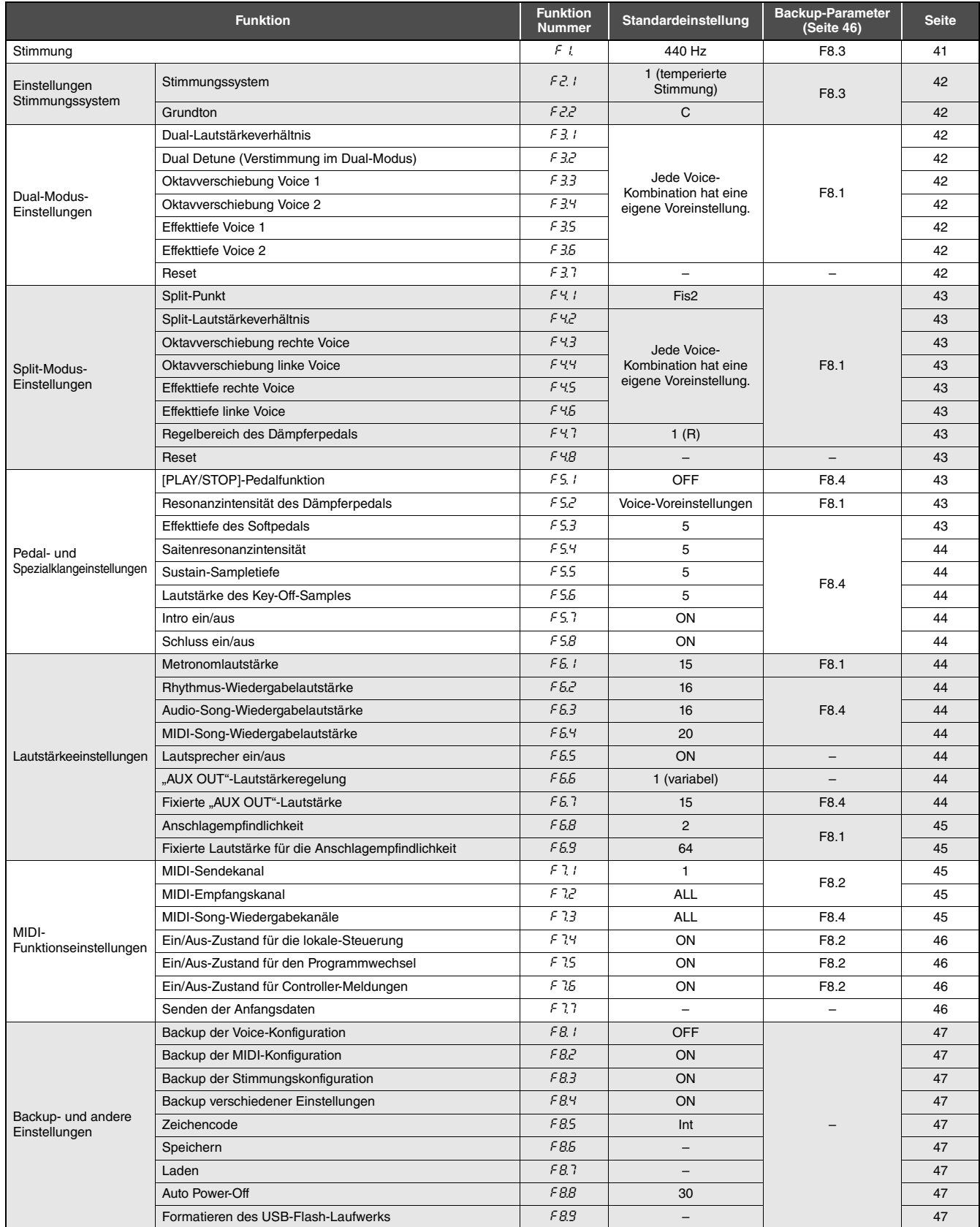

### <span id="page-40-0"></span>Grundlegende Einstellungen mit Funktionsparametern

#### 1 **Drücken Sie die Taste [FUNCTION] so oft wie nötig, um den festzulegenden Funktionsparameter aufzurufen.**

Mit jedem Drücken der Taste [FUNCTION] erhöht sich der Parameterwert um eins. Um einen niedrigeren Wert auszuwählen, halten Sie die Taste [FUNCTION] gedrückt und drücken Sie die Taste [-/NO].

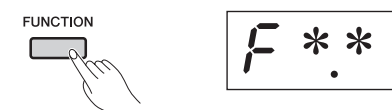

Nach drei Sekunden, in denen ein

Funktionsparameterwert angezeigt wird, muss eine Aktion erfolgen, anderenfalls zeigt das Display wieder den vorhergehenden Bildschirm an.

#### *HINWEIS*

• Während der Song-Wiedergabe ([Seite 21](#page-20-4)), der Aufnahme ([Seite 25](#page-24-4)) und während Dateivorgängen [\(Seite 30\)](#page-29-3) können keine Funktionsparameter festgelegt werden.

#### 2 **Drücken Sie die [-/NO]- oder die [+/YES]- Taste, um die Parametereinstellung zu aktivieren.**

Drücken Sie die [-/NO]- oder [+/YES]-Taste einmal, um die aktuelle Einstellung des ausgewählten Funktionsparameters anzuzeigen.

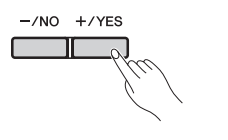

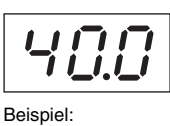

Einstellung für F.1

#### 3 **Ändern Sie die Einstellung mit den Tasten [-/NO] und [+/YES].**

Nötigenfalls können Sie die Voreinstellung des Parameters wiederherstellen, indem Sie gleichzeitig auf die [-/NO]- und die [-/YES]-Taste drücken.

#### 4 **Drücken Sie die [FUNCTION]-Taste, um die neue Einstellung anzuwenden.**

Nach drei Sekunden kehrt das Display zum vorhergehenden Bildschirm zurück.

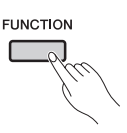

#### <span id="page-40-1"></span>Beschreibung der Funktionsparameter

#### <span id="page-40-4"></span><span id="page-40-3"></span><span id="page-40-2"></span>F1. **Stimmung**

Mit der Einstellung Stimmung können Sie die Tonhöhe des gesamten Instruments feinstimmen. Diese Funktion ist sehr nützlich, wenn Sie auf dem Digital Piano zusammen mit anderen Instrumenten oder zu aufgezeichneter Musik spielen.

#### *HINWEIS*

• Für die Wiedergabe von Audio-Songs ist keine Stimmung möglich.

Verwenden Sie die Tasten [-/NO] und [+/YES], um die Tonhöhe der Taste A3 schrittweise um jeweils etwa 0,2 Hz zu erhöhen oder zu vermindern. Der Stimmungswert wird als zweistellige Dezimalzahl angezeigt, das heißt, die Hunderterstelle wird nicht angezeigt.

#### **Beispiel: 440,2 Hz wird angezeigt als** "40.2".

- Verfügbare Einstellungen: 414.8.0 bis 466,8 (Hz)
- Standardeinstellung: 440,0 (Hz)

#### **Hertz**

Die Einheit der Tonhöhe ist Hertz (Hz). Die Tonhöhe wird von der Frequenz der Tonschallwellen bestimmt. Die Frequenz in Hertz ergibt sich aus der Anzahl der Schallschwingungen pro Sekunde.

#### <span id="page-40-5"></span>F2. **Einstellungen Stimmungssystem**

Das Digital Piano unterstützt eine Reihe verschiedener Stimmungssysteme. Zwar ist das Stimmungssystem "Equal Temperament" (temperierte Stimmung) für Klaviere mittlerweile zum Standard geworden, doch wurde im Lauf der Jahrhunderte bis zu seiner Übernahme eine große Zahl anderer Systeme entwickelt, und diese Systeme waren immer auch Wegbereiter für die Entstehung neuer musikalischer Stilrichtungen. Je nach Stimmungssystem erleben Sie die charakteristischen Obertöne der jeweiligen Musikperiode. Das Digital Piano kann die folgenden sieben Stimmungssysteme anwenden:

#### **Temperierte Stimmung**

Der Frequenzbereich der Grundtöne jeder einzelnen Oktave wird in zwölf gleiche Teile geteilt, wobei der Tonhöhenabstand zwischen den Halbtonschritten jeweils genau gleich ist. Dies ist das heute bei Weitem beliebteste Stimmsystem für Klaviere.

#### **Reine Durstimmung/reine Mollstimmung**

Diese zwei Stimmsysteme erhalten die reinen mathematischen Intervalle jeder Tonleiter, insbesondere die Dreiklang-Intervalle (mit Grundton, Terz, Quinte). Diese Eigenschaften sind bis heute in der Vokalharmonie gegenwärtig, also im Chor- und A-cappella-Gesang.

#### **Pythagoreische Stimmung**

Diese Temperierung wurde von dem großen griechischen Philosophen Pythagoras erarbeitet und wird aus Serien perfekter Quinten erstellt, die sodann zu einer einzigen Oktave zusammengeschoben werden. Die Terzen in dieser Stimmung sind nicht so glatt, die Quarten und Quinten hingegen sehr schön und für einige Hauptmelodien geeignet.

#### **Mitteltönige Stimmung**

Diese Temperierung stellt durch eine Anpassung der Stimmung der Dur-Terz eine Verbesserung der pythagoreischen Tonleiter dar. Besonders beliebt war sie ab dem Ende des 16. Jahrhunderts bis Ende des 18. Jahrhunderts; Händel war einer ihrer bekanntesten Benutzer.

#### **Werckmeister**

#### **Kirnberger**

Die Temperierungen von Werckmeister und Kirnberger verbessern die mitteltönige und pythagoreische Tonskala, indem sie sie auf verschiedene Art kombinieren. Beide sind durch die Art, in der eine Modulation die Nuancen einzelner Kompositionen verändern kann, eindeutig charakterisiert. Sie wurden oft zu Zeiten von Bach und Beethoven eingesetzt; heute werden sie benutzt, um die Musik jener Zeit auf dem Cembalo wiederzugeben.

#### <span id="page-41-1"></span>F2.1 **Stimmungssystem**

- Verfügbare Einstellungen: 1... Temperierte Stimmung
	- 2... Reine Durstimmung
	- 3... Reine Mollstimmung
	- 4... Pythagoreische Stimmung
	- 5... Mitteltönige Stimmung
	- 6... Werckmeister
	- 7... Kirnberger
- Standardeinstellung: 1... (Temperierte Stimmung)

#### <span id="page-41-2"></span>F2.2 **Grundton**

Wenn Sie eine andere als die temperierte Stimmung auswählen, müssen Sie auch den neuen Grundton angeben. (Auch für die temperierte Stimmung können Sie den Grundton ändern. Anders als bei den anderen Stimmungssystemen bleibt dies allerdings ohne Auswirkungen.)

- Verfügbare Einstellungen: C, Cis, D, Es, E, F, Fis, G, As, A, B und H
- Standardeinstellung: C

#### **Beispiele für die Anzeige von Grundnoten**

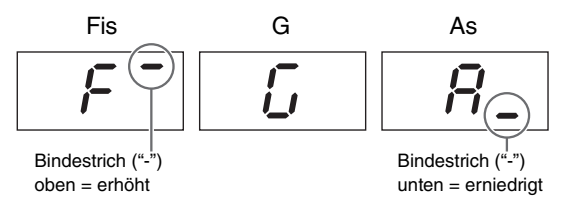

#### <span id="page-41-10"></span>F3. **Dual-Modus-Einstellungen**

Mit den folgenden Parametern lassen sich das Lautstärkeverhältnis zwischen zwei ausgewählten Voices anpassen sowie verschiedene andere Einstellungen für den Dual-Modus vornehmen, um Ihr Spiel für das jeweilige Stück zu optimieren. So nehmen Sie die Einstellungen für jede Voices-Kombination vor:

- 1 **Aktivieren Sie den Dual-Modus, wählen Sie die Voices aus und drücken Sie dann die [FUNCTION]- Taste, um die festzulegenden Funktionsparameter auszuwählen.**
- 2 **Drücken Sie die Tasten [-/NO] oder [+/YES], um die Einstellung(en) zu ändern.**

#### **Kurzbefehl:**

Zum Funktionsparameter  $F3.1$  gelangen Sie direkt, indem Sie die beiden Tasten für die Dual-Modus-Voices gedrückt halten und gleichzeitig auf die [FUNCTION]-Taste drücken.

#### <span id="page-41-3"></span><span id="page-41-0"></span>F3.1 **Lautstärkeverhältnis im Dual-Modus**

Mit diesem Parameter wird das Lautstärkeverhältnis zweier übereinandergelegter Voices optimiert. Sie könnten den Parameter zum Beispiel so einstellen, dass eine Voice als Hauptsound dient und die andere einen leichten Akzent setzt bzw. einen strukturierten Nachklang bereitstellt.

- Verfügbare Einstellungen: 0 bis 20 (je höher der Wert, desto lauter die Voice 1; 10 erzeugt ein ausgewogenes Verhältnis)
- Standardeinstellung: Jede Voice-Kombination hat eine eigene Voreinstellung.

#### <span id="page-41-4"></span>F3.2 **Verstimmung im Dual-Modus**

Mit diesem Parameter können Sie das Tonhöhenverhältnis der beiden Voices zueinander verändern, um den gemeinsamen Klang zu verstärken.

- Verfügbare Einstellungen: -20 bis 0 bis 20 (Je höher der Wert, desto höher die Tonhöhe von Voice 1 und desto niedriger die von Voice 2. Je geringer der Wert, desto höher die Tonhöhe von Voice 2 und desto niedriger die von Voice 1.)
- Standardeinstellung: Jede Voice-Kombination hat eine eigene Voreinstellung.

#### *HINWEIS*

• Die tatsächliche Veränderung betrifft tiefere Töne stärker als höhere – so entsprechen zum Beispiel ±60 Cent für A-1 ±5 Cent für C7. (100 Cent entsprechen einem Halbton.)

#### <span id="page-41-5"></span>F3.3 **Oktavverschiebung Voice 1**

#### <span id="page-41-6"></span>F3.4 **Oktavverschiebung Voice 2**

Mit diesen Parametern können Sie die Tonhöhe für Voice 1 und Voice 2 jeweils in Oktavschritten erhöhen oder senken. In bestimmten Fällen kann dies den gemeinsamen Klang der beiden Voices verbessern.

- Verfügbare Einstellungen: -1, 0 und 1
- Standardeinstellung: Jede Voice-Kombination hat eine eigene Voreinstellung.

#### *HINWEIS*

• Auf [Seite 14](#page-13-3) finden Sie die Definitionen für Voice 1 und Voice 2.

#### <span id="page-41-7"></span>F3.5 **Effekttiefe Voice 1**

#### <span id="page-41-8"></span>F3.6 **Effekttiefe Voice 2**

Mit diesem Parameter können Sie die Effekttiefe für Voice 1 und Voice 2 festlegen.

- Verfügbare Einstellungen: 0 bis 20
- Standardeinstellung: Jede Voice-Kombination hat eine eigene Voreinstellung.

#### *HINWEIS*

• Auf [Seite 14](#page-13-3) finden Sie die Definitionen für Voice 1 und Voice 2.

#### <span id="page-41-9"></span>F3.7 **Reset**

Wenn Sie diesen Funktionsparameter ausgewählt haben, drücken Sie die [+/YES]-Taste, um alle Dual-Modus-Einstellungen auf die Standardwerte der jeweiligen Voice-Kombination zurückzusetzen.

#### <span id="page-42-14"></span>F4. **Split-Modus-Einstellungen**

Mit den folgenden Parametern lässt sich der Split-Punkt anpassen sowie verschiedene andere Einstellungen für den Split-Modus vornehmen, um Ihr Spiel für das jeweilige Stück zu optimieren. So nehmen Sie die Einstellungen für jede Voices-Kombination vor:

- 1 **Aktivieren Sie den Split-Modus, wählen Sie die Voices aus und drücken Sie dann die [FUNCTION]- Taste, um die festzulegenden Funktionsparameter auszuwählen.**
- 2 **Drücken Sie die Tasten [-/NO] oder [+/YES], um die Einstellung(en) zu ändern.**

#### **Kurzbefehl:**

Zum Funktionsparameter  $F$  4.  $I$  gelangen Sie direkt, indem Sie die [SPLIT]-Taste gedrückt halten und gleichzeitig auf die [FUNCTION]-Taste drücken.

#### <span id="page-42-15"></span><span id="page-42-0"></span>F4.1 **Split-Punkt**

Mit diesem Parameter können Sie festlegen, an welcher Stelle die Tastatur in links und rechts geteilt wird. Die Taste, die den Split-Punkt bestimmt, ist der linken Seite der Tastatur zugeordnet.

- Verfügbare Einstellungen: A-1 bis C7 (gesamte Tastatur)
- Standardeinstellung: Fis2

#### *HINWEIS*

• Anstatt die Taste über [-/NO] und [+/YES] auszuwählen, können Sie den Split-Punkt auch bestimmen, indem Sie die jeweilige Taste am Digital Piano anschlagen. Das funktioniert auch, wenn der Funktionsparameter F4.1 nicht ausgewählt ist. Sie müssen dann nur die [SPLIT]-Taste dabei gedrückt halten ([Seite 14](#page-13-2)).

#### **Beispiele für die Anzeige von Split-Punkten**

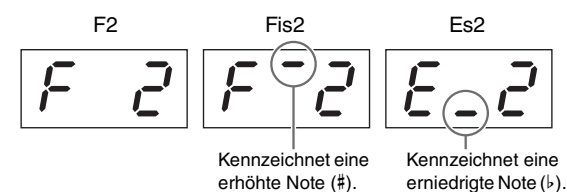

#### <span id="page-42-1"></span>F4.2 **Lautstärkeverhältnis im Split-Modus**

Mit diesem Parameter wird das Lautstärkeverhältnis zweier Split-Voices optimiert. Jede Voice-Kombination kann angepasst werden.

- Verfügbare Einstellungen: 0 bis 20 (je höher der Wert, desto lauter die rechte Voice; 10 erzeugt ein ausgewogenes Verhältnis)
- Standardeinstellung: Jede Voice-Kombination hat eine eigene Voreinstellung.

#### <span id="page-42-2"></span>F4.3 **Oktavverschiebung rechte Voice**

#### <span id="page-42-3"></span>F4.4 **Oktavverschiebung linke Voice**

Mit diesen Parametern können Sie die Tonhöhe für die rechte Voice und die linke Voice jeweils in Oktavschritten erhöhen oder senken. Mit einem für jede Tastaturseite verändertem Notenbereich können Sie Ihr Spiel für das jeweilige Stück optimieren. Jede Voice-Kombination kann angepasst werden.

- Verfügbare Einstellungen: -1, 0 und 1
- Standardeinstellung: Jede Voice-Kombination hat eine eigene Voreinstellung.

#### <span id="page-42-4"></span>F4.5 **Effekttiefe rechte Voice**

#### <span id="page-42-5"></span>F4.6 **Effekttiefe linke Voice**

Mit diesem Parameter können Sie die Effekttiefe für die rechte Voice und die linke Voice festlegen.

- Verfügbare Einstellungen: 0 bis 20
- Standardeinstellung: Jede Voice-Kombination hat eine eigene Voreinstellung.

#### <span id="page-42-11"></span><span id="page-42-6"></span>F4.7 **Regelbereich des Dämpferpedals**

Mit diesem Parameter können Sie festlegen, ob das Dämpferpedal für beide Voices ("ALL"), nur für die rechte Voice  $(0,1)$  oder nur für die linke Voice  $(0,2)$  betätigt wird.

- Verfügbare Einstellungen: ALL (beide Voices), 1 (nur rechte Voice) und 2 (nur linke Voice)
- Standardeinstellung: 1

#### <span id="page-42-7"></span>F4.8 **Reset**

Wenn Sie diesen Funktionsparameter ausgewählt haben, drücken Sie die [+/YES]-Taste, um alle Split-Modus-Einstellungen auf die Standardwerte der jeweiligen Voice-Kombination zurückzusetzen.

### <span id="page-42-13"></span>F5. **Pedal- und Spezialklangeinstellungen**

Mit den folgenden Parametern können Sie einem Pedal die [PLAY/STOP]-Funktion zuweisen, die Resonanzeffektintensität des Dämpferpedals anpassen und weitere praktische Einstellungen vornehmen.

#### <span id="page-42-8"></span>F5.1 **[PLAY/STOP]-Pedalfunktion**

Wenn Sie eine Pedaleinheit\* an Ihr Digital Piano angeschlossen haben (siehe [Seite 12\)](#page-11-1), können Sie mit diesem Funktionsparameter das mittlere oder linke Pedal so konfigurieren, dass es wie die [PLAY/STOP]-Taste auf dem Bedienfeld funktioniert. Bitte beachten Sie, dass in diesem Fall die ursprüngliche Pedalfunktion, d. h. Softpedal oder Sostenuto-Pedal, deaktiviert wird. (\*: separat erhältlich)

- Verfügbare Einstellungen: OFF, 1 (linkes Pedal) und 2 (mittleres Pedal)
- Standardeinstellung: OFF

#### <span id="page-42-12"></span><span id="page-42-9"></span>F5.2 **Resonanzintensität des Dämpferpedals**

Mit diesem Parameter können Sie die Intensität des Resonanzeffekts für bestimmte Voices festlegen, der beim Betätigen des Dämpferpedals angewendet wird. Dies betrifft die Voices Grand Piano, Live Grand, Ballad Grand und Bright Grand.

- Verfügbare Einstellungen: 0 bis 10
- Standardeinstellung: Unterschiedlich für jede Voice

#### <span id="page-42-10"></span>F5.3 **Effekttiefe des Softpedals**

Wenn eine Pedaleinheit\* angeschlossen ist [\(Seite 12](#page-11-1)), lassen sich mit dem Softpedal die Lautstärke und das Timbre der gespielten Töne etwas senken. Mit diesem Parameter können Sie die Effekttiefe des Softpedals festlegen. (\*: separat erhältlich)

- Verfügbare Einstellungen: 1 bis 10
- Standardeinstellung: 5

#### <span id="page-43-21"></span><span id="page-43-1"></span>F5.4 **Saitenresonanzintensität**

Mit diesem Parameter können Sie die Intensität des Saitenresonanzeffekts in den Voices Grand Piano, Ballad Grand und Bright Grand festlegen.

- Verfügbare Einstellungen: 0 bis 10
- Standardeinstellung: 5

#### <span id="page-43-2"></span>F5.5 **Dämpferpedal-Sampletiefe**

Mit diesem Parameter können Sie die Intensität des Halte-Samples für bestimmte Voices festlegen, der beim Betätigen des Dämpferpedals angewendet wird. Dies betrifft die Voices Grand Piano, Ballad Grand und Bright Grand.

- Verfügbare Einstellungen: 0 bis 10
- Standardeinstellung: 5

#### <span id="page-43-3"></span>F5.6 **Lautstärke des Key-Off-Samples**

Mit diesem Parameter können Sie die Lautstärke des Key-Off-Effekts für bestimmte Voices festlegen, das heißt den subtilen Ton beim Loslassen der Tasten. Dies betrifft die Voices Grand Piano, Ballad Grand, Bright Grand, Stage E.Piano, Harpsichord und Clavi.

- Verfügbare Einstellungen: 0 bis 10
- Standardeinstellung: 5

#### <span id="page-43-15"></span><span id="page-43-4"></span>F5.7 **Intro ein/aus**

Mit diesem Parameter können Sie festlegen, ob vor dem Start jeder Rhythmusspur eine Intro-Sequenz abgespielt werden soll.

- Verfügbare Einstellungen: ON und OFF
- Standardeinstellung: ON

#### <span id="page-43-22"></span><span id="page-43-5"></span>F5.8 **Schluss ein/aus**

Mit diesem Parameter können Sie festlegen, ob am Ende jeder Rhythmusspur eine Schlusssequenz abgespielt werden soll.

- Verfügbare Einstellungen: ON und OFF
- Standardeinstellung: ON

#### <span id="page-43-18"></span><span id="page-43-17"></span>F6. **Lautstärkeeinstellungen**

#### <span id="page-43-6"></span>F6.1 **Metronomlautstärke**

Mit diesem Parameter können Sie die Lautstärke des integrierten Metronoms festlegen.

- Verfügbare Einstellungen: 1 bis 20
- Standardeinstellung: 15

#### **Kurzbefehl:**

Zum Funktionsparameter  $F5.1$  gelangen Sie direkt, indem Sie die [METRONOME]-Taste gedrückt halten und gleichzeitig auf die [FUNCTION]-Taste drücken.

#### <span id="page-43-20"></span><span id="page-43-7"></span>F6.2 **Rhythmus-Wiedergabelautstärke**

Mit diesem Parameter können Sie die Lautstärke der Rhythmusspur ([Seite 20](#page-19-4)) und des von der Tastatur erzeugten Klangs ausbalancieren.

- Verfügbare Einstellungen: 1 bis 20
- Standardeinstellung: 16

#### <span id="page-43-14"></span><span id="page-43-8"></span>F6.3 **Audio-Song-Wiedergabelautstärke**

- Verfügbare Einstellungen: 1 bis 20
- Standardeinstellung: 16

#### **Kurzbefehl:**

Zum Funktionsparameter F6.3 gelangen Sie direkt, indem Sie auf die [FUNCTION]-Taste drücken, während ein Audio-Song spielt. Die Lautstärke des Songs können Sie dann über die Tasten [-/NO] und [+/YES] einstellen.

#### <span id="page-43-19"></span><span id="page-43-9"></span>F6.4 **MIDI-Song-Wiedergabelautstärke**

Mit diesem Parameter können Sie die Lautstärke des von der Tastatur erzeugten Klangs und eines gerade spielenden MIDI-Songs ausbalancieren.

- Verfügbare Einstellungen: 1 bis 20
- Standardeinstellung: 20

#### **Kurzbefehl:**

Zum Funktionsparameter F6.4 gelangen Sie direkt, indem Sie auf die [FUNCTION]-Taste drücken, während ein MIDI-Song spielt. Die Lautstärke des Songs können Sie dann über die Tasten [-/NO] und [+/YES] einstellen.

#### <span id="page-43-16"></span><span id="page-43-10"></span><span id="page-43-0"></span>F6.5 **Lautsprecher ein/aus**

Mit diesem Parameter können Sie festlegen, ob die eingebauten Lautsprecher des Digital Piano auch dann aktiv sind, wenn externe Lautsprecher angeschlossen sind ([Seite 34](#page-33-6)).

- Verfügbare Einstellungen: ON (Sofern keine Kopfhörer angeschlossen werden, sind die Lautsprecher weiterhin eingeschaltet.) OFF (Die Lautsprecher sind ausgeschaltet.)
- Standardeinstellung: ON

#### <span id="page-43-13"></span><span id="page-43-11"></span>F6.6 **"AUX OUT"-Lautstärkeregelung**

Mit diesem Parameter können Sie festlegen, wie die Lautstärke der Audioausgabe über die "AUX OUT"-Buchse gesteuert wird. Wenn "1" (variabel) eingestellt ist, können Sie die Lautstärke über den [MASTER VOLUME]- Schieberegler wählen. Wenn "2" (fixiert) eingestellt ist, bewirkt der Schieberegler nichts; die Lautstärke ist auf den im Funktionsparameter  $\epsilon$  5.7 eingestellten Wert fixiert.

- Verfügbare Einstellungen: 1 (variabel) und 2 (fixiert)
- Standardeinstellung: 1

#### *HINWEIS*

• Wenn der Parameterwert "2" (fixiert) ausgewählt ist, ist auch die Lautstärke der Kopfhörer auf den im Funktionsparameter F 5.7 eingestellten Wert fixiert.

#### <span id="page-43-12"></span>F6.7 **Fixierte "AUX OUT"-Lautstärke**

Mit diesem Parameter können Sie die Lautstärke für den Funktionsparameter  $\epsilon$  5.5 festlegen, wenn für diesen "2" (fixiert) gewählt ist.

- Verfügbare Einstellungen: 0 bis 20
- Standardeinstellung: 15

#### <span id="page-44-6"></span><span id="page-44-1"></span><span id="page-44-0"></span>F6.8 **Anschlagempfindlichkeit**

Mit diesem Parameter können Sie festlegen, inwieweit sich die Anschlagstärke im erzeugten Klang widerspiegelt.

- Verfügbare Einstellungen: 1.........Sanft: Bei geringer
	- Anschlagstärke werden laute Töne gespielt. 2.........Mittel: Die standardmäßige Anschlagempfindlichkeit eines
	- Klaviers. 3.........Hart: Die Tasten müssen recht stark angeschlagen werden, um laute Töne zu spielen.
	- OFF....Fixiert: Alle Noten erzeugen unabhängig davon, mit welcher Härte die Tasten angeschlagen werden, dieselbe Lautstärke. Die fixierte Lautstärke wird über den Funktionsparameter F6.9 eingestellt.
- Standardeinstellung: 2

#### *HINWEIS*

• Eine Änderung der Anschlagempfindlichkeit hat keine Auswirkungen auf das Tastengewicht.

#### *HINWEIS*

• Die Anschlagempfindlichkeit wird auf alle Voices angewendet. Allerdings reagieren einige Voices nicht auf unterschiedliche Anschlagstärken und werden daher von dieser Einstellung nicht beeinflusst. Weitere Informationen hierzu finden Sie in der Voice-Liste [\(Seite 51\)](#page-50-1).

#### <span id="page-44-2"></span>F6.9 **Fixierte Lautstärke für die Anschlagempfindlichkeit**

Mit diesem Parameter können Sie die Lautstärke für den Funktionsparameter  $F5.8$  festlegen, wenn für diesen "OFF" (fixiert) gewählt ist.

- Verfügbare Einstellungen: 1 (Mindestlautstärke) bis 127 (Höchstlautstärke)
- Standardeinstellung: 64

#### *HINWEIS*

• Die fixierte Lautstärke für die Anschlagempfindlichkeit wird auf alle Voices angewendet.

#### <span id="page-44-7"></span>F7. **MIDI-Funktionseinstellungen**

Mit den folgenden Parametern können Sie die MIDI-Einstellungen festlegen und sie zu anderen Geräten übertragen. Weitere Informationen zu MIDI finden Sie im PDF-Handbuch "*MIDI Basics"* ([Seite 6](#page-5-2)). Die unten beschriebenen MIDI-Einstellungen betreffen nicht nur den Datenaustausch über die MIDI-Anschlüsse, sondern auch den Datenaustausch über den Anschluss [USB TO HOST].

#### <span id="page-44-3"></span>F7.1 **MIDI-Sendekanal**

Damit der Datenaustausch zwischen zwei MIDI-Geräten funktioniert, müssen der MIDI-Sendekanal (1 bis 16) am sendenden Gerät und der MIDI-Empfangskanal am empfangenden Gerät übereinstimmen. Mit dem Funktionsparameter  $F$ 7. *l* können Sie festlegen, über welchen MIDI-Kanal das Digital Piano die durch das Tastaturspiel erzeugten Daten sendet.

- Verfügbare Einstellungen: 1 bis 16 und OFF (Datenübertragung ausgeschaltet)
- Standardeinstellung: 1

#### **Voice 2 im Dual-Modus und die linke Voice im Split-Modus**

senden die Daten auf dem Kanal nach dem in diesem Parameter festgelegten Kanal. (Voice 1 und die rechte Voice verwenden den hier festgelegten Kanal.) Wenn "OFF" ausgewählt ist, sendet keine der Voices.

#### **Song-Daten**

Das Digital Piano sendet Song-Daten im Regelfall nicht über den [OUT]-MIDI-Anschluss. Wenn Sie jedoch über den Funktionsparameter  $F7.3$  den Wert "1&2" als Wiedergabekanal für MIDI-Songs ausgewählt haben und einen nicht geschützten MIDI-Song spielen, können Daten über die Kanäle 3 bis 16 gesendet werden.

#### <span id="page-44-4"></span>F7.2 **MIDI-Empfangskanal**

Damit der Datenaustausch zwischen zwei MIDI-Geräten funktioniert, müssen der MIDI-Sendekanal (1 bis 16) am sendenden Gerät und der MIDI-Empfangskanal am empfangenden Gerät übereinstimmen. Mit dem Funktionsparameter  $\frac{1}{2}$  können Sie festlegen, über welchen MIDI-Kanal das Digital Piano die Klangdaten eines anderen MIDI-Geräts empfängt.

- Verfügbare Einstellungen: ALL, 1&2 und 1 bis 16
- Standardeinstellung: ALL

#### **Bedeutung der Einstellung "ALL"**

Wenn Sie diesen Wert ausgewählt haben, werden alle Daten des Sendegeräts unabhängig von seinem Kanal empfangen. In diesem Fall kann das Digital Piano einen Mehrfachkanal-Song zum Beispiel von einem Sequencer abspielen.

#### **Bedeutung der Einstellung "1&2"**

Wenn Sie diesen Wert ausgewählt haben, empfängt und spielt das Digital Piano Daten von einem Sequencer o. Ä. nur von den MIDI-Kanälen 1 und 2.

#### *HINWEIS*

• Die Bedienfeldeinstellungen und Tastatur-Voices des Digital Piano werden von Programmwechselmeldungen anderer MIDI-Geräte nicht beeinträchtigt.

#### *HINWEIS*

• Während des Abspielens von Demospuren oder bei Dateivorgängen werden keine MIDI-Daten empfangen.

#### <span id="page-44-5"></span>F7.3 **MIDI-Song-Wiedergabekanäle**

Wenn dieser Parameter auf dem Display angezeigt wird, können Sie mit den Tasten [-/NO] und [+/YES] die Wiedergabekanäle für MIDI-Songs auswählen.

- Verfügbare Einstellungen: ALL und 1&2
- Standardeinstellung: ALL

Wenn "ALL" ausgewählt ist, werden die Kanäle 1 – 16 wiedergegeben. Wenn "1&2" ausgewählt ist, werden die Daten der Kanäle 1 und 2 ausgegeben und die Daten der Kanäle 3 – 16 werden an das angeschlossene MIDI-Gerät übertragen.

#### <span id="page-45-6"></span><span id="page-45-2"></span>F7.4 **Ein/Aus-Zustand für die lokale Steuerung**

Mit diesem Parameter können Sie festlegen, ob der interne Klangerzeuger des Digital Piano beim Betätigen der Tastatur tatsächlich einen Klang erzeugen soll. Im Regelfall reagiert der Klangerzeuger auf Tastenanschläge. Dabei ist die lokale Steuerung aktiviert. Wenn Sie die lokale Steuerung deaktivieren, wird der Klangerzeuger sozusagen von der Tastatur abgekoppelt. In diesem Fall wird beim Betätigen der Tastatur kein Klang erzeugt und es werden keine MIDI-Spieldaten gesendet. Der interne Klangerzeuger verarbeitet jedoch MIDI-Daten, die von einem anderen MIDI-Gerät übertragen werden.

• Verfügbare Einstellungen: ON und OFF

• Standardeinstellung: ON

#### <span id="page-45-3"></span>F7.5 **Ein/Aus-Zustand für den Programmwechsel**

MIDI-Programmwechselmeldungen können zwischen MIDI-Geräten übertragen werden, um die Voice zu ändern. Das heißt, Sie können am Digital Piano anhand einer Programmwechselmeldung die Voice eines angeschlossenen Geräts ändern. (Wenn über das Bedienfeld eine neue Voice ausgewählt wird, wird die entsprechende Programmwechselnummer gesendet.) Wenn indes die Programmwechselmeldung eines angeschlossenen MIDI-Geräts empfangen wird, kann das Digital Piano die Voice zum Abspielen der empfangenen MIDI-Daten ändern, nicht aber die über die Tastatur gespielte Voice. Sollen also MIDI-Programmwechselmeldungen gesendet und empfangen werden, muss der Wert "ON" eingestellt werden. Daraufhin wird die Voice des Digital Piano mit der an einem angeschlossenen Gerät verknüpft. Wenn Sie die Voices allerdings nicht so verknüpfen möchten, setzen Sie den Parameter auf "OFF".

#### *HINWEIS*

• Weitere Informationen zu den MIDI-Programmwechselnummern für die jeweiligen Instrument-Voices finden Sie im PDF-Handbuch MIDI-Referenz.

- Verfügbare Einstellungen: ON und OFF
- Standardeinstellung: ON

#### <span id="page-45-4"></span>F7.6 **Ein/Aus-Zustand für Controller-Meldungen**

Anhand von Controller-Meldungen tauschen MIDI-Geräte Informationen zum Betrieb des Dämpferpedals, zu Änderungen an der Lautstärke und anderen Aktionen im Zusammenhang mit dem Ausdruck einer Performance aus. Das heißt, das Digital Piano kann per MIDI Controller-Meldungen versenden, die den Klang des Spiels auf einem angeschlossenen Gerät beeinflussen. (Bei jedem Betätigen des Dämpferpedals sendet das Gerät die entsprechende Controller-Meldung.) Wenn indes die Controller-Meldung eines angeschlossenen MIDI-Geräts empfangen wird, kann das Digital Piano den Klang des Spiels auf dem MIDI-Gerät ändern, nicht aber den über die Tastatur gespielten Klang. Mit diesem Parameter können Sie je nach Bedarf festlegen, ob MIDI-Controller-Meldungen ausgetauscht werden oder nicht.

#### *HINWEIS*

- Weitere Informationen zu den Controller-Meldungen, die das Digital Piano unterstützt, finden Sie im PDF-Handbuch MIDI-Referenz.
- Verfügbare Einstellungen: ON und OFF
- Standardeinstellung: ON

#### <span id="page-45-5"></span>F7.7 **Senden der Anfangsdaten**

Mit diesem Parameter können Sie wie unten beschrieben die aktuellen Bedienfeldeinstellungen an einen angeschlossenen Sequencer oder ein anderes angeschlossenes Gerät senden. Sie können diese Daten zum Beispiel vor der Aufzeichnung einer Performance auf dem Sequencer oder einem anderen Gerät speichern, damit die aktuellen Einstellungen des Digital Piano nicht verloren gehen. Darüber hinaus können Sie sie auch an den Klangerzeuger eines anderen Instruments senden, um dieses identisch mit dem Digital Piano zu konfigurieren.

- 1 **Stellen Sie das Bedienfeld wie erforderlich ein.**
- 2 **Schließen Sie den Sequencer an und konfigurieren Sie ihn für das Empfangen und Speichern der Anfangsdaten.**
- 3 **Wählen Sie den Funktionsparameter** F7.7 **über die [FUNCTION]-Taste aus.**
- 4 **Drücken Sie die Taste [+/YES], um die Daten zu senden.**

Nach dem Senden wird die Meldung " $\epsilon \overline{\theta}$  angezeigt.

Die Anfangsdaten umfassen folgende Einstellungen:

- Voice(s)
- Typ und Intensität des Reverb-Effekts
- Typ und Intensität der Effekte
- Split-Punkt
- Stimmungssystem  $(FZ, 1)$
- Dual-Lautstärkeverhältnis  $(F \nvert 3, 1)$
- Voice-Verschiebung  $(F \nvert 3.2)$ • Dual-Lautstärkeverhältnis (F42)
- 
- Bestimmte Pedal- und Spezialklangeinstellungen (F5.2 bis F5.6)

#### <span id="page-45-7"></span><span id="page-45-1"></span><span id="page-45-0"></span>F8. **Backup- und andere Einstellungen**

Mit der Backup-Funktion des Digital Piano können Sie die Voice-Auswahl, den Reverb-Typ und viele andere Einstellungen speichern und so beim nächsten Einschalten des Instruments gleich nutzen, weil Ihre gespeicherten Einstellungen automatisch wiederhergestellt werden. Ist diese Funktion jedoch deaktiviert, bleiben die Einstellungen nicht im internen Speicher des Instruments erhalten und beim nächsten Einschalten werden die Standardeinstellungen ([Seite 48](#page-47-0)) wiederhergestellt. Bitte beachten Sie aber, dass die im internen Speicher abgelegten Spieldaten, die Zeichencode-Einstellung und der Ein/Aus-Zustand der Backup-Funktion immer automatisch gespeichert werden. Wie unten beschrieben, kann die Backup-Funktion für einzelne Einstellungstypen aktiviert und deaktiviert werden, z. B. Voice, MIDI, Stimmung und verschiedene Einstellungen. Die entsprechenden Funktionsparametereinstellungen werden ebenfalls gespeichert.

#### **ACHTIING**

*• Das Speichern der Instrumenteneinstellungen kann mehrere Sekunden dauern. Daher kann es vorkommen, dass unmittelbar vor dem Ausschalten des Digital Piano geänderte Einstellungen nicht gespeichert werden.* 

#### <span id="page-46-1"></span>F8.1 **Backup der Voice-Konfiguration**

#### • Verfügbare Einstellungen: ON und OFF

• Standardeinstellung: OFF

#### **Gespeicherte Daten**

- Voice-Auswahl
- Ein/Aus-Zustand des Dual-Modus und der jeweiligen Voices
- Dual-Modus-Einstellungen  $F3.1$  bis  $F3.6$  (für jede Voice-Kombination)
- Ein/Aus-Zustand des Split-Modus und der jeweiligen Voices
- Split-Modus-Einstellungen F4.1 bis F4.7 (für jede Voice-Kombination)
- Reverb-Typ und -Intensität für jede Voice
- Effekttyp und -tiefe für jede Voice
- Resonanzintensität des Dämpferpedals (F5.2)
- Metronomlautstärke  $(F 5.1)$
- Einstellungen für die Anschlagempfindlichkeit, darunter die fixierte Lautstärke (F6.8 und F6.9)

#### <span id="page-46-2"></span>F8.2 **Backup der MIDI-Konfiguration**

- Verfügbare Einstellungen: ON und OFF
- Standardeinstellung: ON

#### **Gespeicherte Daten**

• MIDI-Funktionseinstellungen  $F7.1, F7.2$  und  $F7.4$  bis  $F7.6$ 

#### <span id="page-46-3"></span>F8.3 **Backup der Stimmungskonfiguration**

- Verfügbare Einstellungen: ON und OFF
- Standardeinstellung: ON

#### **Gespeicherte Daten**

- Transpositionseinstellung [\(Seite 16\)](#page-15-4)
- Stimmung  $(F, l)$
- Stimmungssystem und Grundton ( $FZ$ . 1 und  $FZ$ . 2)

#### <span id="page-46-4"></span>F8.4 **Backup verschiedener Einstellungen**

- Verfügbare Einstellungen: ON und OFF
- Standardeinstellung: ON

#### **Gespeicherte Daten**

- Pedal- und Spezialklangeinstellungen F5.1 und F5.3 bis F5.8
- Rhythmus-Wiedergabelautstärke  $(F5.2)$
- Audio-Song-Wiedergabelautstärke (F6.3)
- MIDI-Song-Wiedergabelautstärke (F 5.4)
- Fixierte "AUX OUT"-Lautstärke (F6.7)
- MIDI-Song-Wiedergabekanäle (F 7.3)

#### <span id="page-46-12"></span><span id="page-46-9"></span><span id="page-46-5"></span>F8.5 **Zeichencode**

Wenn das Digital Piano keine externen Songs laden kann, liegt möglicherweise ein Problem mit dem für den Dateinamen verwendeten Zeichencode vor. Mit diesem Parameter können Sie dann den Zeichencode ändern.

- Verfügbare Einstellungen: Int (International) und JA (Japanisch)
- Standardeinstellung: Int

#### F8.6

#### <span id="page-46-6"></span><span id="page-46-0"></span>F8.7 **Speichern, Laden**

Wie nachfolgend beschrieben, können die Einstellungen des Digital Piano zusammen mit den Songs, die mit dem Instrument aufgezeichnet und/oder darin gespeichert wurden (über Anwender-MIDI), auf einem USB-Flash-Laufwerk als einzelne Datei mit der Endung .bup gespeichert werden. Natürlich lassen sich diese Dateien auch über das USB-Flash-Laufwerk vom Digital Piano einlesen, damit Einstellungen und Songs wiederhergestellt werden können.

- 1 **Schließen Sie ein USB-Flash-Laufwerk an.**
- 2 **Halten Sie die [FUNCTION]-Taste gedrückt und wählen Sie mittels der Tasten [-/NO] und [+/YES] die gewünschte Funktion aus.**  F8.6.......... Speichern von Backup-Daten
	- F8.7.......... Laden von Backup-Daten
- 3 **Die Meldung "**bUP**" (Speichern) bzw. "**rSt**" (Laden) wird angezeigt, wenn Sie die [+/YES]-Taste drücken. Danach wird die Meldung "n** *Y***" (Nein/Ja) angezeigt. Drücken Sie die [+/YES]-Taste, um den gewünschten Vorgang zu starten. (Beim Laden müssen Sie die Taste noch einmal drücken, um die Auswahl zu bestätigen.) Wenn der Vorgang abgeschlossen ist, erscheint die Meldung "End". Nach dem Laden der Backup-Daten schaltet sich das Digital Piano automatisch aus und startet dann neu.**

Um den Vorgang abzubrechen, drücken Sie die Taste  $[-/NO]$ .

**Backup-Dateinamen** P-255.bup

- **Schalten Sie das Instrument nicht aus, während Backup-***Daten gespeichert oder geladen werden. Anderenfalls kann es zum endgültigen Verlust wichtiger Daten kommen.*
- *Ändern Sie den Namen der Sicherungsdatei nicht manuell über einen Computer. Die Datei kann sonst nicht mehr geladen werden.*

#### <span id="page-46-10"></span><span id="page-46-7"></span>F8.8 **Auto Power-Off**

Mit diesem Parameter können Sie festlegen, nach welcher Dauer der Inaktivität die Funktion Auto Power-Off [\(Seite 10\)](#page-9-6) das Digital Piano automatisch ausschaltet.

• Verfügbare Einstellungen: OFF, 5, 10, 15, 30, 60 und 120 Minuten

• Standardeinstellung: 30 Minuten

#### <span id="page-46-11"></span><span id="page-46-8"></span>F8.9 **Formatieren des USB-Flash-Laufwerks**

Die Beschreibung des Formatierungsvorgangs finden Sie auf [Seite 33.](#page-32-2)

#### **ACHTUNG**

- **Mit dem Formatieren eines USB-Flash-Laufwerks werden** *alle Daten darauf gelöscht. Kopieren/entfernen Sie daher vor dem Formatieren alle unersetzlichen Daten vom USB-Flash-Laufwerk.*
- Verfügbare Einstellungen:  $\sigma$  (Nein) und  $\sigma$  (Ja)

#### <span id="page-47-1"></span><span id="page-47-0"></span>Wiederherstellen der Werkseinstellungen

Wenn Sie das Digital Piano auf seine

Werkseinstellungen zurücksetzen möchten, schalten Sie es ein und halten Sie dabei die höchste Taste gedrückt (C7). Bitte beachten Sie, dass dadurch alle im internen Speicher des Instruments abgelegten Backup-Daten überschrieben werden, darunter auch die Backup-Ein/Aus-Einstellung für die einzelnen Funktionsparameter. Anwender-Songs und externe Songs im internen Speicher bleiben jedoch erhalten.

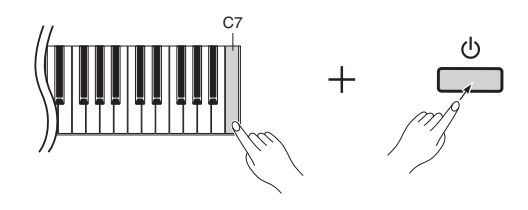

**• Schalten Sie das Digital Piano nie aus, während die** *Meldung "*CLr*" auf dem Display angezeigt wird. Anderenfalls werden sämtliche Songdaten [\(Seite 21\)](#page-20-5) einschließlich externer Songs möglicherweise gelöscht.* 

#### *HINWEIS*

#### **• Standardeinstellungen**

Die in dieser Anleitung verwendete Bezeichnung "Standardeinstellung" bezieht sich auf die Einstellungen, die beim ersten Einschalten des Digital Piano aktiv sind – also die Werkseinstellungen.

<span id="page-48-2"></span><span id="page-48-1"></span><span id="page-48-0"></span>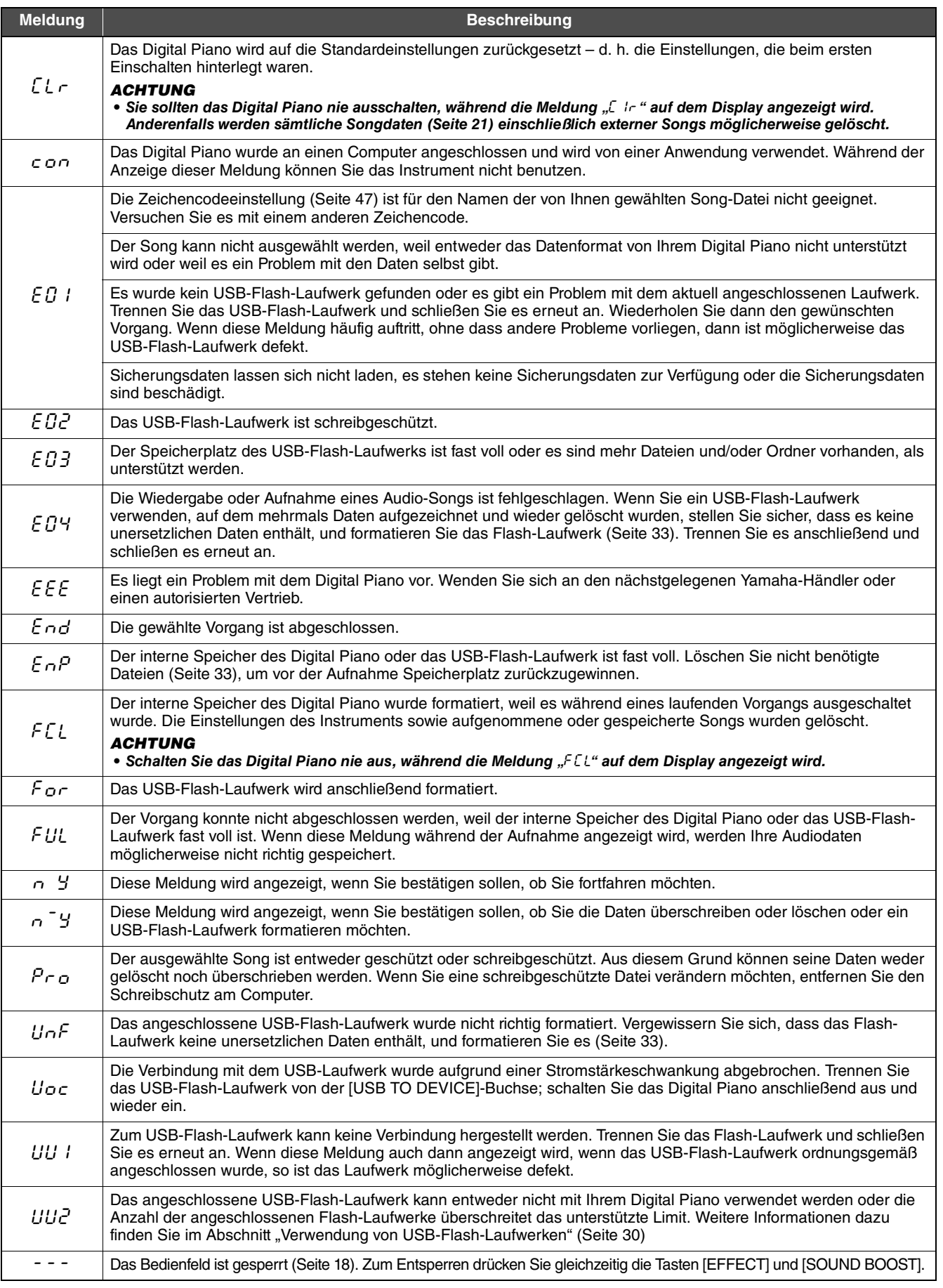

Drücken Sie die [-/NO]-Taste, um Meldungen zu löschen.

## <span id="page-49-1"></span>Fehlerbehebung

<span id="page-49-0"></span>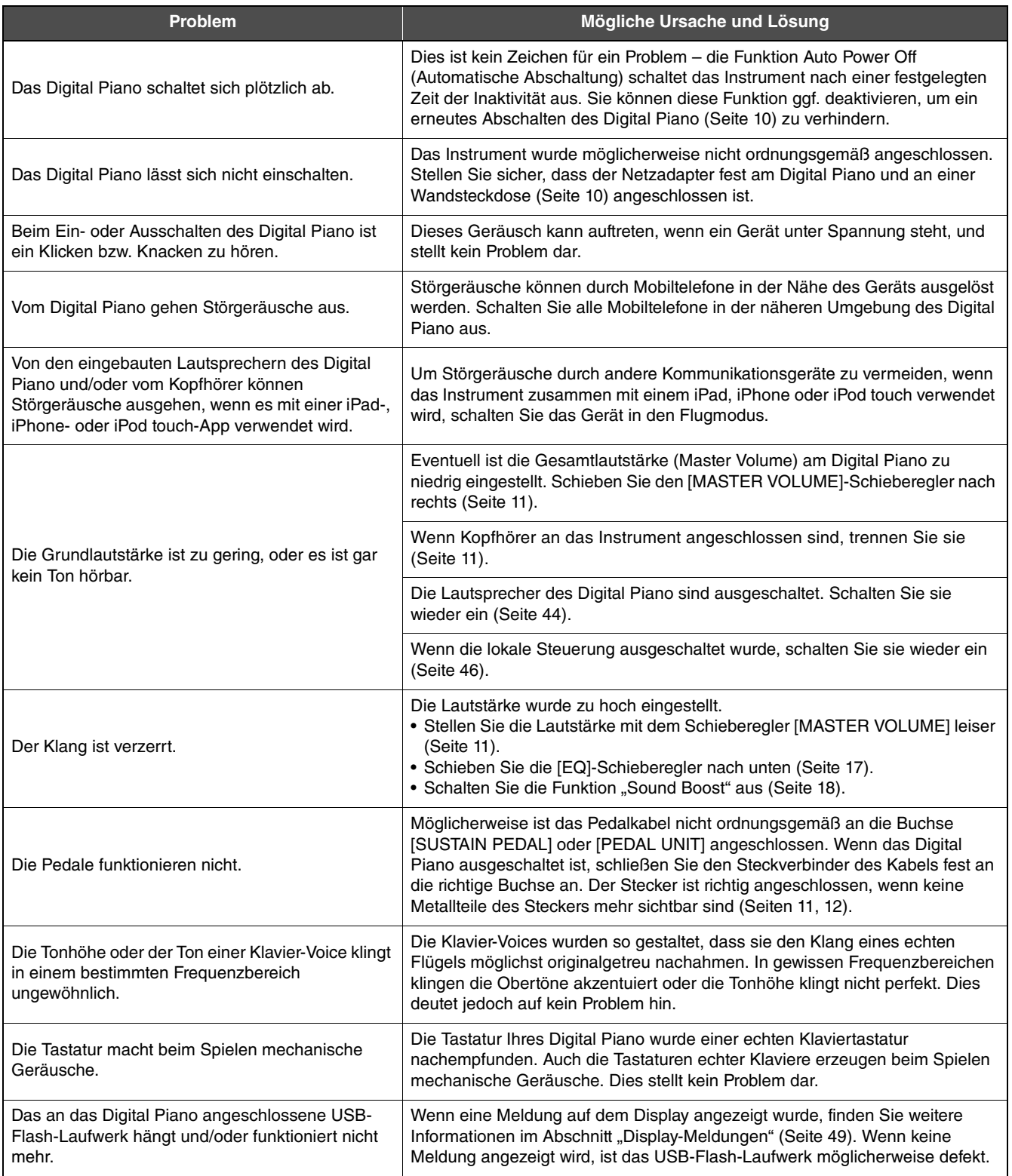

## <span id="page-50-1"></span>Voice-Liste

<span id="page-50-0"></span>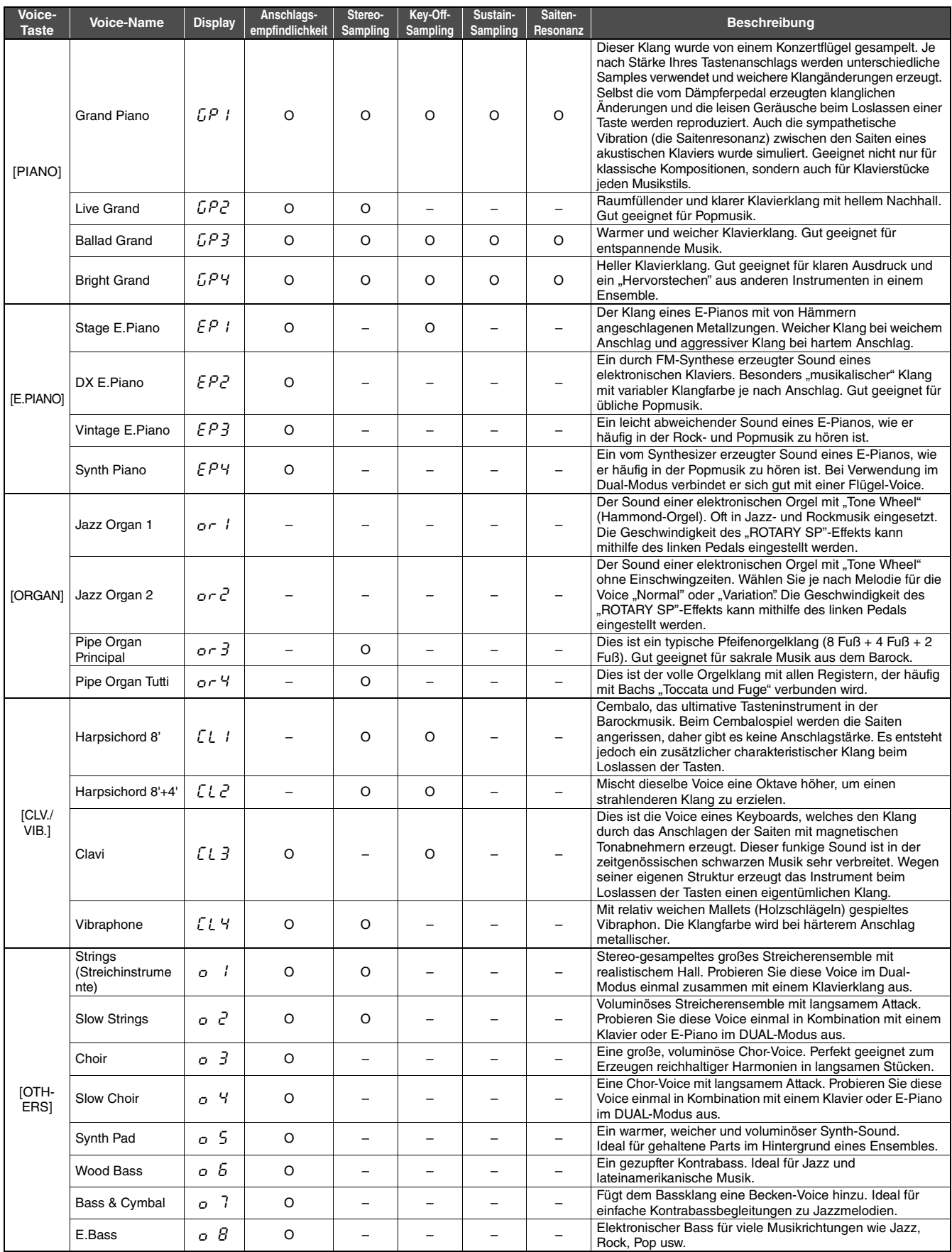

**Key-Off-Sampling:**<br>Diese Funktion erzeugt die sehr subtilen Klänge, die beim Loslassen von Tasten entstehen.

**Sustain-Sampling:** Diese Funktion erzeugt einen satten, üppigen Klang, der beim Betätigen des Haltepedals entsteht.

**Saitenresonanz:** Diese Funktion simuliert die Saitenresonanz eines echten Klaviers.

## <span id="page-51-1"></span><span id="page-51-0"></span>50 Songs für Klavier (Preset-Songs)

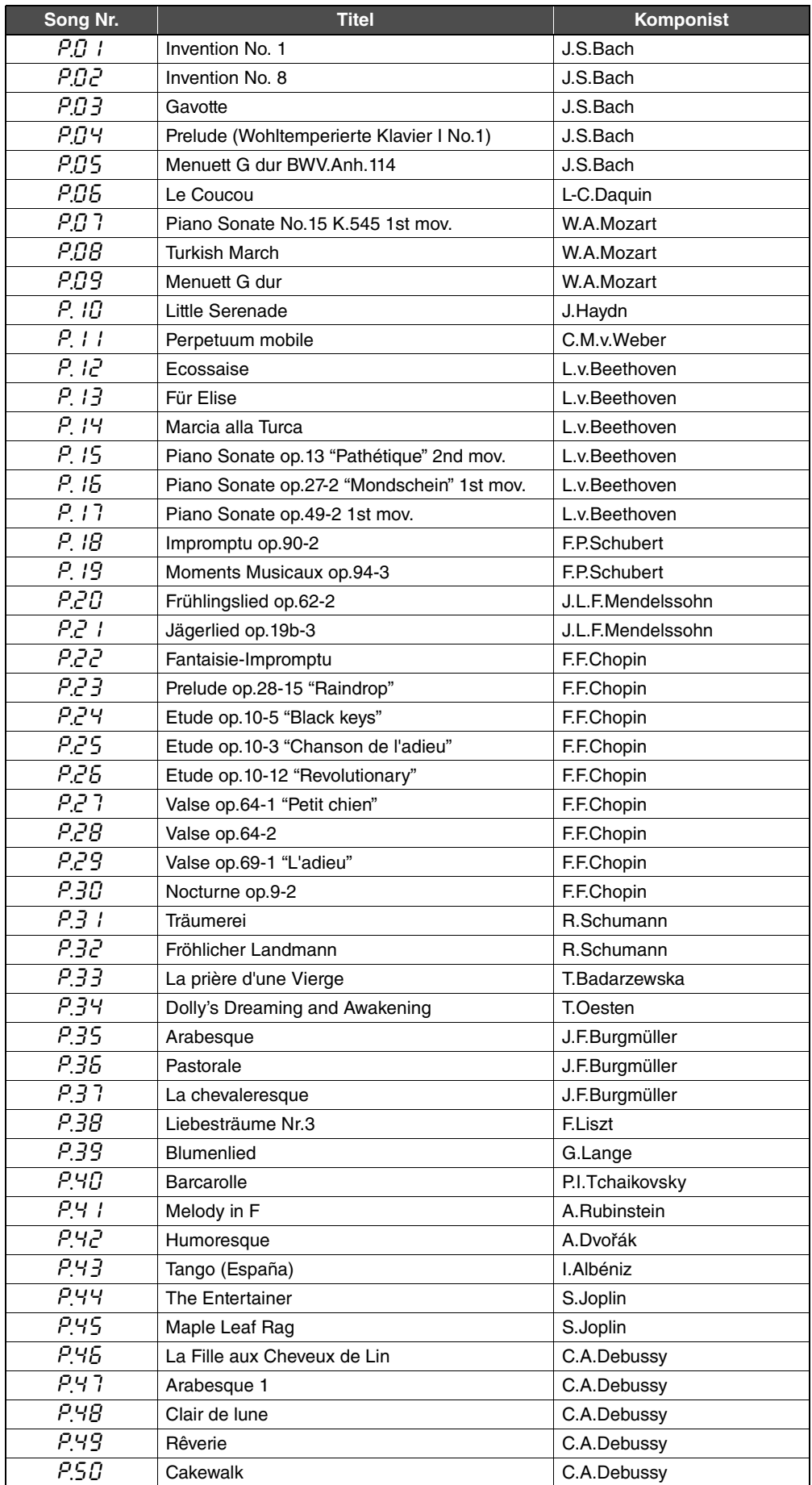

## <span id="page-52-2"></span>Technische Daten

<span id="page-52-0"></span>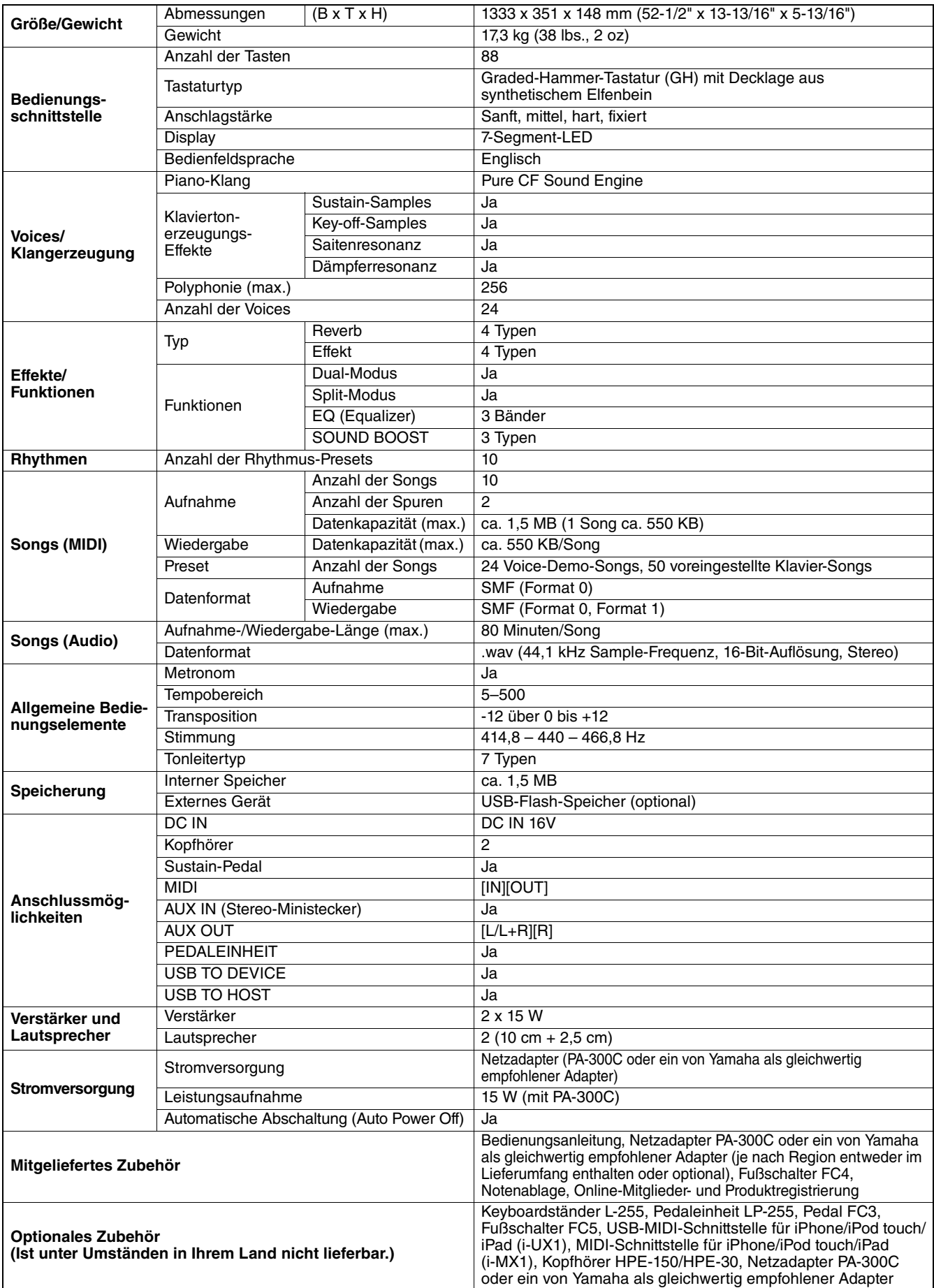

<span id="page-52-1"></span>\* Die technischen Daten und Beschreibungen in dieser Bedienungsanleitung dienen nur der Information. Yamaha Corp. behält sich das Recht vor, Produkte oder deren technische Daten jederzeit ohne vorherige Ankündigung zu verändern oder zu modifizieren. Da die technischen Daten, das Gerät selbst oder Sonderzubehör nicht in<br>jedem Land gleich sind, setzen Sie sich im Zweifel bitte mit I

## Index

## <span id="page-53-0"></span>**Symbole**

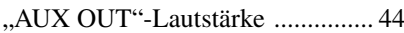

#### Zahlen

[50 Songs für Klavier \(Preset-Songs\)](#page-51-1)  52

## A

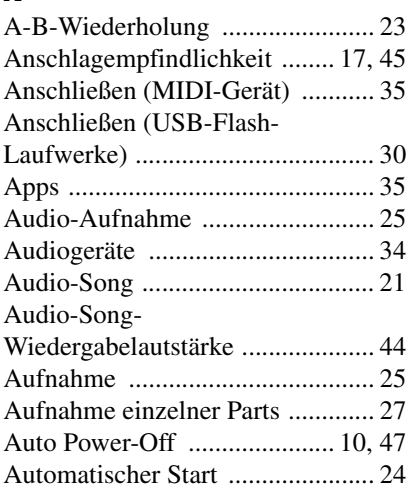

### B

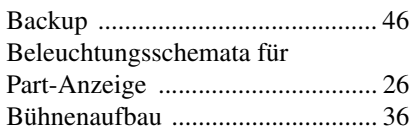

## C

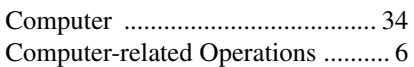

#### D

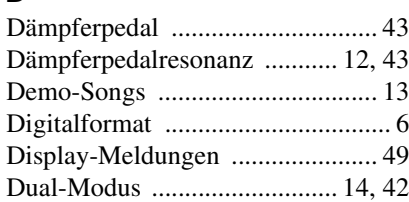

## E

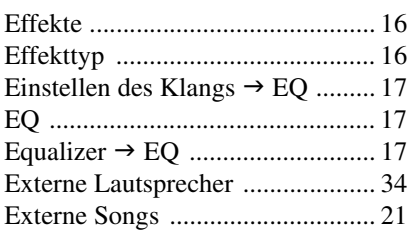

## F

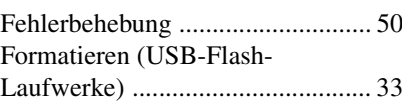

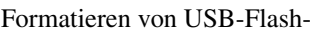

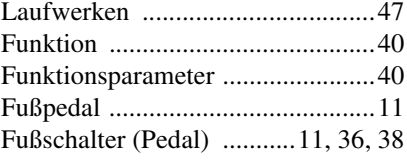

### G

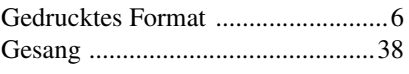

## H

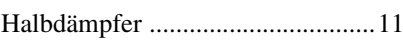

#### I

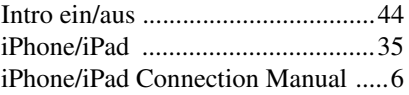

## K

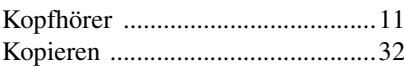

#### L

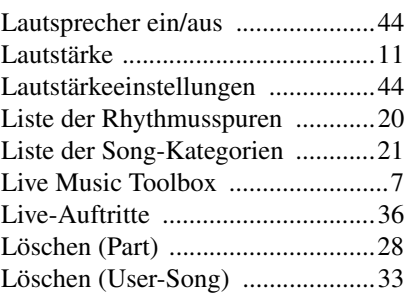

### M

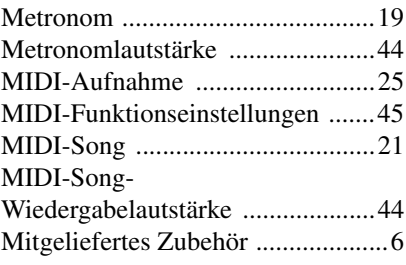

#### N

[Notenablage ..................................11](#page-10-11)

#### P

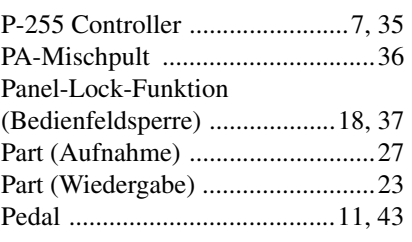

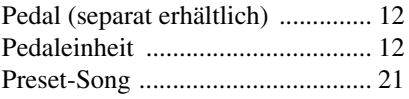

## R

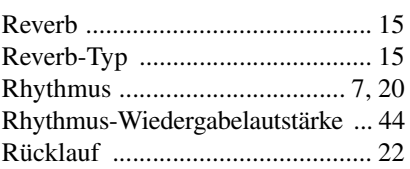

## S

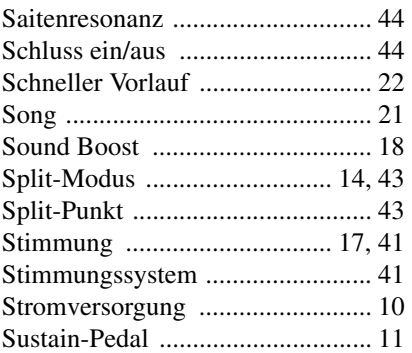

## T

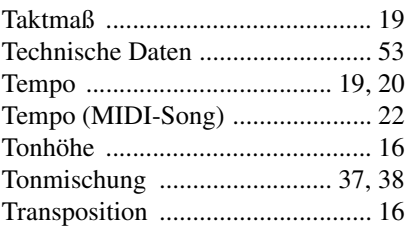

## U<br>U

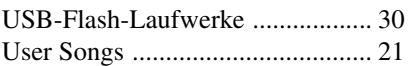

## V

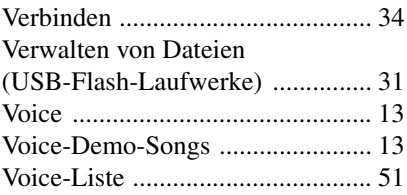

## W

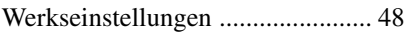

## Z

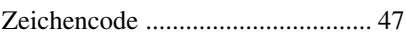

### **Important Notice: Guarantee Information for customers in European Economic Area (EEA) and Switzerland**

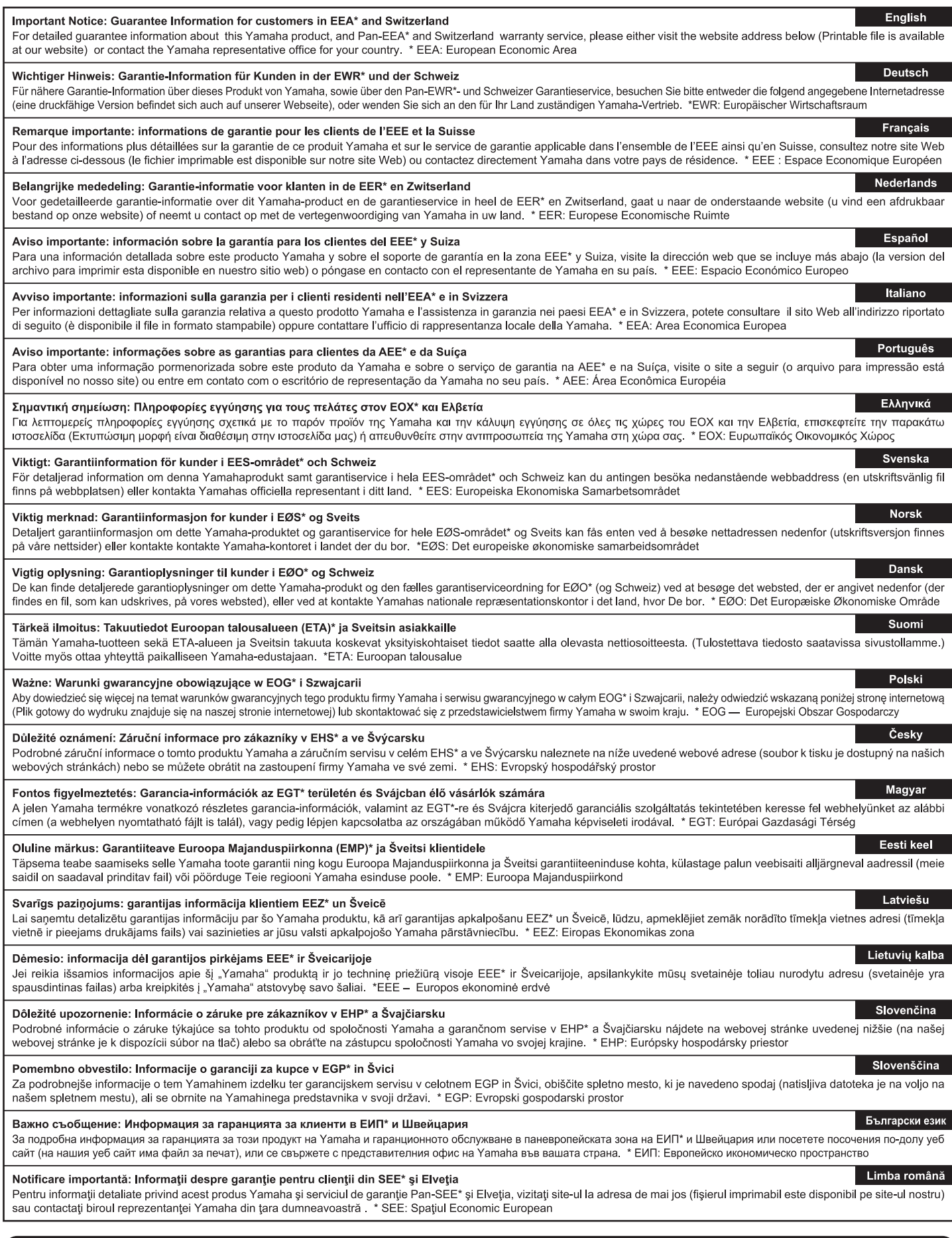

## http://europe.yamaha.com/warranty/

Подробные сведения об инструменте можно получить у местного представителя корпорации Yamaha или уполномоченного дистрибьютора, указанного в следующем списке.

#### **CANADA Yamaha Canada Music Ltd.** 135 Milner Avenue, Toronto, Ontario,M1S 3R1, Canada Tel: 416-298-1311 **U.S.A. Yamaha Corporation of America**  6600 Orangethorpe Avenue, Buena Park, CA 90620, U.S.A. Tel: 714-522-9011 **MEXICO Yamaha de México, S.A. de C.V.** Av. Insurgentes Sur 1647 "Prisma Insurgentes", Col. San Jose Insurgentes, Del. Benito Juarez, 03900, Mexico, D.F. Tel: 55-5804-0600 **BRAZIL Yamaha Musical do Brasil Ltda.** Rua Joaquim Floriano, 913 - 4º andar, Itaim Bibi, CEP 04534-013 São Paulo, SP. BRAZIL Tel: 011-3704-1377 **ARGENTINA Yamaha Music Latin America, S.A.,Sucursal Argentina** Olga Cossettini 1553, Piso 4 Norte, Madero Este-C1107CEK Buenos Aires, Argentina Tel: 54-11-4119-7000 **VENEZUELA Yamaha Music Latin America, S.A., Sucursal Venezuela** C.C. Manzanares Plaza P4 Ofic. 0401- Manzanares-Baruta Caracas Venezuela Tel: 58-212-943-1877 **PANAMA AND OTHER LATIN AMERICAN COUNTRIES/CARIBBEAN COUNTRIES Yamaha Music Latin America, S.A.** Torre Banco General, Piso No.7, Marbella, Calle 47 y Aquilino de la Guardia, Ciudad de Panamá, República de Panamá Tel: +507-269-5311 **THE UNITED KINGDOM/IRELAND Yamaha Music Europe GmbH (UK)** Sherbourne Drive, Tilbrook, Milton Keynes, MK7 8BL, U.K. Tel: 01908-366700 **NORTH AMERICA CENTRAL & SOUTH AMERICA EUROPE**

**Yamaha Music Europe GmbH** Siemensstraße 22-34, 25462 Rellingen, Germany Tel: 04101-3030

- **Yamaha Music Europe GmbH Branch Switzerland in Zürich** Seefeldstrasse 94, 8008 Zürich, Switzerland Tel: 044-387-8080
- **AUSTRIA**

**Yamaha Music Europe GmbH Branch Austria** Schleiergasse 20, A-1100 Wien, Austria Tel: 01-60203900

**CZECH REPUBLIC/HUNGARY/ ROMANIA/SLOVAKIA/SLOVENIA Yamaha Music Europe GmbH Branch Austria (Central Eastern Europe Office)** Schleiergasse 20, A-1100 Wien, Austria Tel: 01-60203900

**POLAND/LITHUANIA/LATVIA/ESTONIA Yamaha Music Europe GmbH Branch Poland Office** ul. Wrotkowa 14 02-553 Warsaw, Poland Tel: 022-500-2925

#### **BULGARIA**

**Dinacord Bulgaria LTD.**

Bul.Iskarsko Schose 7 Targowski Zentar Ewropa 1528 Sofia, Bulgaria Tel: 02-978-20-25

#### **MALTA**

**Olimpus Music Ltd.** The Emporium, Level 3, St. Louis Street Msida MSD06 Tel: 02133-2144

**Yamaha Music Europe Branch Benelux** Clarissenhof 5-b, 4133 AB Vianen, Netherlands Tel: 0347-358 040 **FRANCE Yamaha Music Europe**  7 rue Ambroise Croizat, Zone d'activites Pariest, 77183 Croissy-Beaubourg, France Tel: 01-64-61-4000 **ITALY Yamaha Music Europe GmbH, Branch Italy** Viale Italia 88, 20020 Lainate (Milano), Italy Tel: 02-935-771 **SPAIN/PORTUGAL Yamaha Music Europe GmbH Ibérica, Sucursal en España** Ctra. de la Coruna km. 17,200, 28231 Las Rozas (Madrid), Spain Tel: +34-91-639-88-88 **GREECE Philippos Nakas S.A. The Music House** 147 Skiathou Street, 112-55 Athens, Greece Tel: 01-228 2160 **SWEDEN Yamaha Music Europe GmbH Germany filial Scandinavia** J. A. Wettergrensgata 1, Box 30053 S-400 43 Göteborg, Sweden Tel: +46 31 89 34 00 **DENMARK Yamaha Music Europe GmbH, Tyskland – filial Denmark** Generatorvej 6A, DK-2730 Herlev, Denmark Tel: 44 92 49 00 **FINLAND F-Musiikki Oy**<br>Kluuvikatu 6, P.O. Box 260, SF-00101 Helsinki, Finland<br>Tel: 09 618511 **NORWAY Yamaha Music Europe GmbH Germany - Norwegian Branch** Grini Næringspark 1, N-1361 Østerås, Norway Tel: 67 16 78 00 **ICELAND Skifan HF** Skeifan 17 P.O. Box 8120, IS-128 Reykjavik, Iceland Tel: 525 5000 **RUSSIA Yamaha Music (Russia) LLC.** Room 37, bld. 7, Kievskaya street, Moscow, 121059, Russia Tel: 495 626 5005 **OTHER EUROPEAN COUNTRIES Yamaha Music Europe GmbH** Siemensstraße 22-34, 25462 Rellingen, Germany Tel: +49-4101-3030

**NETHERLANDS/BELGIUM/LUXEMBOURG**

#### **AFRICA**

**Global Music Instruments** Unit 4, 130 Boeing Road East Bedfordview 2008 Postnet Suite 130, Private Bag X10020 Edenvale 1610, South Africa Tel: 27-11-454-1131 **OTHER AFRICAN COUNTRIES Yamaha Music Gulf FZE** LOB 16-513, P.O.Box 17328, Jebel Ali,

Dubai, United Arab Emirates Tel: +971-4-881-5868

#### **MIDDLE EAST**

**Yamaha Music Europe GmbH<br><b>Merkezi Almanya Türkiye İstanbul Şubesi**<br>Maslak Meydan Sokak No:5 Spring Giz Plaza Bağımsız<br>Böl. No:3, 34398 Şişli, İstanbul<br>Tel: +90-212-999-8010

**Yamaha Music Gulf FZE** LOB 16-513, P.O.Box 17328, Jebel Ali, Dubai, United Arab Emirates Tel: +971-4-881-5868

#### **THE PEOPLE'S REPUBLIC OF CHINA Yamaha Music & Electronics (China) Co.,Ltd.** 2F, Yunhedasha, 1818 Xinzha-lu, Jingan-qu, Shanghai, China Tel: 021-6247-2211 **HONG KONG Tom Lee Music Co., Ltd.** 11/F., Silvercord Tower 1, 30 Canton Road, **ASIA**

Tsimshatsui, Kowloon, Hong Kong

Tel: 2737-7688

#### **INDIA**

**Yamaha Music India Pvt. Ltd.**

Spazedge building, Ground Floor, Tower A, Sector 47, Gurgaon- Sohna Road, Gurgaon, Haryana, India Tel: 0124-485-3300

#### **INDONESIA**

**PT. Yamaha Musik Indonesia (Distributor)**  Yamaha Music Center Bldg. Jalan Jend. Gatot Subroto Kav. 4, Jakarta 12930, Indonesia

- Tel: 021-520-2577
- **KOREA**

**Yamaha Music Korea Ltd.** 8F, 9F, Dongsung Bldg. 158-9 Samsung-Dong, Kangnam-Gu, Seoul, Korea Tel: 02-3467-3300

**MALAYSIA**

**Yamaha Music (Malaysia) Sdn., Bhd.** No.8, Jalan Perbandaran, Kelana Jaya, 47301 Petaling Jaya, Selangor, Malaysia Tel: 03-78030900

#### **PHILIPPINES**

**Yupangco Music Corporation** 339 Gil J. Puyat Avenue, P.O. Box 885 MCPO, Makati, Metro Manila, Philippines

Tel: 819-7551 **SINGAPORE**

**Yamaha Music (Asia) Private Limited**

Block 202 Hougang Street 21, #02-00, Singapore 530202, Singapore Tel: 65-6747-4374

**TAIWAN**

## **Yamaha Music & Electronics Taiwan Co.,Ltd.** 3F, No.6, Section 2 Nan-Jing East Road, Taipei, Taiwan R.O.C.

Tel: 02-2511-8688

#### **THAILAND**

**Siam Music Yamaha Co., Ltd.**<br>3, 4, 15 and 16th floor, Siam Motors Building,<br>891/1 Rama 1 Road, Wangmai,<br>Pathumwan, Bangkok 10330, Thailand<br>Tel: 02-215-2622

- 
- **VIETNAM**

**Yamaha Music Vietnam Company Limited** 15th Floor, Nam A Bank Tower, 201-203 Cach Mang Thang Tam St., Ward 4, Dist.3, Ho Chi Minh City, Vietnam Tel: +84-8-3818-1122

**OTHER ASIAN COUNTRIES Yamaha Corporation**

**Market Development Section** Nakazawa-cho 10-1, Naka-ku, Hamamatsu, Japan 430-8650 Tel: +81-53-460-2312

**OCEANIA**

#### **AUSTRALIA**

**Yamaha Music Australia Pty. Ltd.** Level 1, 99 Queensbridge Street, Southbank,

Victoria 3006, Australia Tel: 3-9693-5111

#### **NEW ZEALAND Music Works LTD**

P.O.BOX 6246 Wellesley, Auckland 4680, New Zealand Tel: 0-634-0000

- **TERRITORIES IN PACIFIC OCEAN**
- **Yamaha Corporation Market Development Section** Nakazawa-cho 10-1, Naka-ku, Hamamatsu, Japan 430-8650 Tel: +81-53-460-2312

Yamaha Global Site **http://www.yamaha.com/**

Yamaha Downloads **http://download.yamaha.com/**

C.S.G., DMI Development Division © 2013 - 2014 Yamaha Corporation

> Published 03/2014 MVTO-B0 Printed in Japan

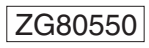

# **SOUTH AFRICA**

- DMI7
- 

**GERMANY**

# **SWITZERLAND/LIECHTENSTEIN**

## **TURKEY/CYPRUS**

## **OTHER COUNTRIES**

## **COUNTRIES AND TRUST**

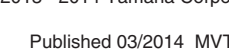